# **Integrity-SL-Konsole**

Benutzerhandbuch

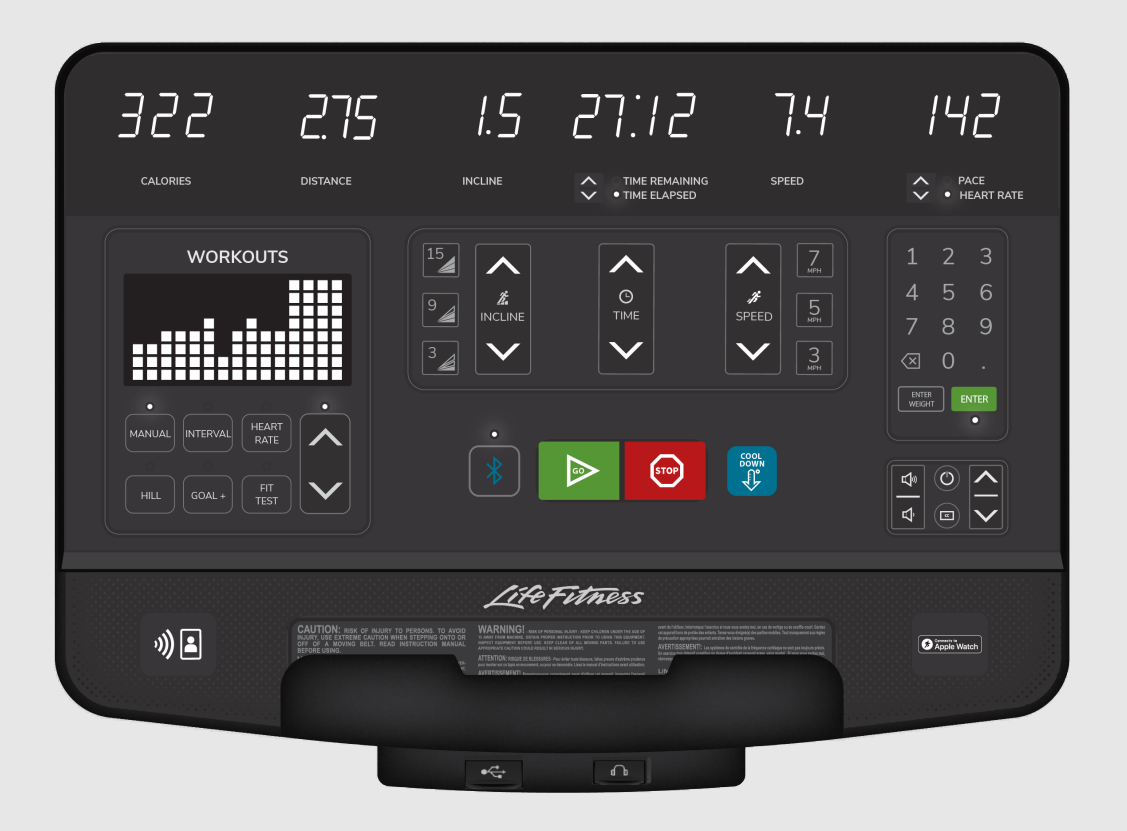

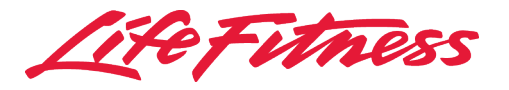

# *Firmenhauptsitz*

#### 10601 W Belmont Ave, Franklin Park, IL 60131 • USA 847.288.3300 • Fax: 847.288.3703 Service-Tel.: 800.351.3737 (gebührenfrei in den U.S.A. und Kanada) Globale Website: [www.lifefitness.com](http://www.lifefitness.com)

#### **Internationale Niederlassungen**

#### NORD- UND SÜDAMERIKA

#### Nordamerika

#### Life Fitness, LLC

10601 W Belmont Ave Franklin Park, IL 60131 U.S.A. Telefon: (847) 288 3300 E-Mail Kundendienst:[customersupport@lifefitness.](mailto:customersupport@lifefitness.com) [com](mailto:customersupport@lifefitness.com) E-Mail Vertrieb/ Marketing:[commercialsales@lifefitness.com](mailto:commercialsales@lifefitness.com)

#### Brasilien

#### Life Fitness Brasil

Av. Rebouças, 2315 Pinheiros São Paulo, SP 05401-300 BRAZIL SAC: 0800 773 8282 Option 2 Telefon: +55 (11) 3095 5200 Option 2 E-Mail Kundendienst: [suportebr@lifefitness.com](mailto:suportebr@lifefitness.com) E-Mail Vertrieb/Marketing: [vendasbr@lifefitness.com](mailto:vendasbr@lifefitness.com)

#### Lateinamerika und Karibik\*

#### Life Fitness, LLC

10601 W Belmont Ave Franklin Park, IL 60131 U.S.A. Telefon: (847) 288 3300 E-Mail Kundendienst:[customersupport@lifefitness.](mailto:customersupport@lifefitness.com) [com](mailto:customersupport@lifefitness.com) E-Mail Vertrieb/ Marketing:[commercialsales@lifefitness.com](mailto:commercialsales@lifefitness.com)

#### EUROPA, NAHER OSTEN UND AFRIKA (EMEA)

#### Niederlande und Luxemburg

#### Life Fitness Atlantic BV

Bijdorpplein 25-31 2992 LB Barendrecht DIE NIEDERLANDE Telefon: (+31) 180 646 666 E-Mail Kundendienst: [service.benelux@lifefitness.com](mailto:service.benelux@lifefitness.com) E-Mail Vertrieb/Marketing: [marketing.benelux@lifefitness.com](mailto:marketing.benelux@lifefitness.com)

#### Großbritannien

#### Life Fitness UK LTD

Queen Adelaide Ely, Cambs, CB7 4UB Telefon: Zentrale (+44) 1353.666017 Kundendienst (+44) 1353.665507 E-Mail Kundendienst: [uk.support@lifefitness.com](mailto:uk.support@lifefitness.com) E-Mail Vertrieb/Marketing: [life@lifefitness.com](mailto:life@lifefitness.com)

#### Deutschland, Österreich, Schweiz

#### Life Fitness Europe GmbH

Neuhofweg 9 85716 Unterschleißheim GERMANY Telefon: +49 (0) 89 / 31775166 Deutschland +43 (0) 1 / 6157198 Österreich +41 (0) 848 / 000901 Schweiz E-Mail Kundendienst: [kundendienst@lifefitness.com](mailto:kundendienst@lifefitness.com) E-Mail Vertrieb/Marketing: [vertrieb@lifefitness.com](mailto:vertrieb@lifefitness.com)

#### Spanien

#### Life Fitness IBERIA

C/Frederic Mompou 5,1º1ª 08960 Sant Just Desvern Barcelona SPAIN Telefon: (+34) 93.672.4660 E-Mail Kundendienst: [servicio.tecnico@lifefitness.com](mailto:servicio.tecnico@lifefitness.com) E-Mail Vertrieb/Marketing: [info.iberia@lifefitness.com](mailto:info.iberia@lifefitness.com)

#### Belgien

#### Life Fitness Benelux NV

Parc Industriel de Petit-Rechain 4800 Verviers BELGIUM Telefon: (+32) 87 300 942 E-Mail Kundendienst: [service.benelux@lifefitness.com](mailto:service.benelux@lifefitness.com) E-Mail Vertrieb/Marketing: [marketing.benelux@lifefitness.com](mailto:marketing.benelux@lifefitness.com)

#### Alle anderen EMEA-Länder und das Vertriebsgeschäft EMEA\*

#### Life Fitness Atlantic BV

Bijdorpplein 25-31 2992 LB Barendrecht DIE NIEDERLANDE Telefon: (+31) 180 646 644 Service-E-Mail: [EMEAServiceSupport@lifefitness.com](mailto:EMEAServiceSupport@lifefitness.com)

#### ASIEN-PAZIFIK (AP)

#### Japan

#### Life Fitness Japan, Ltd

4-17-33 Minami Aoyama 1F/B1F Minato-ku - Tokyo 107-0062 Japan Telefon: (+81) 0120.114.482 Fax: (+81) 03-5770-5059 E-Mail Kundendienst: [service.lfj@lifefitness.com](mailto:service.lfj@lifefitness.com) E-Mail Vertrieb/Marketing: [sales@lifefitnessjapan.com](mailto:sales@lifefitnessjapan.com)

#### Hongkong

#### Life Fitness Asia Pacific Ltd (Asien/Pazifik)

32/F, Global Trade Square 21 Wong Chuk Hang Road Hongkong Telefon: (+852) 2575.6262 E-Mail Kundendienst: [Service.HK@lifefitness.com](mailto:Service.HK@lifefitness.com) E-Mail Vertrieb/Marketing: [hongkong.sales@lifefitness.com](mailto:hongkong.sales@lifefitness.com)

#### Alle anderen Länder des asiatisch-pazifischen Raums und Vertriebsunternehmen Asien-Pazifik\*

#### Life Fitness Asia Pacific Ltd (Asien/Pazifik)

32/F, Global Trade Square 21 Wong Chuk Hang Road Hongkong Telefon: (+852) 2575.6262 Fax: (+852) 2575.6894 E-Mail-Kundendienst: [Service.AP@lifefitness.com](mailto:Service.AP@lifefitness.com) Vertrieb/Marketing-E-Mail: [Marketing.HK.Asia@lifefitness.com](mailto:Marketing.HK.Asia@lifefitness.com)

\* Informationen über die regionale Vertretung oder den Vertriebspartner/Händler finden Sie auch unter [www.lifefitness.com](http://www.lifefitness.com)

# *Link Benutzer und Service-Dokumente*

<https://lifefitness9512.zendesk.com/hc/en-us> <https://www.lftechsupport.com/web/document-library/documents> Additional information is available online using the links above. تتوفر معلومات ٳضافية على الإنترنت باستخدام الرابط أعلاه. 点击上面的链接可在线获取更多信息。 Flere oplysninger er tilgængelige online gennem linket ovenfor. Bijkomende informatie is online beschikbaar via bovenstaande link. Vous trouverez plus d'informations en ligne à l'aide du lien ci-dessus. Zusätzliche Informationen finden Sie online über den oben angegebenen Link. Ulteriori informazioni sono disponibili online utilizzando il link sopra riportato. 追加情報は上記リンクを使用してオンラインで利用可能です。 상기 링크를 통해 온라인에서 추가 정보를 볼 수 있습니다. Informações adicionais estão disponíveis on-line, através do link acima. Дополнительная информация доступна в интернете по ссылке, указанной выше. Mediante el enlace anterior podrá acceder a información adicional en línea. Ytterligare information finns online genom att använda länken ovan. İnternet üzerinden daha fazla bilgi edinmek için yukarıdaki bağlantıyı kullanabilirsiniz. هناك معلومات إضافية متاحة على الانترنت باستخدام الرابط أعلاه. Informazio osagarria eskuragarri dago goiko estekaren bidez. Допълнителна информация можете да намерите онлайн, като използвате връзката по-горе. Mitjançant l'enllaç anterior podreu accedir a informació addicional en línia. 使用上面的連結線上提供額外資訊。 Dodatne informacije možete pronaći na internetu sljedeći vezu iznad. ከላይ የተቀመጠውን አገናኝ(ሊንክ) በመጠቀም መረጃዎች ኦንላይን ያገኛሉ፡፡ Lisätietoja on saatavissa verkosta käyttämällä yllä olevaa linkkiä. Wubetumi anya nsɛm afoforo aka ho wɔ wɛbsait so denam asɛm a ɛwɔ atifi hɔ a wubemia so so. Πρόσθετες πληροφορίες είναι διαθέσιμες ονλάιν χρησιμοποιώντας το σύνδεσμο παραπάνω. מידע נוסף אפשר לקבל באינטרנט באמצעות הקישור לעיל. További információ elérhető online, a fenti hivatkozás segítségével. Viðbótarupplýsingar eru fáanlegar á netinu með því að smella á tengilinn hér fyrir ofan. Plus indicium per superum situm potes invenire. മുകളിലുള്ള ലിങ്ക് ഉപയോഗിച്ച് ഓൺലൈനിൽ കൂടുതല് വിവരങ്ങൾ ലഭ്യമാണ്. Ytterligere informasjon er tilgjengelig på nettet via linken ovenfor. Dodatkowe informacje są dostępne online pod powyższym odnośnikiem. Informações adicionais estão disponíveis online a usar o link acima. Informații suplimentare sunt disponibile online, utilizând link-ul de mai sus. Dodatne informacije dostupne su na mreži putem gornjeg linka. Ďalšie informácie sú dostupné online na vyššie uvedenom odkaze.

# **Inhaltsverzeichnis**

## **[Erste Schritte](#page-9-0)**

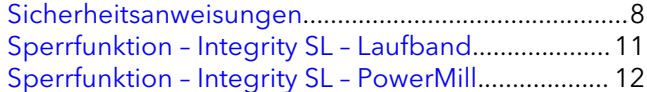

## **[Übersicht](#page-14-0)**

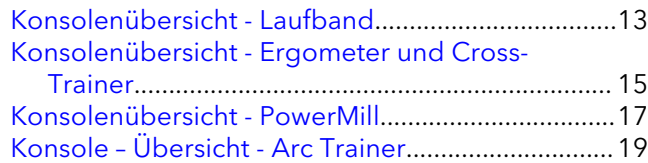

## **[Trainingseinheiten](#page-22-0)**

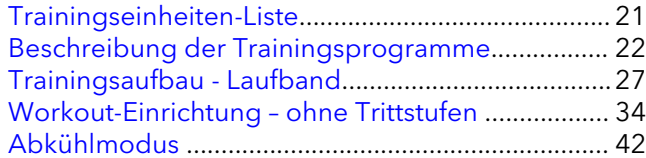

## **[Die Herstellung von Verbindungen](#page-45-0)**

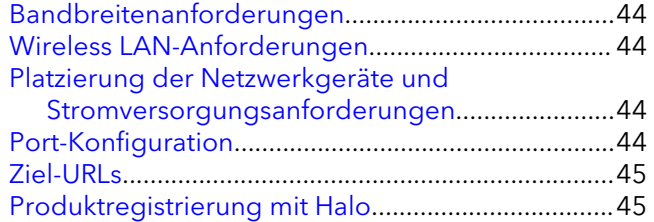

## **[Wartung und Fehlersuche](#page-47-0)**

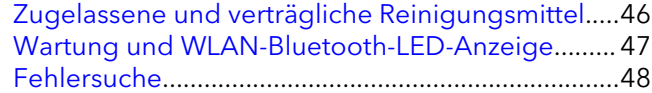

## **[Manager-Konfiguration](#page-51-0)**

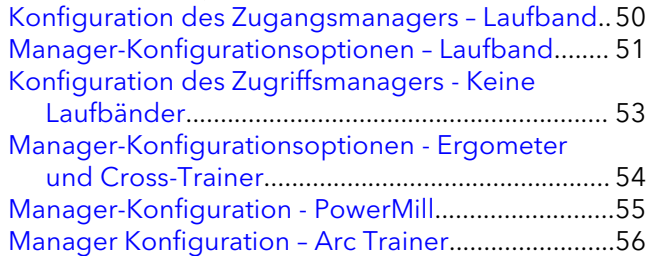

## **[Spezifikationen](#page-58-0)**

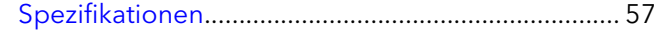

#### **[Garantie](#page-60-0)**

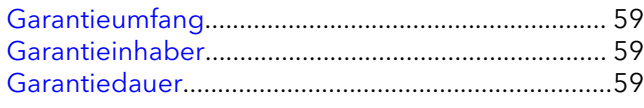

# [Wer bezahlt im Garantiefall Transport und](#page-60-0)

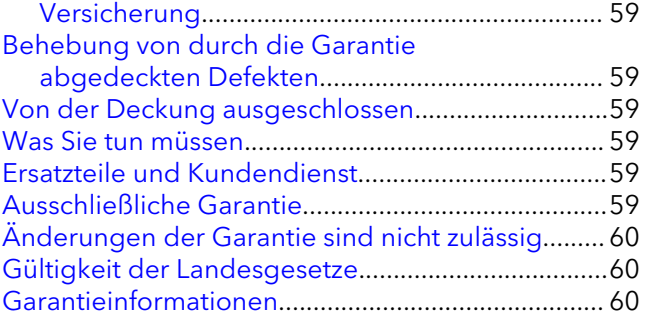

© Copyright 2021, Life Fitness, LLC. All Rights Reserved. Life Fitness, Hammer Strength, Cybex, ICG and SCIFIT are registered trademarks of Life Fitness, LLC and its affiliated companies and subsidiaries. Disclaimer: Images and specifications are current as of the date of publication and are subject to change.

10601 W Belmont Ave, Franklin Park, IL 60131 • 847-288-3300 www.lifefitness.com • 1016310-0007 AB • 2021

# *Information zur FCC-Konformität*

Lesen Sie vor Inbetriebnahme dieses Geräts sorgfältig das GESAMTE Benutzerhandbuch sowie ALLE Montageanweisungen. Diese Unterlagen beschreiben den Aufbau des Geräts und erläutern die richtige und sichere Verwendung.

Warnhinweis - mögliche Interferenzen mit Radio- oder Fernsehgeräten

Inhalt:

FCC ID: XRH-NPE-109; IC: 11922A-NPE109

FCC ID: PANCL8821CUV2; IC: 6225A-CL8821CUV2

### **EN ISO 20957 Klasse S: Professionelle und / oder gewerbliche Nutzung.**

**ANMERKUNG:** Dieses Gerät wurde gemäß Teil 15 der FCC-Vorschriften (US-Fernmeldebehörde) geprüft und entspricht den Grenzwerten für ein digitales Gerät der Klasse A. Diese Beschränkungen sind dazu gedacht, einen angemessenen Schutz vor schädlichen Störungen zu bieten, wenn das Gerät in einem kommerziellen Umfeld betrieben wird. Dieses Gerät erzeugt und verwendet Hochfrequenzenergie und kann daher Störungen verursachen. Wenn es nicht entsprechend dem Benutzerhandbuch installiert und verwendet wird, kann es zu Störungen bei der Hochfrequenzübertragung führen. Der Betrieb dieses Geräts in einem Wohngebiet kann möglicherweise schädliche Störungen verursachen, die vom Benutzer auf eigene Kosten beseitigt werden müssen.

### **EN ISO 20957 Klasse H: Heimgebrauch.**

**ANMERKUNG:** Das Gerät wurde geprüft und erfüllt die Bedingungen für Digitalgeräte der Klasse B gemäß Teil 15 der Richtlinien der amerikanischen Federal Communications Commission (FCC). Diese Grenzwerte sind dafür vorgesehen, angemessenen Schutz gegen schädliche Interferenzen bei Installationen in Wohnumgebungen zu bieten. Dieses Gerät erzeugt und verwendet Hochfrequenzenergie und kann diese abstrahlen. Wenn es nicht entsprechend der Bedienungsanleitung installiert und verwendet wird, kann es zu Störungen bei der Hochfrequenzübertragung führen. Es kann jedoch nicht ausgeschlossen werden, dass in bestimmen Geräten dennoch Störungen auftreten. Wenn dieses Gerät Störungen des Radio- oder Fernsehempfangs verursacht, was durch Ein- und Ausschalten der Geräte geprüft werden kann, sollte der Benutzer versuchen, die Störung durch eine oder mehrere der folgenden Maßnahmen zu beheben:

- Richten Sie die Empfangsantenne neu aus oder platzieren Sie sie in einen anderen Bereich.
- Vergrößerung des Abstands zwischen Trainingsgerät und Fernseher/Radio.
- Verbinden Sie dieses Gerät mit einem Stromkreis, der unabhängig vom Stromkreis des Empfängers ist.
- Wenden Sie sich an Ihren Händler oder an einen erfahrenen Radio-/Fernsehtechniker.

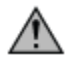

**ACHTUNG:** Jegliche Änderungen oder Modifikationen, die nicht ausdrücklich von der für die Konformität verantwortlichen Partei genehmigt wurden, können dazu führen, dass der Benutzer die Berechtigung zum Betrieb des Geräts verliert.

Sämtliche Service- und/oder Reparaturleistungen – Wartung und Pflege ausgenommen – dürfen nur von autorisierten Servicetechnikern durchgeführt werden.

## **FCC RF Strahlenbelastungsbestimmung**

Das Gerät muss so verwendet werden, dass die Möglichkeit eines menschlichen Kontakts im Normalbetrieb minimiert wird. Dieses Gerät entspricht den FCC-Grenzwerten für Strahlenbelastung, die für eine unkontrollierte Umgebung festgelegt wurden. Dieses Gerät sollte mit einem Mindestabstand von 20 cm zwischen der Strahlungsquelle und Ihrem Körper installiert und betrieben werden. Dieses Gerät und die zugehörige(n) Antenne(n) dürfen nicht zusammen mit einer anderen Antenne oder einem anderen Sender aufgestellt oder betrieben werden.

## **Kanada ISED-Konformitätserklärung**

#### CAN ICES-3 (B)/NMB-3(B)

Dieses Gerät entspricht den lizenzbefreiten RSSs von Industry Canada. Der Betrieb unterliegt den folgenden zwei Bedingungen:

- Dieses Gerät darf keine Störungen verursachen; und
- Dieses Gerät muss alle Interferenzen akzeptieren, einschließlich Interferenzen, die einen unerwünschten Betrieb des Geräts verursachen können.

Gemäß den Vorschriften von Industry Canada ist dieses Gerät beim Betrieb im Frequenzbereich von 5150 bis 5250 MHz auf die Verwendung in Innenräumen beschränkt, um das Potenzial für schädliche Interferenzen mit Gleichkanal-Satellitenmobilsystemen zu verringern. Die Benutzer werden darauf hingewiesen, dass Radargeräte mit hoher

Leistung als primäre Benutzer (d. h. vorrangige Benutzer) der Bänder 5250-5350 MHz und 5650-5850MHz zugewiesen sind und dass diese Radargeräte Störungen und/oder Schäden an LE-LAN-Geräten verursachen können.

### **Canada HF Strahlenbelastungsbestimmung**

Das Gerät muss so verwendet werden, dass die Möglichkeit eines menschlichen Kontakts im Normalbetrieb minimiert wird. Dieses Gerät entspricht den RSS-102-Grenzwerten für die Strahlenbelastung. Dieses Gerät sollte mit einem Mindestabstand von 20 cm zwischen dem Strahler und Ihrem Körper installiert und betrieben werden. Dieses Gerät und die zugehörige(n) Antenne(n) dürfen nicht zusammen mit einer anderen Antenne oder einem anderen Sender aufgestellt oder betrieben werden.

#### **Räder:**

Für EN ISO 20957-5: 2016 Klasse SA Prüfgenauigkeit, Leistung an der Kurbelwelle wurde durch verbinden der Trainingsausrüstung mit einem Dynamometer gemessen. Die Kurbelwelle wurde gedreht und das Drehmoment wurde gemäß der EN ISO 20957-5: 2016 Klasse SA Betriebsprüfungsbedingungen gemessen. Der auf der Konsole in Watt angezeigte Messwert und die tatsächlichen Messergebnisse des Dynamometers lagen innerhalb der Toleranz der EN ISO 20957-5: 2016 Klasse SA (+/- 5 Watt von bis zu 50 Watt und +/- 10 % mehr als 50 Watt).

#### **Arc-Trainer und Crosstrainer:**

Für EN ISO 20957-9: 2016 Klasse SA Prüfgenauigkeit, Leistung an der Kurbelwelle wurde durch verbinden der Trainingsausrüstung mit einem Dynamometer gemessen. Die Kurbelwelle wurde gedreht und das Drehmoment wurde gemäß der EN ISO 20957-9: 2016 Klasse SA Betriebsprüfungsbedingungen gemessen. Der auf der Konsole in Watt angezeigte Messwert und die tatsächlichen Messergebnisse des Dynamometers lagen innerhalb der Toleranz der EN ISO 20957-9: 2016 Klasse SA (+/- 5 Watt von bis zu 50 Watt und +/- 10 % mehr als 50 Watt).

This equipment incorporates the product approved by ANATEL under the numbers ANATEL: 00054-21-13575 and ANATEL: 04800-21-05919.

Dieses Gerät ist nicht als schutzbedürftig gegen schädliche Störungen eingestuft und darf keine Störungen in ordnungsgemäß genehmigten Systemen verursachen.

# *Angaben im Benutzerhandbuch*

Diese Bedienungsanleitung beschreibt die Funktionen der Integrity SL-Konsole anhand der folgenden Grundlagen:

- *Laufband der Serie Integrity, Crosstrainer, Lifecycle®-Sitzergometer u. -Liegeergometer*
- *Laufband der Serie Club +, Crosstrainer, Lifecycle®-Sitzergometer u. -Liegeergometer*
- *PowerMill ™ Climber*
- *Arc-Trainer*

Produktspezifische Merkmale sind im Abschnitt [Spezifikationen](#page-58-0) in diesem Handbuch beschrieben.

#### **Zweckbestimmung:**

- Das *Life Fitness* Laufband ist ein Trainingsgerät, das dem Benutzer das stationäre Gehen oder Laufen auf einer sich bewegenden Oberfläche in Innenräumen ermöglicht.
- Der *Life Fitness* Crosstrainer ist ein Trainingsgerät, das elliptische Pedalumdrehungen geringer Belastungsintensität mit Drück- und Zugbewegungen der Arme kombiniert, um ein schnelles und effektives Ganzkörpertraining in Innenräumen zu erreichen.
- Das *Life Fitness* Lifecycle™ Fahrradergometer ist ein Gerät, das die Bewegungen des Fahrradfahrens in der Halle mit verschiedenen Geschwindigkeiten und Widerstandsgraden simuliert.
- Der *Life Fitness* Arc Trainer ist ein Trainingsgerät, das elliptische Pedalumdrehungen geringer Belastungsintensität mit Drück- und Zugbewegungen der Arme kombiniert, um ein schnelles und effektives Ganzkörpertraining in Innenräumen zu erreichen.
- Der *Life Fitness* PowerMill Climber ist ein kommerzielles Fitnessgerät, mit dem Treppenstufen in unterschiedlichen Geschwindigkeiten überwunden werden.

# <span id="page-9-0"></span>**1. Erste Schritte**

# **Sicherheitsanweisungen**

Vor Verwendung der *Life Fitness*Geräte alle Anweisungen lesen.

## **Alle Produkte**

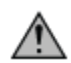

**WARNUNG:** Unsachgemäßer oder übermäßiger Gebrauch von Trainingsgeräten kann gesundheitliche Probleme zur Folge haben. Sofern Risikofaktoren vorliegen empfiehlt es sich NACHDRÜCKLICH, sich vor erstmaliger Trainingsaufnahme ärztlich untersuchen zu lassen. Dies gilt für Personen, die eine vererbungsbedingte Anlage zu Bluthochdruck oder Herzleiden haben, über 45 Jahre alt sind, rauchen, überhöhte Cholesterinwerte aufweisen, übergewichtig sind und/oder im letzten Jahr nicht regelmäßig Sport getrieben haben. Wenn beim Training Schwäche, Schwindelgefühl, Schmerzen oder Atemnot auftreten, muss das Training sofort abgebrochen werden.

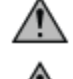

**ACHTUNG:** Wenn Änderungen oder Modifikationen an diesem Gerät vorgenommen werden, erlischt ggf. die Produktgarantie.

**WARNUNG:** Bewahren Sie die Batterien außerhalb der Reichweite von Kindern auf.

Einige Brustgurte können eine austauschbare Batterie enthalten.

- Das Verschlucken kann durch Verätzungen und einer möglichen Perforation der Speiseröhre innerhalb von nur zwei Stunden zu schweren Verletzungen oder gar zum Tod führen.
- Wenn sie annehmen ihr Kind habe eine Batterie heruntergeschluckt, rufen Sie für schnelle, kompetente Beratung sofort die nächste Vergiftungszentrale an.
- Prüfen Sie die Geräte und stellen Sie sicher, dass das Batteriefach richtig gesichert ist. Prüfen Sie z. B. ob die Befestigungsschraube oder andere mechanische Verbindungselemente fest angezogen sind. Das Gerät darf nicht mit nicht gesichertem Batteriefach benutzt werden.
- Altbatterien sicher und schnell entsorgen. Auch entladene Batterien sind immer noch potenziell gefährlich.
- Informieren Sie andere über die mit Knopfbatterien verbundenen Risiken und wie sie ihre Kinder schützen können.

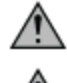

**WARNUNG:** Schließen Sie alle Produkte nur an eine ordnungsgemäß geerdete Steckdose an, um Verbrennungen, Feuer, Stromschläge und Verletzungen zu verhindern.

**WARNUNG:** Herzfrequenz-Messungssysteme sind manchmal ungenau. Übermäßige Anstrengungen können zu schweren Verletzungen oder zum Tod führen. Wenn Ihnen schwindelig ist, brechen Sie Ihr Training sofort ab.

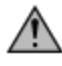

**GEFAHR:** Um das Risiko eines elektrischen Schlags oder Verletzung durch sich bewegende Teile zu vermeiden, trennen Sie das Produkt immer von der Stromversorgung, bevor Sie mit der Reinigung oder mit einer Wartungstätigkeit beginnen.

- Benutzen Sie das Produkt nicht, wenn es fallen gelassen bzw. anderweitig beschädigt wurde oder das Netzkabel bzw. der Netzstecker beschädigt ist oder das Gerät teilweise in Wasser getaucht wurde. Wenden Sie sich an den Kundendienst.
- Stellen Sie das Gerät so auf, dass der Benutzer den Netzanschluss erreichen kann. Sollte das Netzkabel beschädigt sein, darf es aus Sicherheitsgründen nur vom Hersteller, einem autorisierten Servicetechniker oder Elektriker ersetzt werden, um Gefahren zu vermeiden.
- Sollte das Netzkabel beschädigt sein, darf es aus Sicherheitsgründen nur von einem autorisierten Servicetechniker oder Elektriker ersetzt werden, um Gefahren zu vermeiden.
- Befolgen Sie immer die Hinweise auf dem Display, um die korrekte Bedienung des Gerätes zu gewährleisten.
- Dieses Gerät darf nicht von Erwachsenen oder Kindern mit eingeschränkten körperlichen, sensorischen oder geistigen Fähigkeiten oder mangelnder Erfahrung und Kenntnis verwendet werden, es sei denn, die Verwendung des Geräts erfolgt unter Aufsicht oder mit entsprechenden Anweisungen von einer für ihre Sicherheit verantwortlichen Person.
- Verwenden Sie das Gerät nicht im Freien, in Schwimmbeckennähe oder in Räumen mit hoher Luftfeuchtigkeit.
- Verwenden Sie das Produkt nicht, wenn die Lüftungsöffnungen blockiert sind. Dafür sorgen, dass keine Flusen, Haare oder Staub die Lüftungsöffnungen blockieren.
- Stecken Sie keine Gegenstände in Geräteöffnungen. Sollte versehentlich ein Fremdkörper in eine Öffnung fallen, schalten Sie das Gerät aus, ziehen Sie das Netzkabel aus der Steckdose und versuchen Sie vorsichtig, den Gegenstand zu entfernen. Falls das nicht gelingt, wenden Sie sich bitte an Ihren Kundendienst.
- Stellen Sie keinerlei Flüssigkeiten auf dem Gerät ab, außer auf der dafür vorgesehenen Zubehörablage oder im Getränkehalter. Empfehlenswert sind Flaschen mit Deckel.
- Trainieren Sie niemals barfuß. Tragen Sie stets geeignete Schuhe. Tragen Sie Sportschuhe mit geeigneten Sohlen aus Gummi oder anderen rutschfesten Materialien. Tragen Sie keine Schuhe mit Absätzen, Ledersohlen, Stollen oder Spikes. Achten Sie darauf, dass sich keine Steine in den Sohlen befinden.
- Halten Sie Kleidungsstücke, Schnürsenkel, Handtücher usw. von beweglichen Teilen fern.
- Solange das Gerät in Betrieb ist, nicht in oder unter das Gerät greifen oder es auf die Seite kippen.
- Dieses Gerät ist nicht für Kinder gedacht. Kinder unter 14 Jahren von dem Gerät fernhalten.
- Erlauben Sie anderen nicht den Benutzer oder das Gerät während des Trainings auf irgendeine Weise zu stören.
- Betreiben Sie diese Produkte nur gemäß der Zweckbestimmung und der Beschreibung in diesem Handbuch. Verwenden Sie nur vom Hersteller empfohlenes Zubehör.
- Frei stehende Geräte müssen auf einer stabilen und ebenen Oberfläche installiert werden.
- Lesen Sie alle Warnhinweise auf dem Produkt, bevor Sie mit dem Training beginnen.
- Wenn Warnhinweise fehlen oder beschädigt sind, wenden Sie sich sofort an den Kundendienst, um die Warnaufkleber auszutauschen. Die Warnaufkleber sind im Lieferumfang enthalten und sollten vor der ersten Verwendung des Geräts angebracht werden. Life Fitness Family of Brands ist nicht für fehlende oder beschädigte Warnaufkleber verantwortlich.

#### **Laufband**

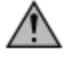

**ACHTUNG:** Verletzungsgefahr - um Verletzungen zu vermeiden, ist beim Betreten oder Verlassen eines laufenden Bandes äußerste Vorsicht geboten. Lesen Sie vor der Verwendung das Benutzerhandbuch durch.

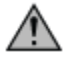

**WARNUNG:** Lassen Sie hinter dem Laufband mindestens 2 x 0,9 Meter Freiraum (Abstand zu Wand, Möbeln und anderen Gegenständen). Falls ein längeres Netzkabel benötigt wird, setzen Sie Sich mit dem Kundendienst in Verbindung.

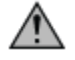

**WARNUNG:** Befestigen Sie vor Beginn des Trainings die Reißleine des Notstoppsystems ordnungsgemäß an der Kleidung des Benutzers und an der dafür vorgesehenen Stelle des Laufbands.

**WARNUNG:** Zentrieren Sie das Laufband, wenn es sich nicht zwischen den Markierungen für die maximal zulässigen Seitenpositionen befindet. Informationen hierzu finden Sie in der Montageanleitung für das Laufband.

- Wenn das Produkt nicht verwendet wird, empfiehlt Life Fitness den Netzstecker zu ziehen. Ziehen Sie den Stecker aus der Steckdose, wenn Sie das Gerät nicht benutzen und bevor Sie Teile anbringen oder abnehmen. Stellen Sie zum Ausschalten des Geräts den Netzschalter auf OFF (AUS) und ziehen Sie den Netzstecker aus der Steckdose.
- Halten Sie das Netzkabel von heißen Flächen fern. Benutzen Sie das Kabel nicht als Griff oder zum Ziehen des Geräts.
- Die Handläufe dienen nur zur Stabilisierung und sind nicht als dauerhafte Stütze geeignet.
- Steigen Sie niemals bei laufender Lauffläche auf oder ab. Halten Sie sich zur Stabilisierung an den Handläufen fest. Umfassen Sie im Notfall, z. B. beim Stolpern, die Handläufe und stellen Sie die Füße auf die Seitenplattformen.
- Gehen oder laufen Sie niemals rückwärts auf dem Laufband.
- Verwenden Sie das Produkt nicht in Räumen, in denen Sprühprodukte verwendet werden oder Sauerstoff verabreicht wird. Es besteht Brand- bzw. Explosionsgefahr!
- Gemäß der Maschinenrichtlinie 2006/42/EC der Europäischen Union erreicht dieses Gerät ohne Last bei einer durchschnittlichen Betriebsgeschwindigkeit von 12 km/h (gewerbliches Gerät) und 8 km/h (Heimgerät) einen Geräuschpegel von unter 70 dB (A). Die Geräuschemission ist unter Last höher als ohne Last.

#### **Arc-Trainer**

**WARNUNG:** Lassen Sie vor dem Arc Trainer mindestens 0,3 m und an der Seite mindesten 0,6 m Platz.

**WARNUNG:** Der Arc Trainer besitzt keine Freilauffunktion. Das Gerät kann daher nicht sofort angehalten werden.

- Stellen oder setzen Sie sich nicht auf die hintere Kunststoffabdeckung des Arc Trainer.
- Die Kraft, die von dem einzelnen Trainierenden eingesetzt werden muss, um eine Übung durchzuführen, kann von der mechanischen Kraft abweichen, die auf dem Arc Trainer angezeigt wird.
- Seien Sie vorsichtig, wenn Sie auf den Arc Trainer steigen bzw. vom Arc Trainer absteigen. Bevor Sie aufsteigen, bringen Sie das Ihnen am nächsten stehende Pedal in die niedrigste Position. Halten Sie sich zur Stabilisierung am Handlauf fest. Umfassen Sie während des Trainings die Trainingsstangen.
- Trainieren Sie nie mit dem Rücken zur Konsole auf dem Arc Trainer.

#### **Crosstrainer**

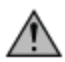

**WARNUNG:** Lassen Sie vor dem Crosstrainer mindestens 0,3 m und an der Seite mindesten 0,6 m Platz.

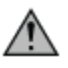

**WARNUNG:** Der Crosstrainer besitzt keine Freilauffunktion. Das Gerät kann daher nicht sofort angehalten werden.

- Stellen oder setzen Sie sich nicht auf die hintere Kunststoffabdeckung des Crosstrainers.
- Stellen Sie sich nicht auf das Mittelrohr des Crosstrainers.
- Die Kraft, die von dem einzelnen Trainierenden eingesetzt werden muss, um eine Übung durchzuführen, kann von der mechanischen Kraft abweichen, die auf dem Crosstrainer angezeigt wird.
- Seien Sie vorsichtig, wenn Sie auf den Crosstrainer steigen bzw. vom Crosstrainerr absteigen. Bevor Sie aufsteigen, bringen Sie das Ihnen am nächsten stehende Pedal in die niedrigste Position. Halten Sie sich zur Stabilisierung am Handlauf fest. Umfassen Sie während des Trainings die Trainingsstangen.
- Trainieren Sie nie rückwärts auf dem Crosstrainer.

#### **Lifecycle-Fahrradergometer**

**WARNUNG:** Lassen Sie zwischen dem breitesten Teil des Fahrradergometers und anderen Objekten auf beiden Seiten mindestens 41 cm. Lassen Sie vor und hinter dem Fahrradergometer mindestens 0,9 m und im Aufstiegsbereich 0,6 m Platz.

- Setzen oder stellen Sie sich nicht auf die Kunststoffverkleidung.
- Seien Sie vorsichtig, wenn Sie auf das Fahrradergometer steigen bzw. vom Fahrradergometer absteigen. Halten Sie sich zur Stabilisierung am Handlauf fest.

#### **POWERMILL™ CLIMBER**

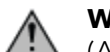

**WARNUNG:** Lassen Sie hinter dem Gerät mindestens 1 m (3 ft.) und an den Seiten jeweils 0,3 m (1 ft.) Freiraum  $\Delta$  (Abstand zu Wand, Möbeln und anderen Gegenständen).

- Gehen oder laufen Sie auf dem PowerMill Climber niemals rückwärts.
- Im Gegensatz zu Fahrradergometern, Crosstrainern oder dem traditionellen Stairclimber handelt es sich hierbei um ein motorisiertes Produkt. Dieses Gerät bewegt die Stufen mit unterschiedlichen Geschwindigkeiten nach unten. Während des Trainings muss sich der Benutzer genau auf die Bewegung der Stufen konzentrieren. Daher kann er nicht sehen, ob sich jemand oder etwas von hinten nähert. Aus diesem Grund sollte dieses Gerät nur in einer sicheren Umgebung verwendet werden. Der PowerMill Climber ist nicht für den Einsatz zu Hause gedacht und sollte nur in Bereichen verwendet werden, zu denen Kinder und Tiere keinen Zugang haben.

BEWAHREN SIE DIESE ANLEITUNG ZUM SPÄTEREN NACHSCHLAGEN AUF.

# <span id="page-12-0"></span>**Sperrfunktion – Integrity SL – Laufband**

Der Zweck der Sperrfunktion ist es, die unbefugte Benutzung des Laufbandes zu verhindern. Wenn aktiviert, sperrt das System das Laufband.

- 1. Aufrufen der Manager-Konfiguration:
	- Drücken Sie die Pfeiltasten GESCHWINDIGKEIT NACH OBEN/UNTEN in der folgenden Reihenfolge: NACH OBEN, NACH UNTEN, NACH OBEN, NACH UNTEN.
	- Drücken Sie STOPP.

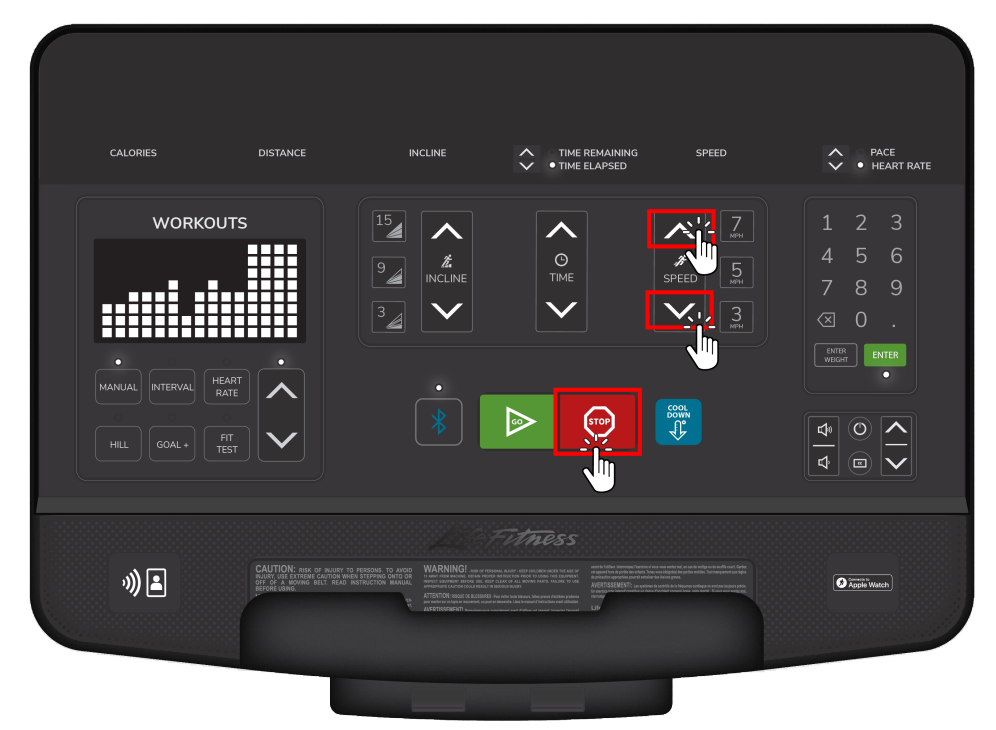

- 2. Scrollen Sie zu Fixierung und drücken Sie ENTER.
- 3. Anzeige Fixierung: XXX, wobei XXX für EIN oder AUS steht. Blättern Sie mit den Pfeiltasten GESCHWINDIGKEIT NACH OBEN/UNTEN durch EIN und AUS.
- 4. Wählen Sie EIN oder AUS und drücken Sie EINGABE.
- 5. STOPP, um Menü zu verlassen.

# <span id="page-13-0"></span>**Sperrfunktion – Integrity SL – PowerMill**

Der Zweck der Immobilisierung ist es, die unbefugte Benutzung der PowerMill zu verhindern. Das System bewirkt bei Aktivierung der PowerMill-Sperrfunktion.

- 1. Aufrufen der Manager-Konfiguration:
	- Drücken Sie die STUFE NACH OBEN / NACH UNTEN Pfeiltasten in der folgenden Reihenfolge: NACH OBEN, NACH UNTEN, NACH OBEN, NACH UNTEN.
	- Drücken Sie STOPP.

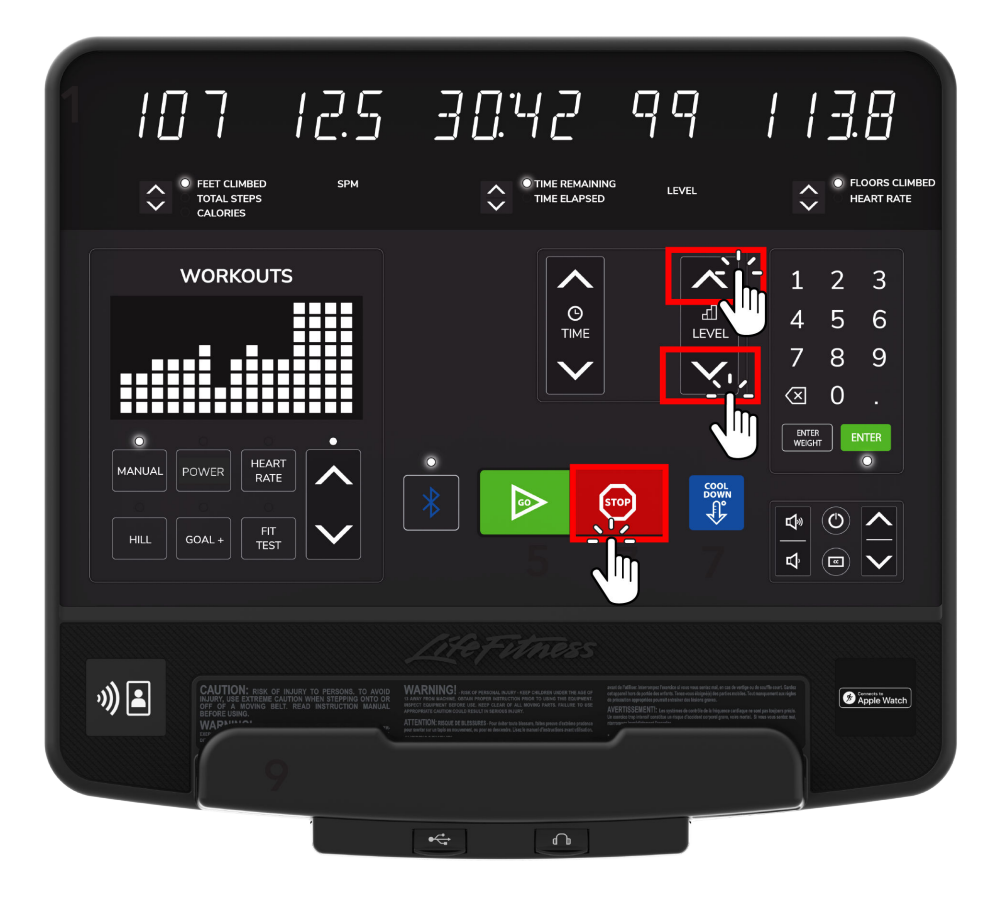

- 2. Scrollen Sie zu Fixierung und drücken Sie ENTER.
- 3. Anzeige Fixierung: XXX, wobei XXX für EIN oder AUS steht. Scrollen Sie mit den Pfeiltasten STUFE NACH OBEN / NACH UNTEN durch AN und AUS
- 4. Wählen Sie EIN oder AUS und drücken Sie EINGABE.
- 5. STOPP, um Menü zu verlassen.

# <span id="page-14-0"></span>**2. Übersicht**

# **Konsolenübersicht - Laufband**

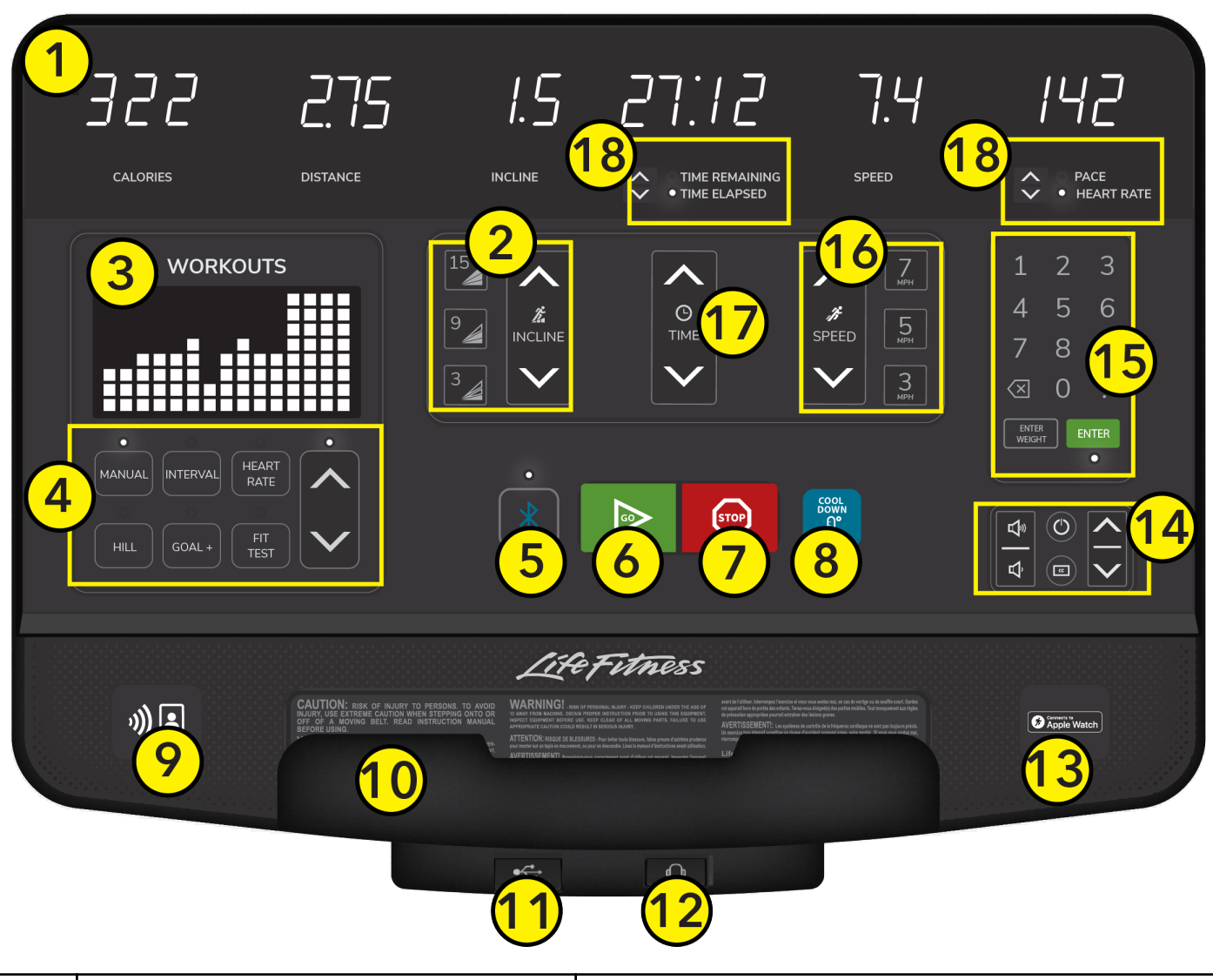

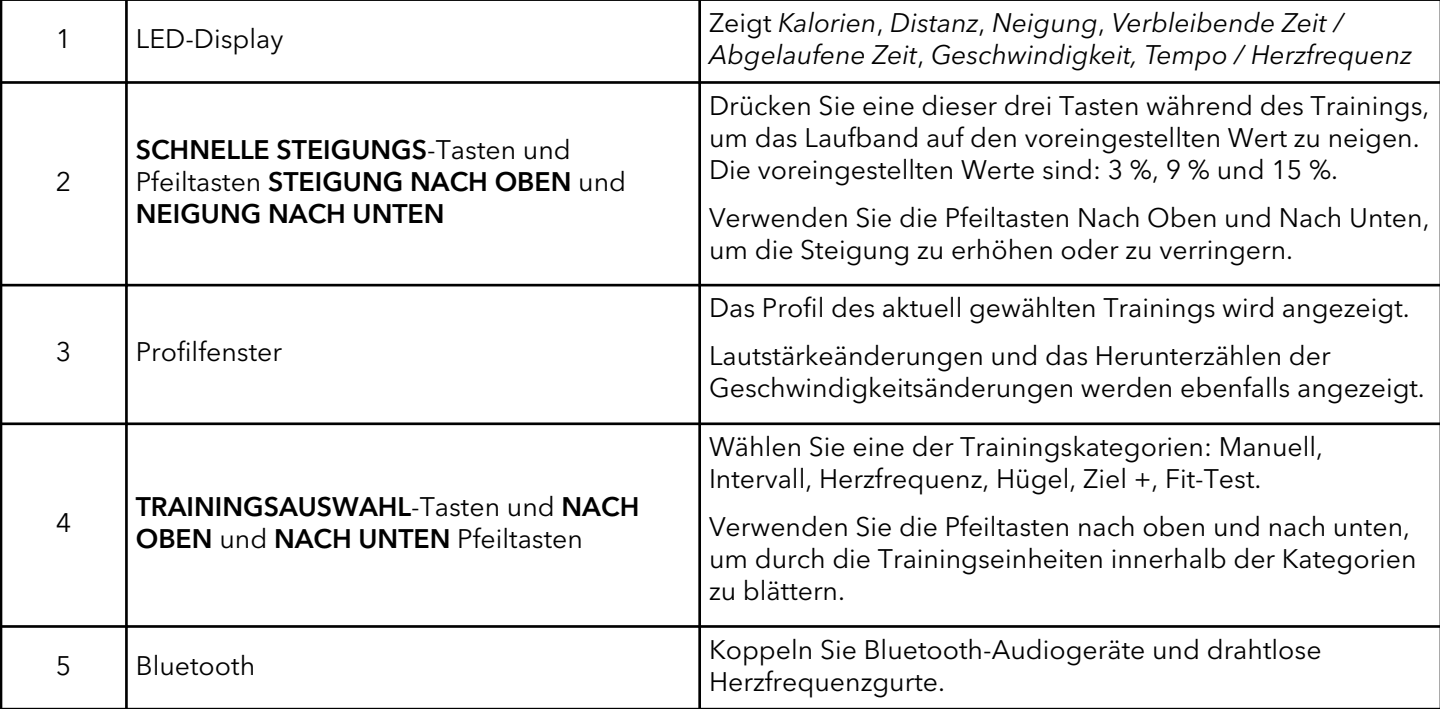

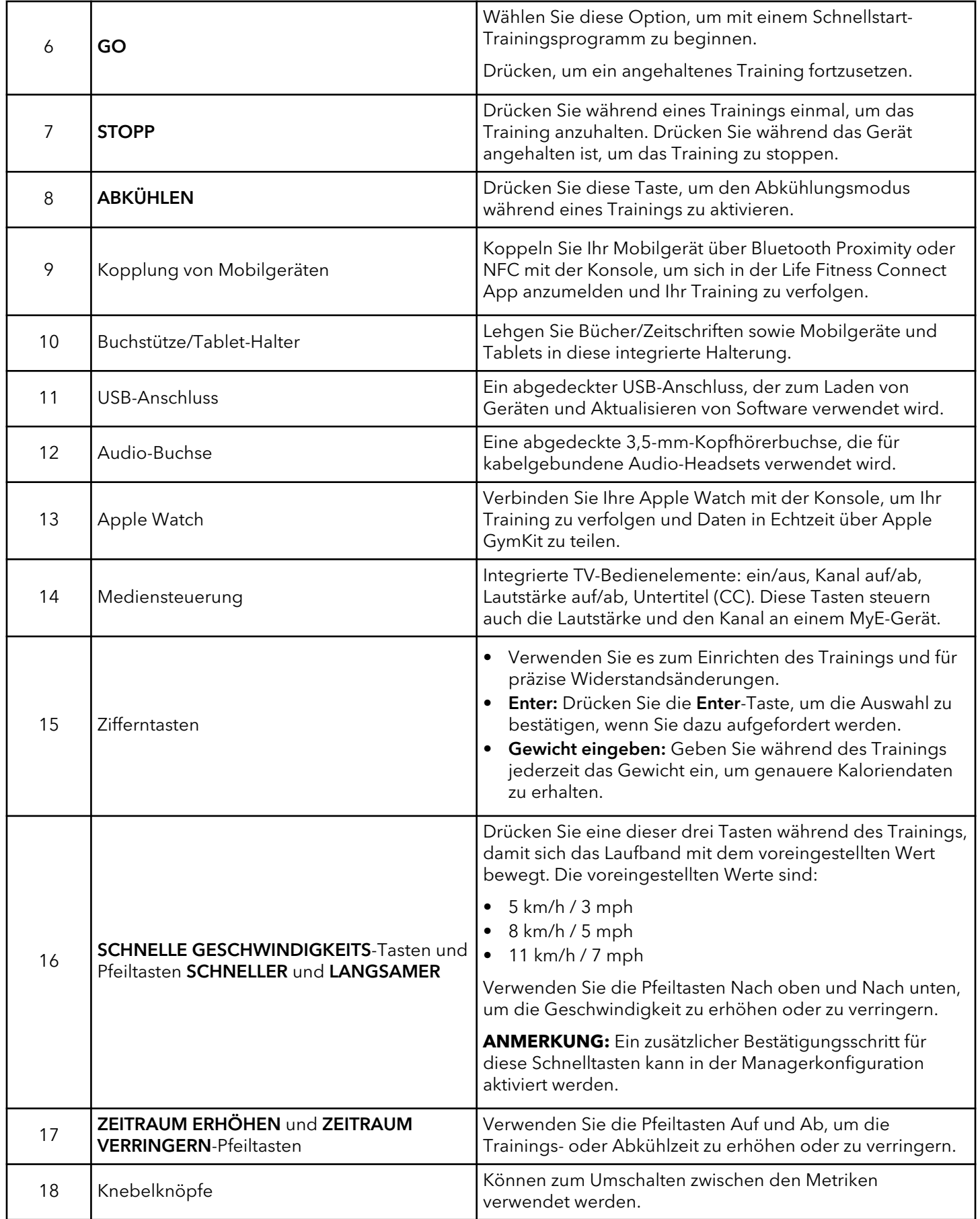

# <span id="page-16-0"></span>**Konsolenübersicht - Ergometer und Cross-Trainer**

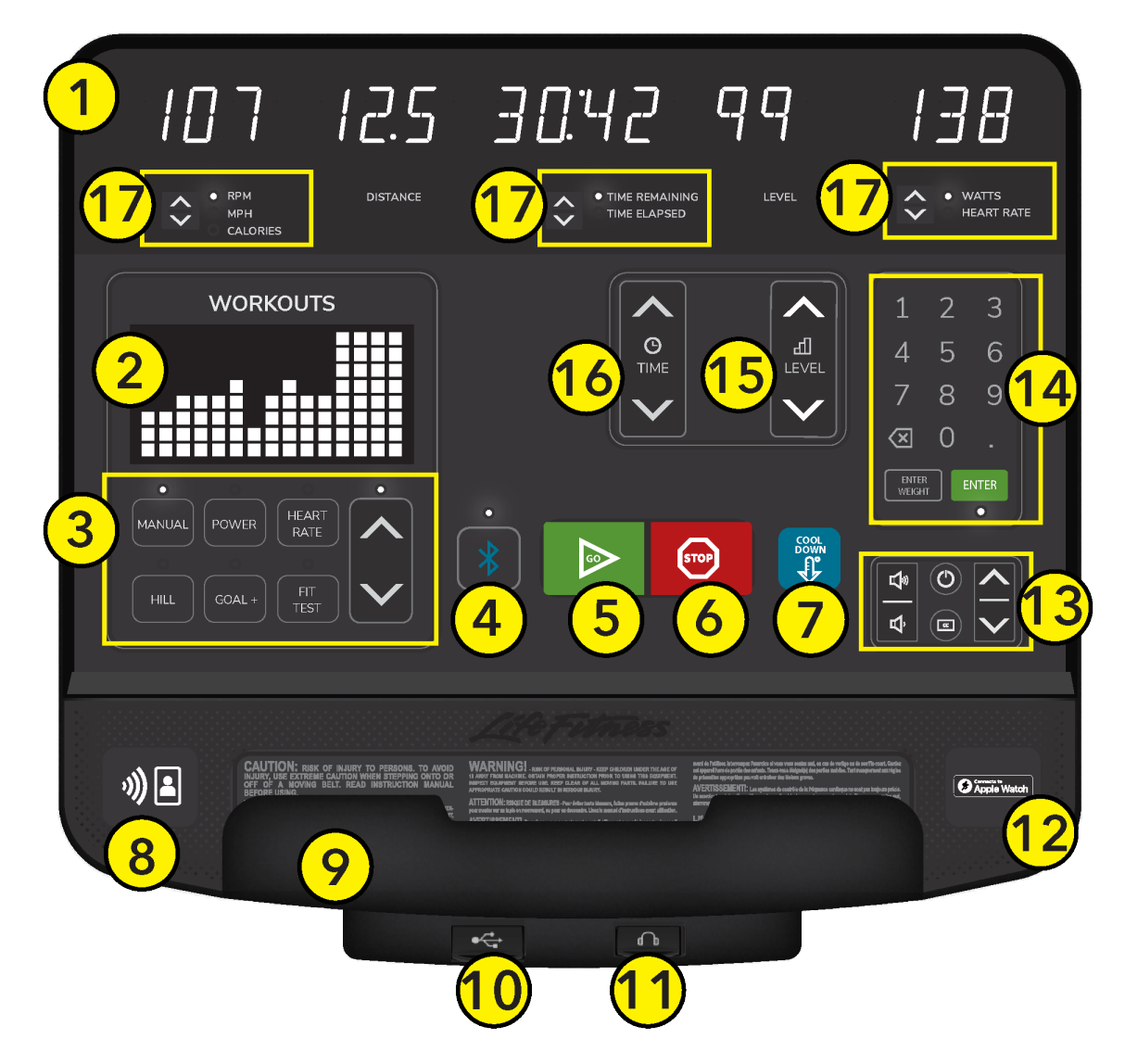

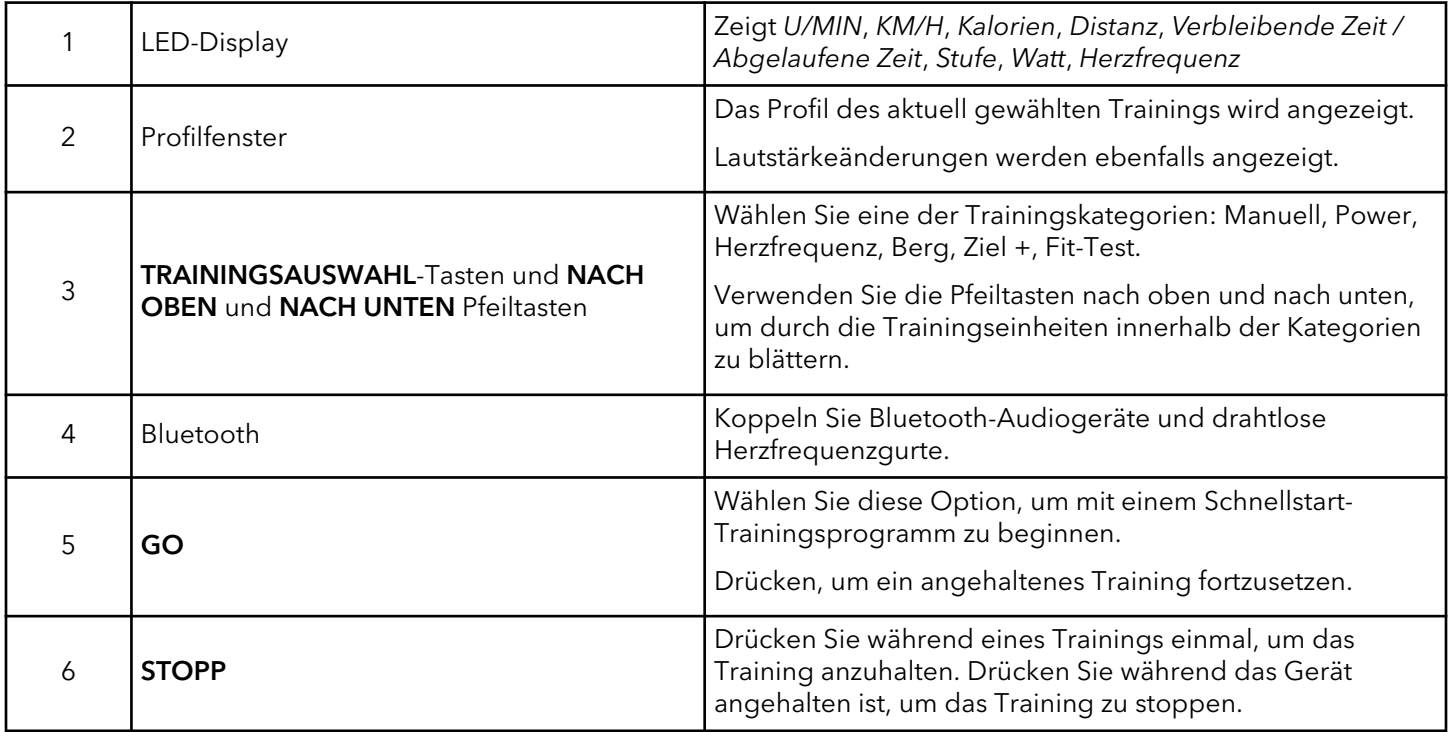

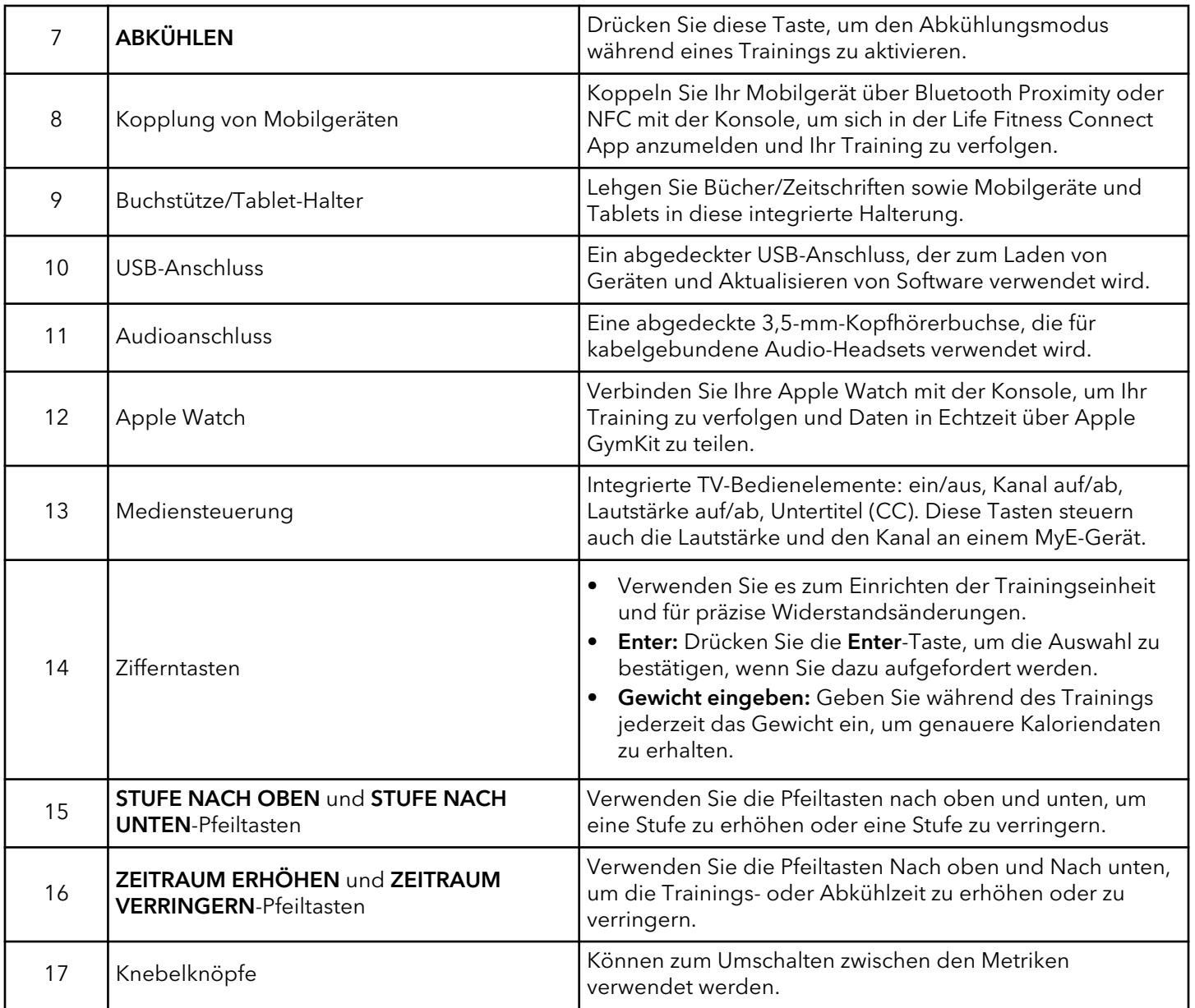

## <span id="page-18-0"></span>**Konsolenübersicht - PowerMill**

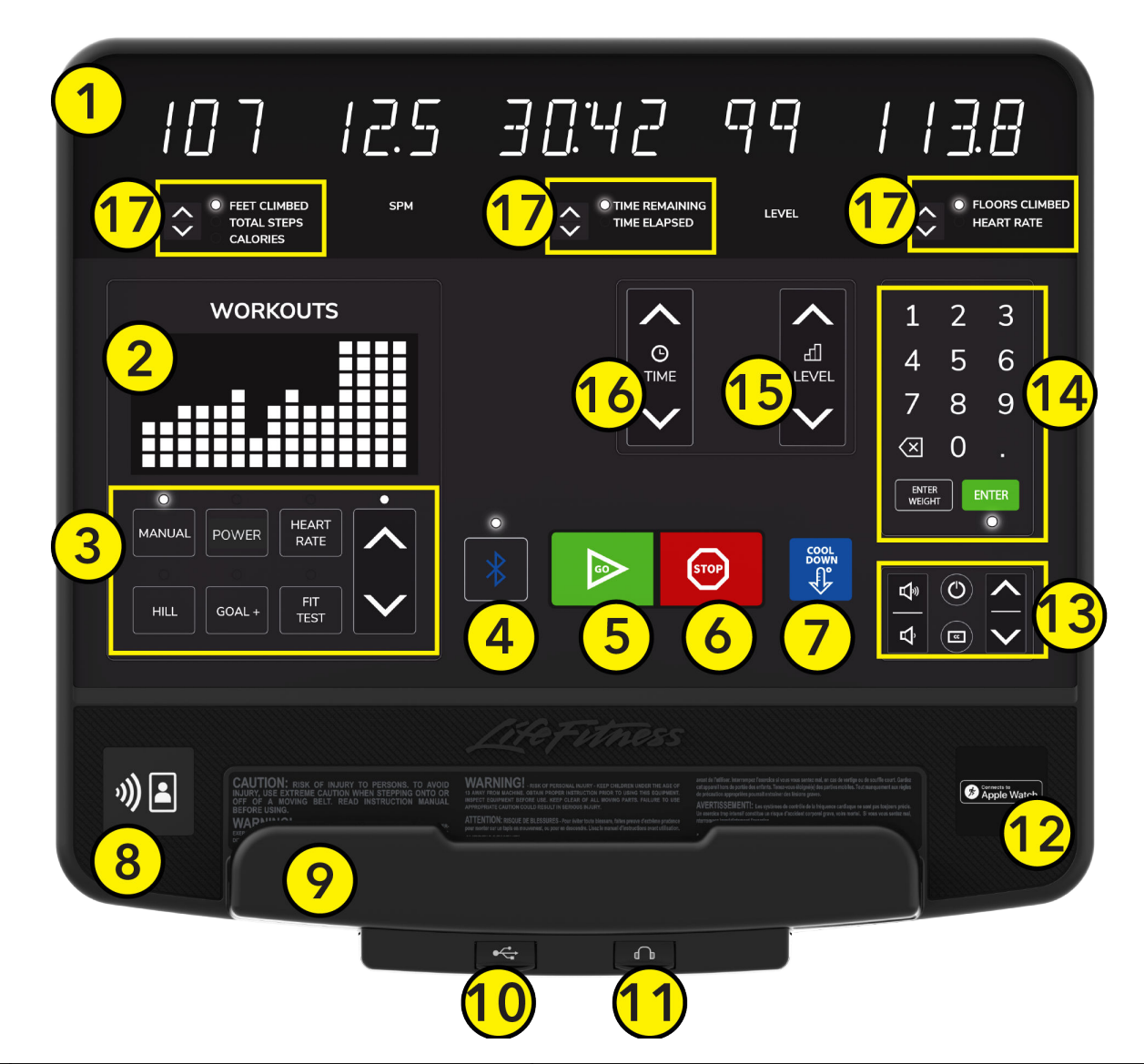

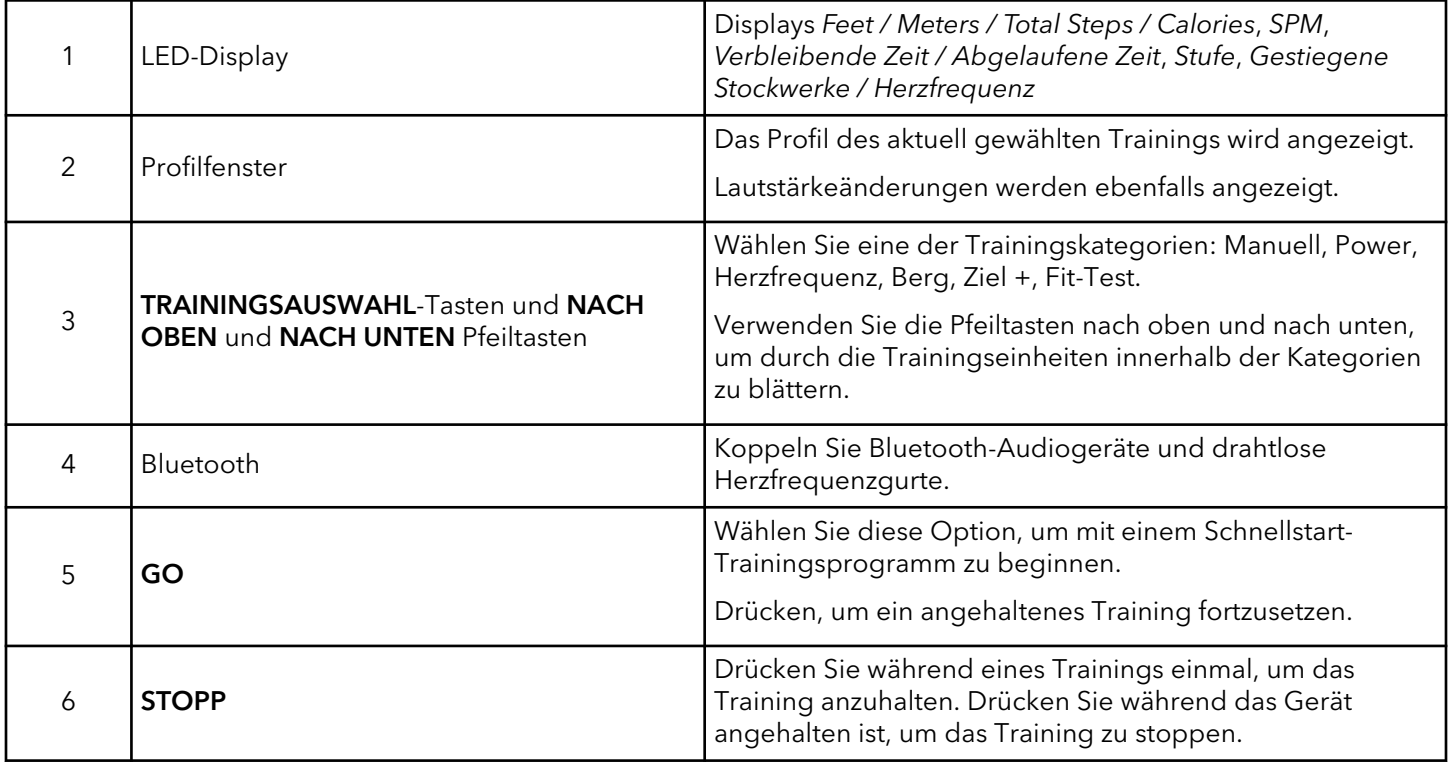

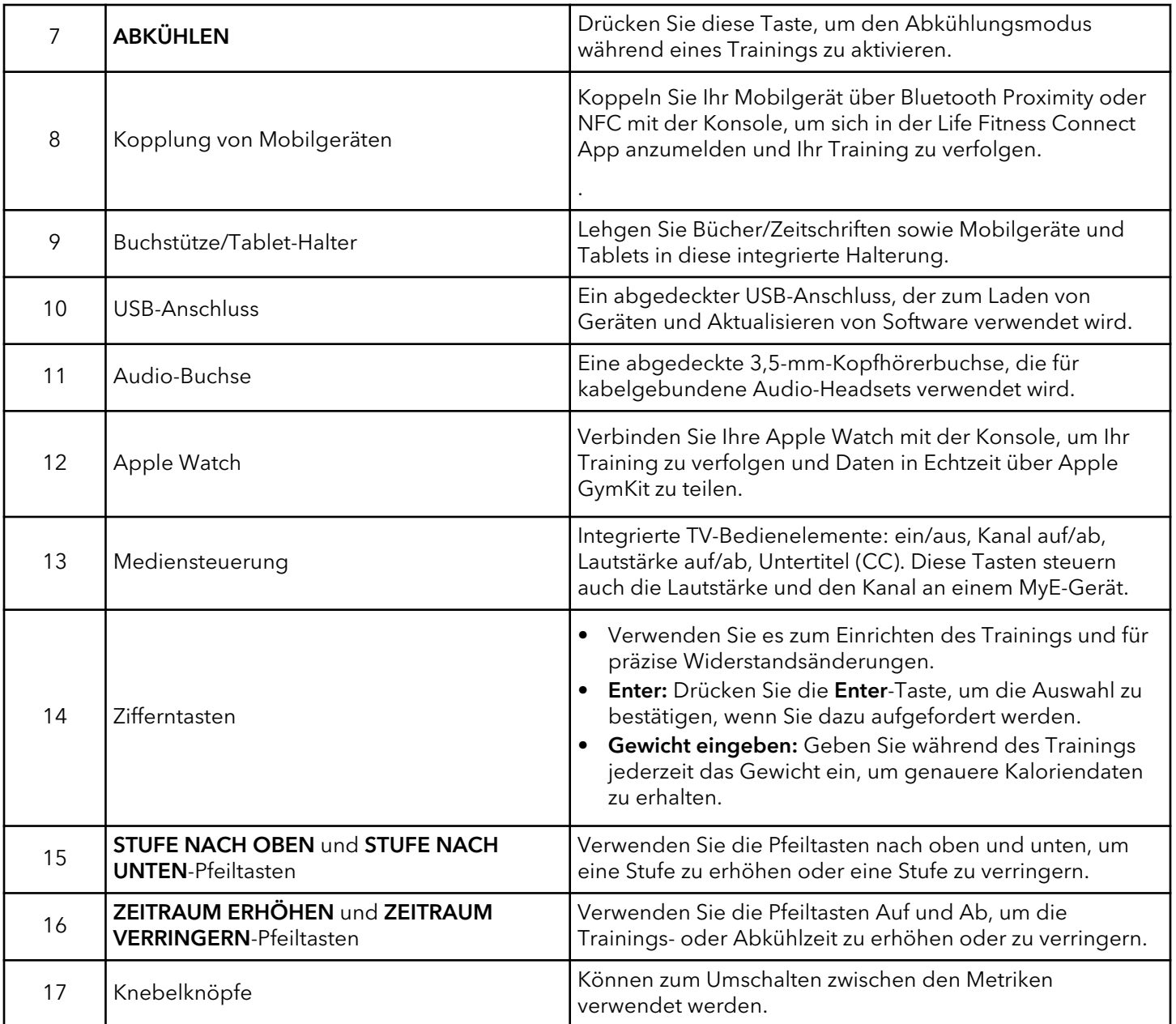

# <span id="page-20-0"></span>**Konsole – Übersicht - Arc Trainer**

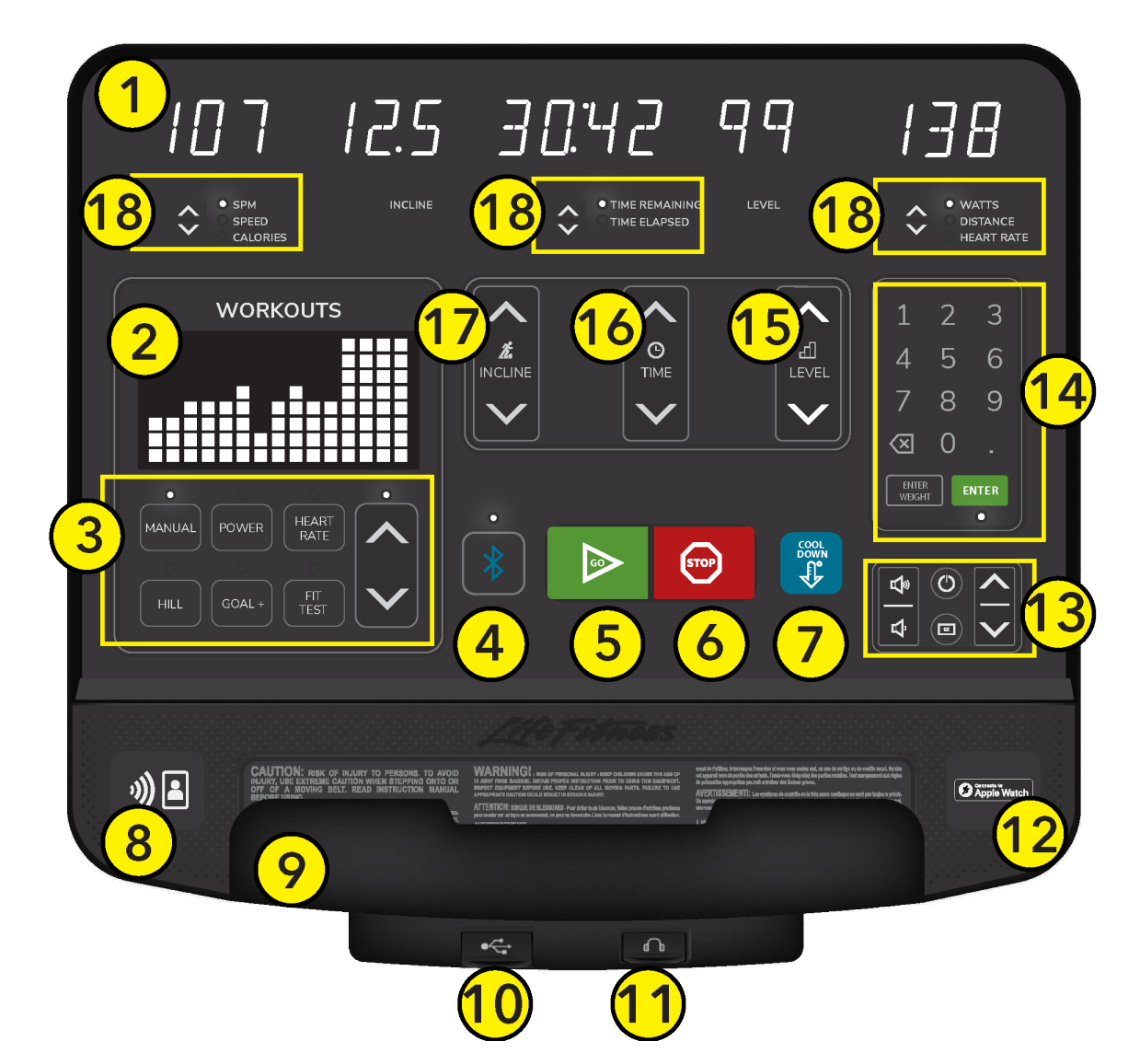

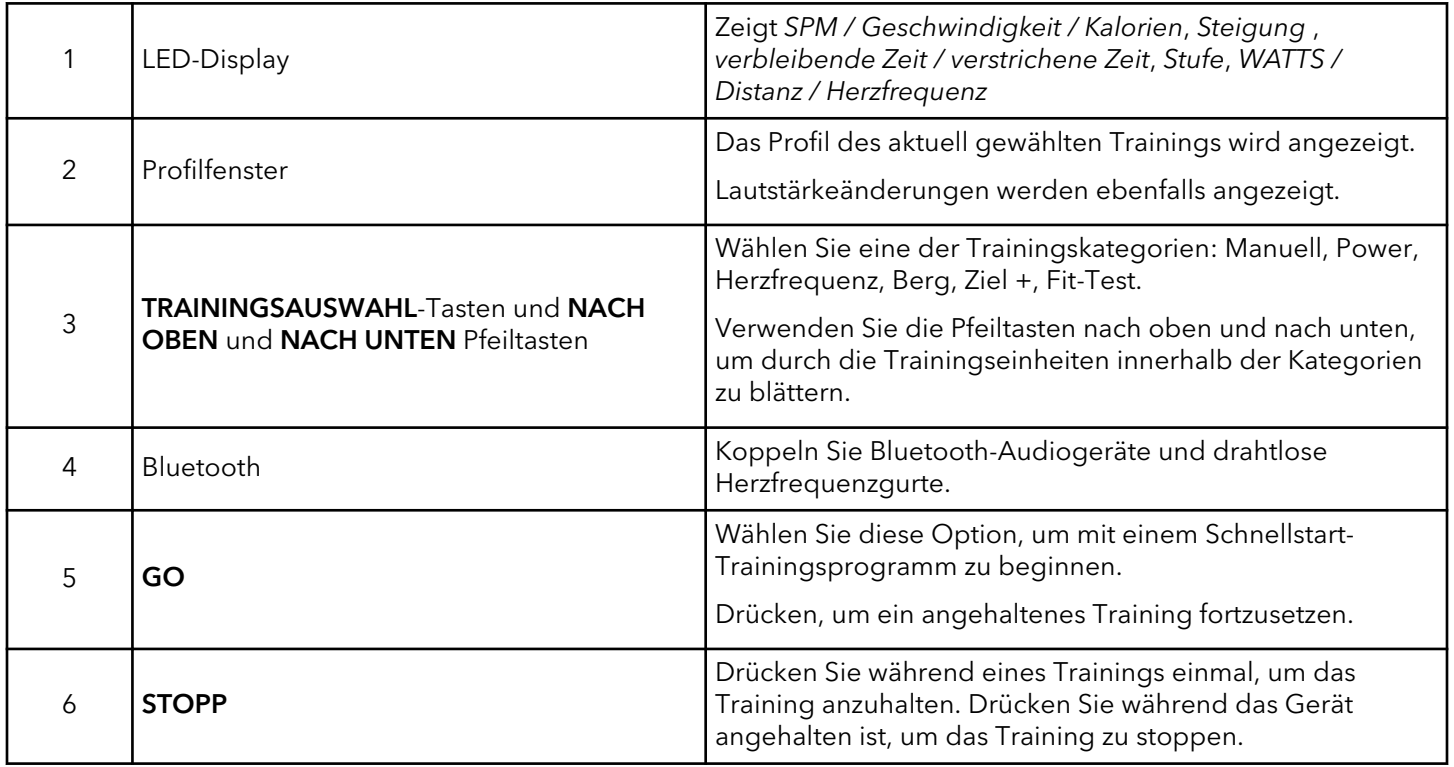

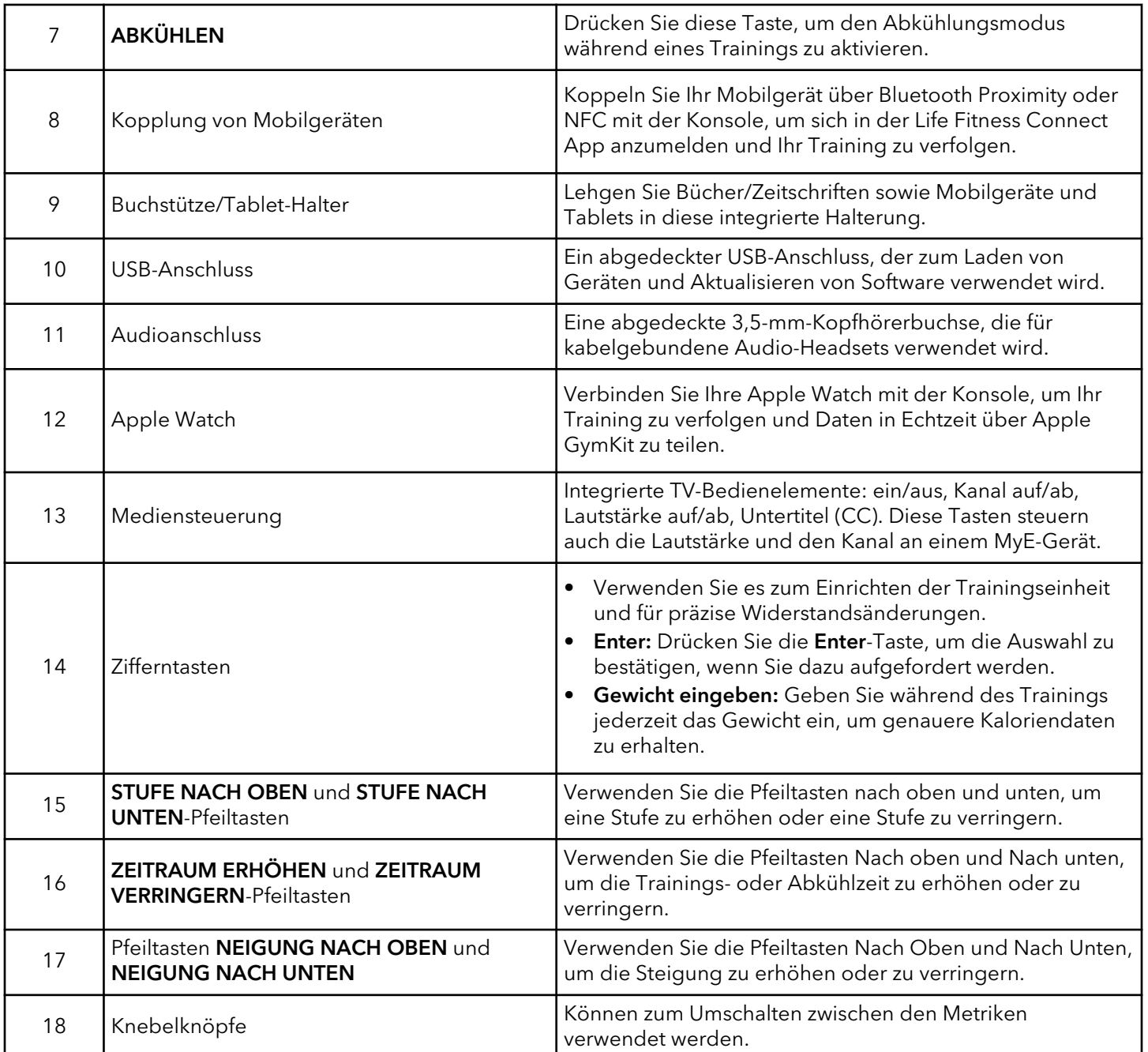

# <span id="page-22-0"></span>**3. Trainingseinheiten**

# **Trainingseinheiten-Liste**

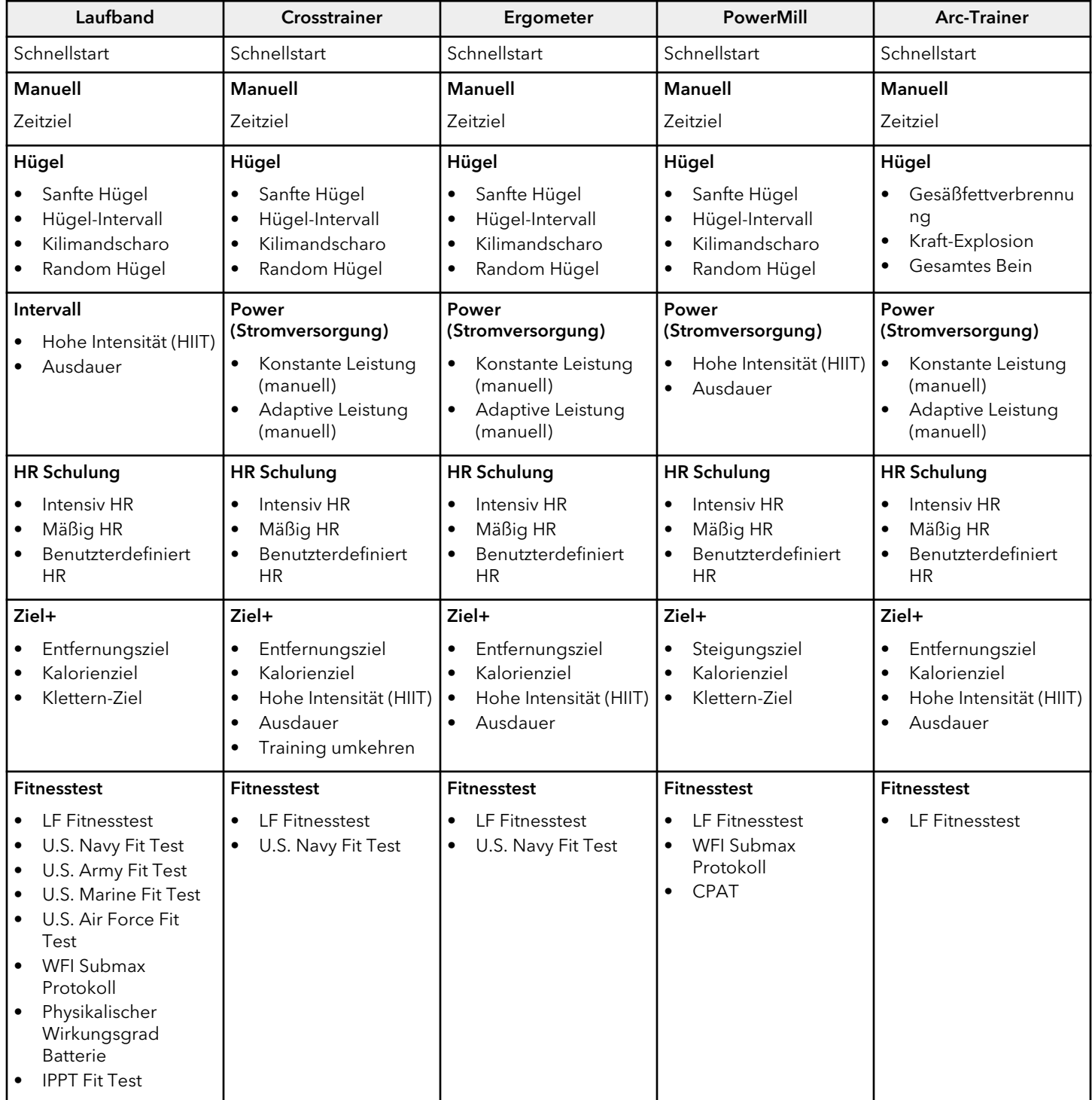

# <span id="page-23-0"></span>**Beschreibung der Trainingsprogramme**

**ANMERKUNG:** Die verfügbaren Trainingskategorien und Trainingseinheiten variieren je nach Basistyp. Siehe [Trainingseinheiten-Liste.](#page-22-0)

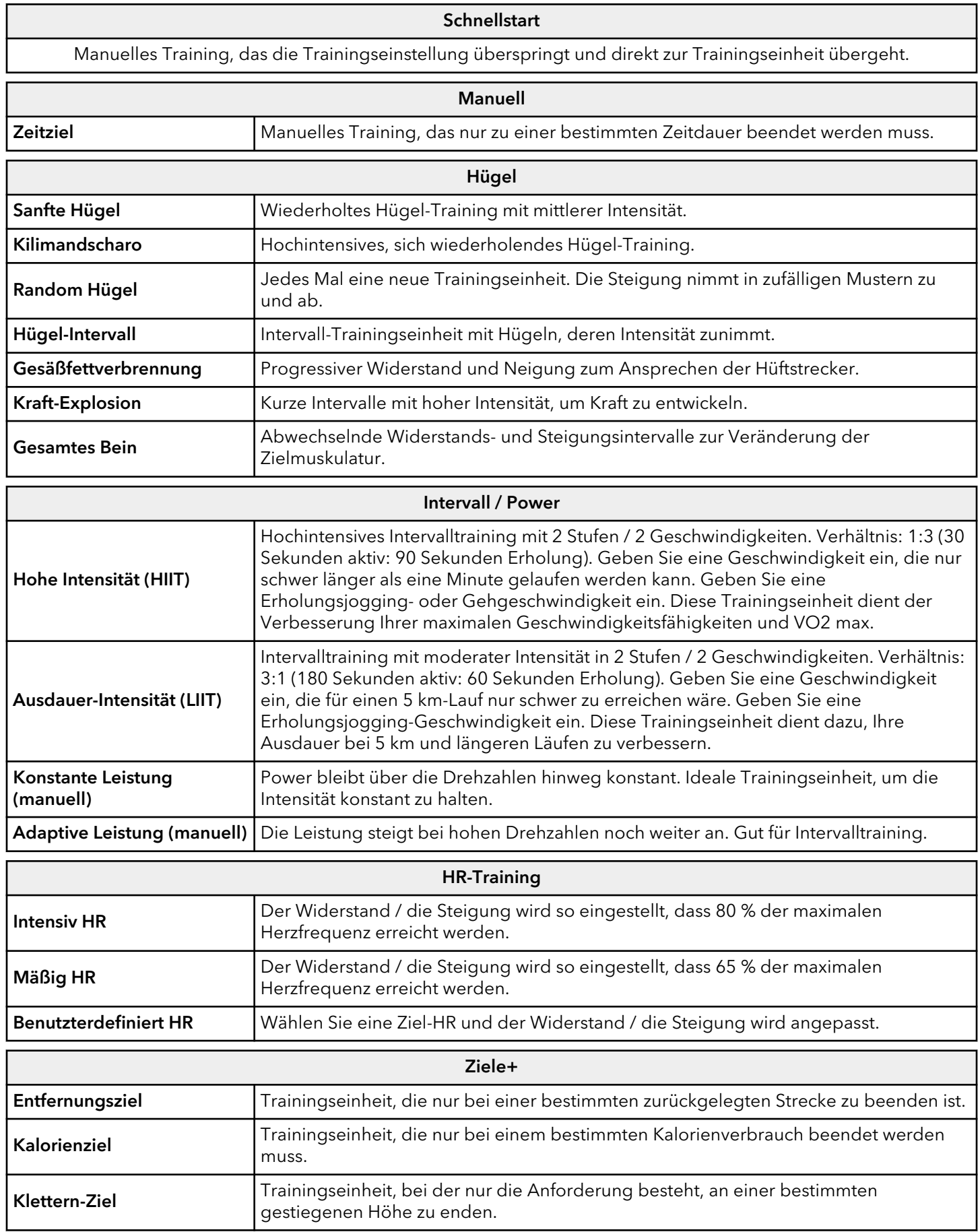

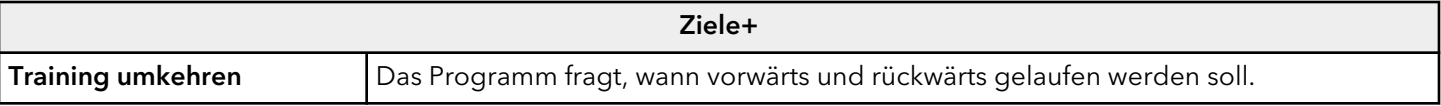

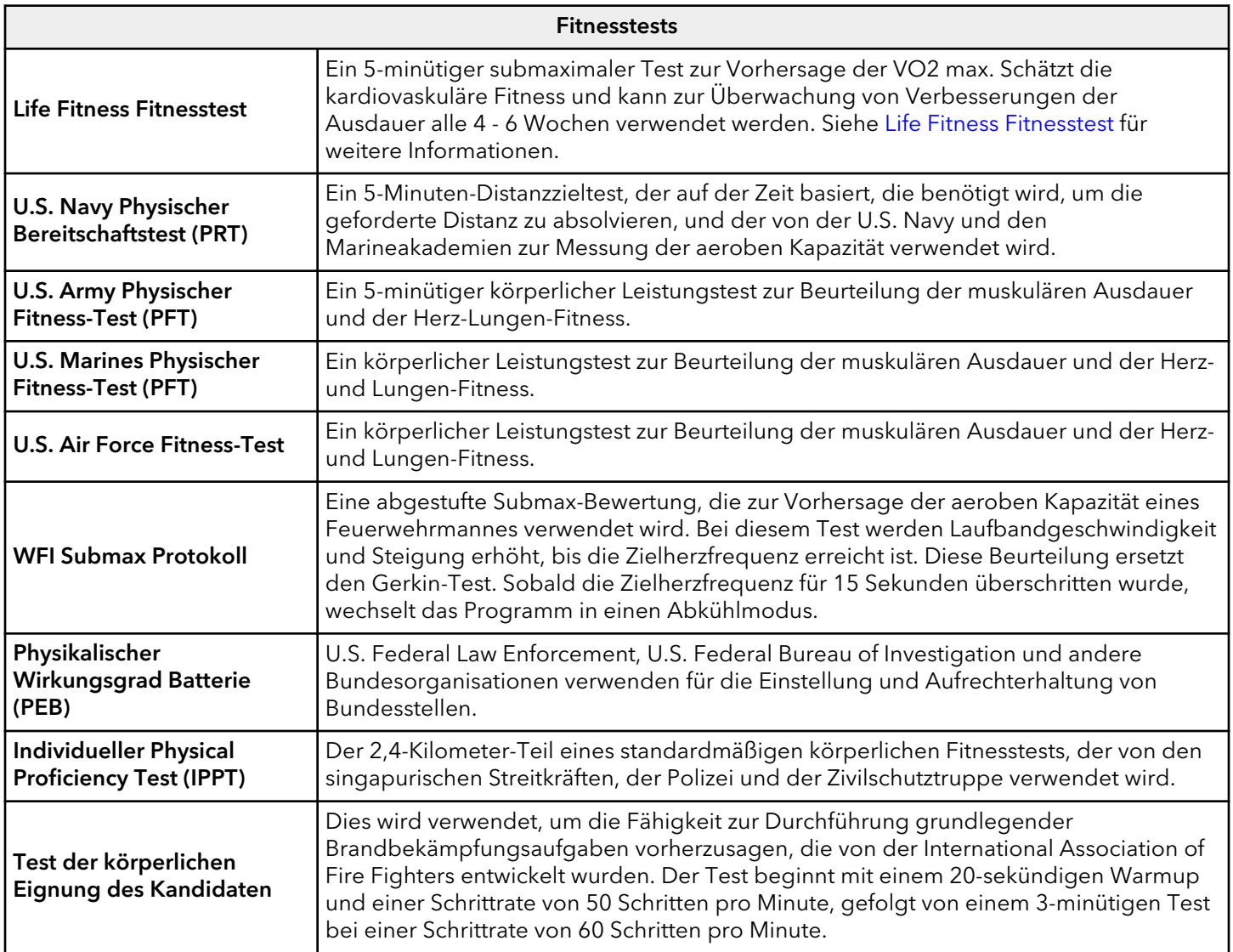

## <span id="page-26-0"></span>**Life Fitness Fitnesstest**

- Der Life Fitness Fitnesstest schätzt die kardiovaskuläre Leistungsfähigkeit ein und kann dazu verwendet werden, die Verbesserung der Konditionalle 4 - 6 Wochen zu überprüfen.
- The Fit Test ist ein 5-minütiger Submax VO2Test (Sauerstoffvolumen-Messung), der misst, wie gut das Herz die arbeitende Muskulatur mit sauerstoffhaltigem Blut versorgt und wie effizient diese Muskeln den Sauerstoff aus dem Blut für ihre Arbeit nutzen.
- Mediziner und Sportphysiologen betrachten diesen Test im Allgemeinen als einen guten Maßstab für die Leistungsfähigkeit des Herz-Kreislauf-Systems.
- Die Trainingsdauer ist 5 Minuten.
- Der Fitnesstest muss stets unter ähnlichen Bedingungen durchgeführt werden. Für ein möglichst exaktes Fitnesstest-Ergebnis sollte der Test an drei aufeinander folgenden Tagen ausgeführt und der Mittelwert der drei Ergebnisse berechnet werden.
- Für ein gültiges Ergebnis muss in der Trainingszone, also zwischen 60 und 85 % der theoretischen maximalen Herzfrequenz, trainiert werden (max. HF).

Der Benutzer muss bei Aufforderung die Handsensoren (wenn vorhanden) umfassen oder den telemetrischen Polar-Brustgurt tragen, da die Berechnung des Testergebnisses auf der Herzfrequenz basiert.

**ANMERKUNG:** Das Training wird beendet, wenn nach 2,5 Minuten keine Herzfrequenz ermittelt wurde.

Die Herzfrequenz ist u. a. von folgenden Faktoren abhängig:

- Schlaf der letzten Nacht (Empfehlung: mindestens sieben Stunden)
- Uhrzeit
- Zeitpunkt der letzten Mahlzeit(Empfehlung: sollte zwei bis vier Stunden zurückliegen)
- Zeitpunkt des letzten Koffein-, Alkohol- oder Nikotingenusses(Empfehlung: sollte mindestens vier Stunden zurückliegen)
- Zeitpunkt des letzten Trainings (Empfehlung: mindestens sechs Stunden Pause)

Die empfohlenen Belastungsstufen sollten nur als Richtlinie bei der Programmierung des Fitnesstests verwendet werden. Der Fitnesstest dient dem Ziel, die Herzfrequenz des Benutzers auf einen Wert zwischen 60 % und 85 % des theoretischen Maximums zu erhöhen.

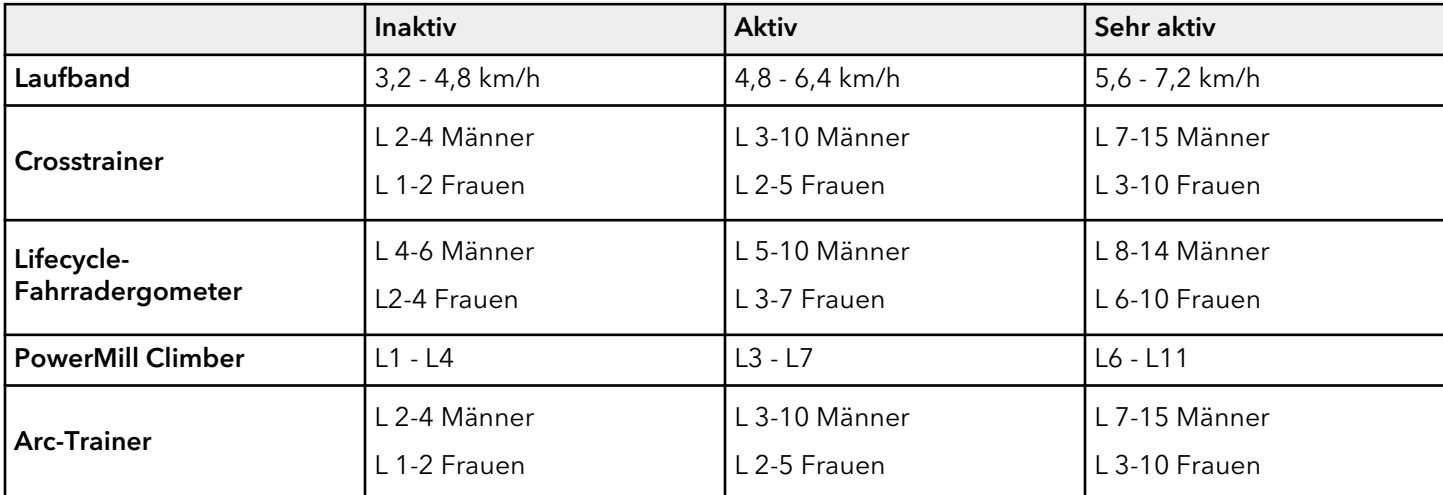

Innerhalb der einzelnen empfohlenen Bereiche können diese zusätzlichen Richtlinien verwendet werden:

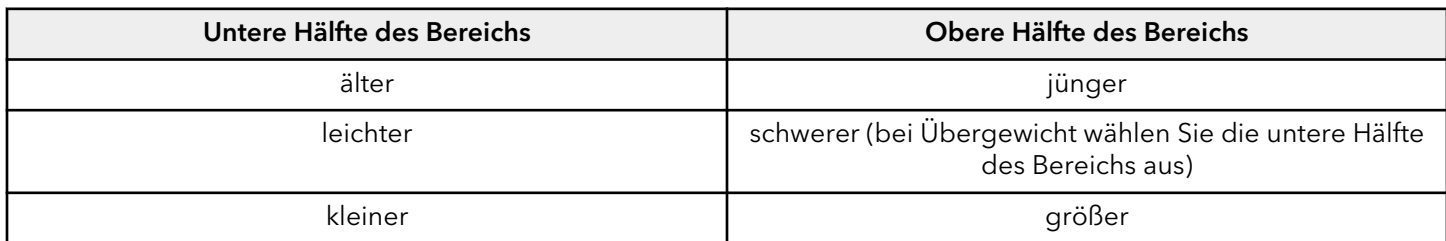

Nach Ablauf des fünfminütigen FITNESSTESTS wird das Ergebnis und die Bewertung des Tests angezeigt.

Die ermittelten VO2Maximalwerte liegen bei einem Fahrrad-Heimtrainer 10 % bis 15 % unter den auf anderen Life Fitness Geräten für kardiovaskuläres Training erreichten Werten. Durch die Beanspruchung speziell der

Oberschenkelmuskulatur auf Ergometern tritt die maximale Erschöpfung in der Regel bei einem geringeren VO2 max-Wert ein als beim Gehen/Laufen auf einem Laufband oder beim Radfahren. Diese höhere Erschöpfungsrate entspricht den niedrigeren VO2 max-Ergebnissen.

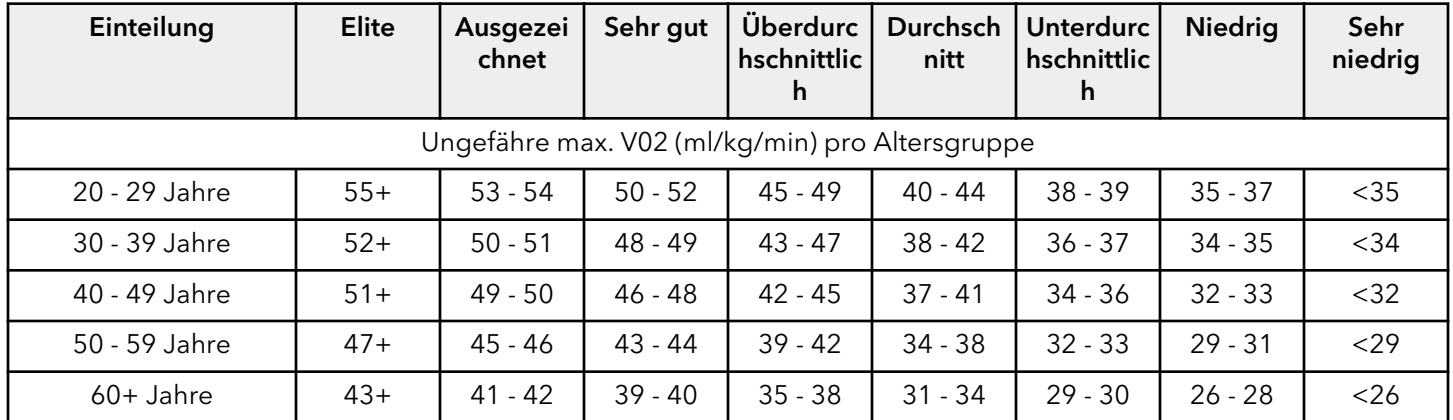

#### **Relative Ausdauerleistungsfähigkeit für MÄNNER**

#### **Relative Ausdauerleistungsfähigkeit für FRAUEN**

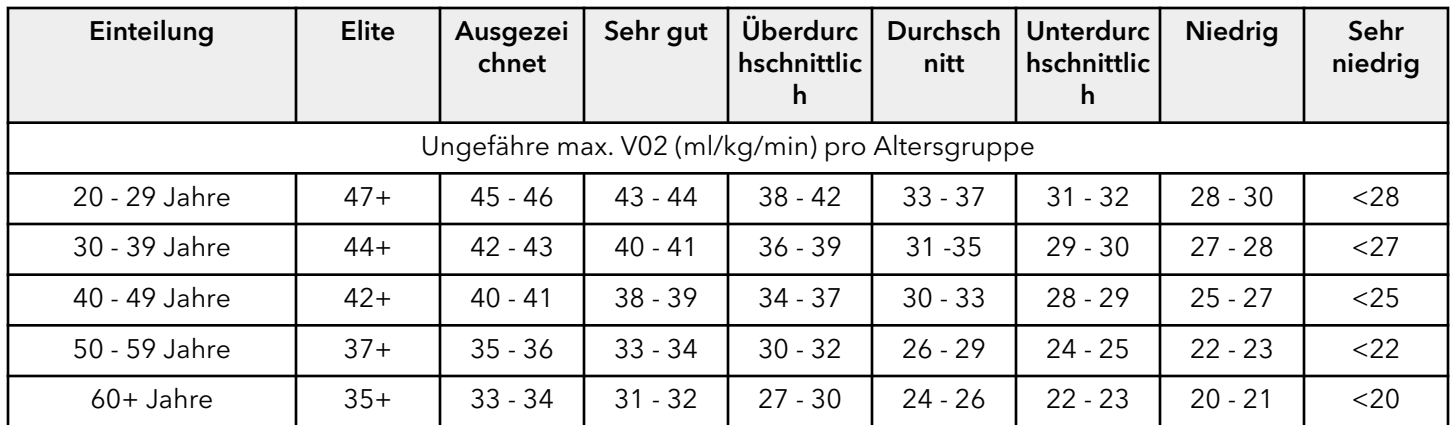

Life Fitness hat diese Bewertungsskala basierend auf der prozentualen Verteilung der maximalen VO2 in den "Guidelines for Exercise Testing und Prescription" des American College of Sports Medicine (8. Ausgabe 2010) entwickelt. Diese Skala dient zur qualitativen Beschreibung der ungefähren maximalen VO2 eines Benutzers und bietet eine Möglichkeit zur Bewertung des anfänglichen Trainingszustands sowie zur Nachverfolgung der Fitness-Steigerung.

## <span id="page-28-0"></span>**Trainingsaufbau - Laufband**

## **Manuelles Training (Laufband)**

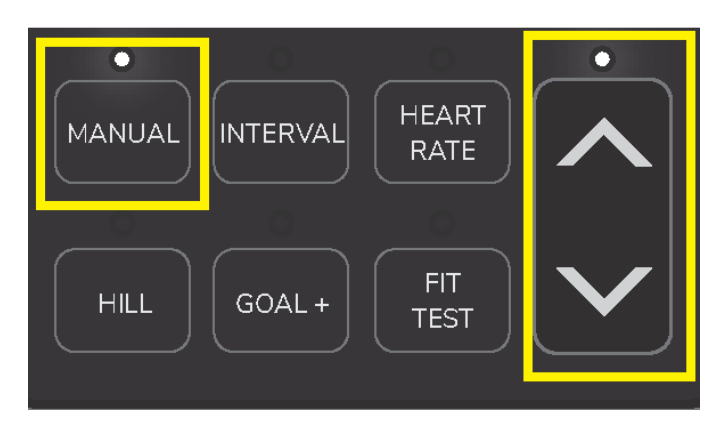

- 1. Drücken Sie die Auswahltaste Manuelles Training.
- 2. Blättern Sie mit der Trainingsauswahltaste Nach oben und Nach unten, bis die Zeitangezeigt wird.
- 3. Eingabe drücken.

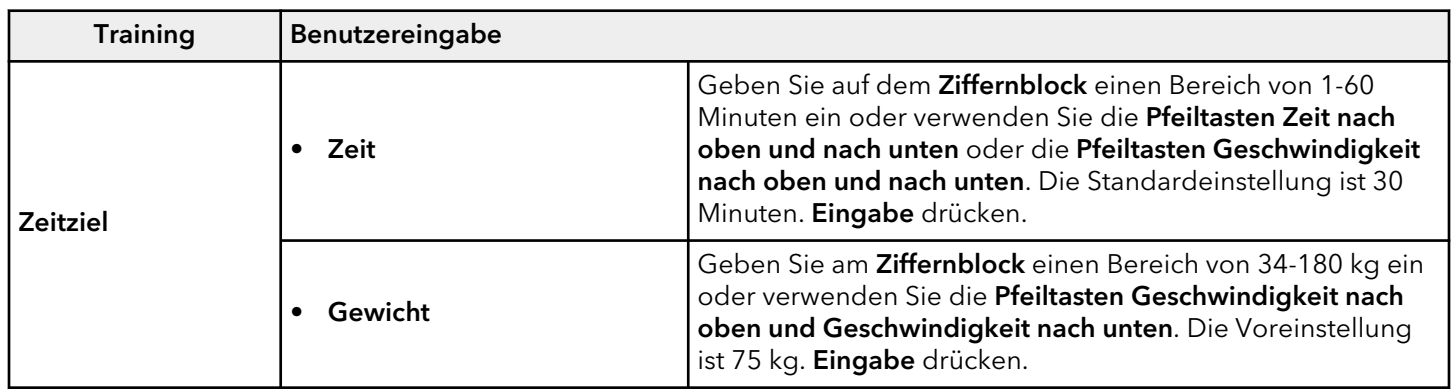

- Geschwindigkeit in 0,1 km/h-Schritten über den Ziffernblock, die Pfeiltasten Nach oben und Nach unten oder die Schnellwahltasten.
- Steigung (in 0,5 %-Schritten) mit den Pfeiltasten Nach oben und Nach unten oder mit den Schnellsteigungstasten.
- Zeit in Schritten von einer Minute mit denPfeiltasten Nach oben und Nach unten oder über den Ziffernblock.

## **Hügel-Training (Laufband)**

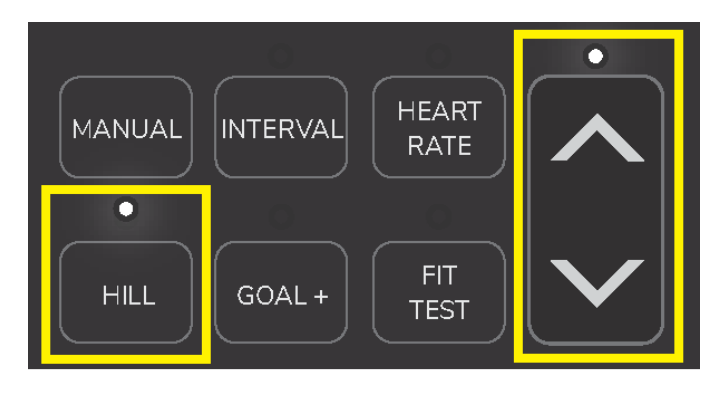

- 1. Drücken Sie die Auswahltaste für das Hügel -Training.
- 2. Blättern Sie mit den Pfeiltasten Nach Oben und Nach Unten durch die Trainingsauswahl, bis das gewünschte Training angezeigt wird.
- 3. Eingabe drücken.

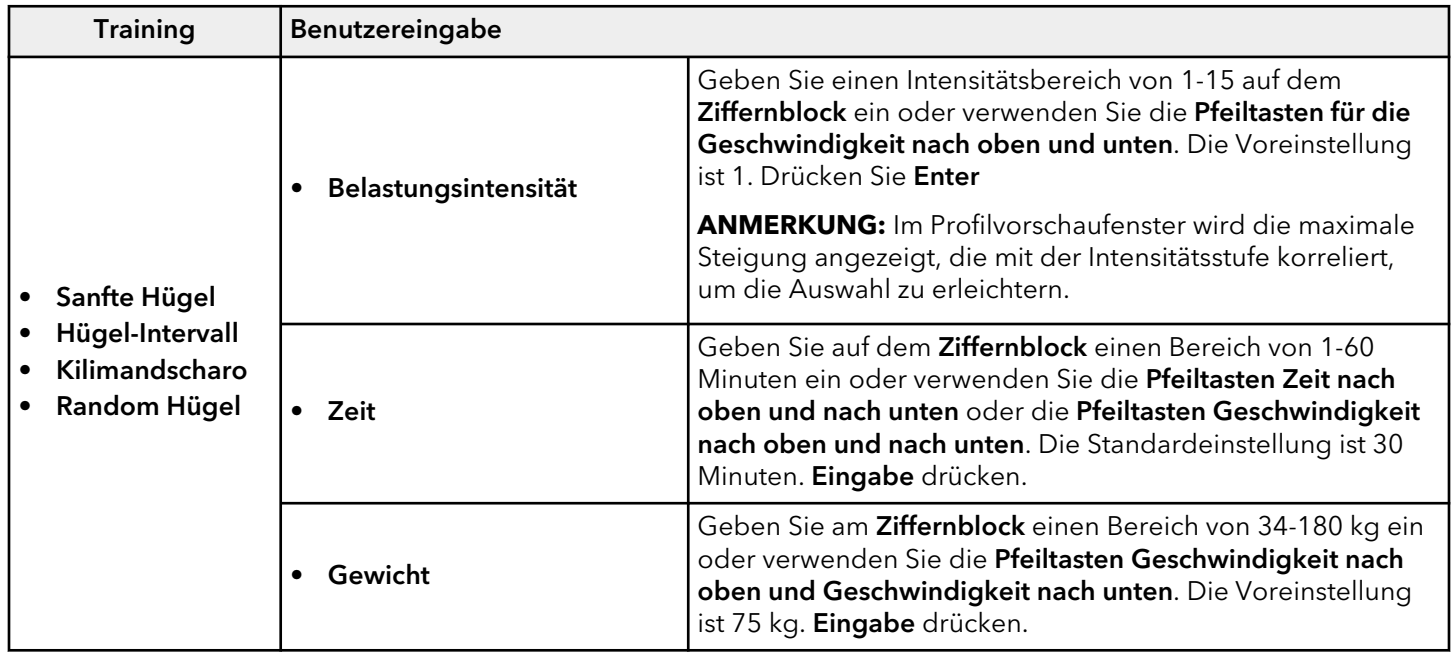

- Geschwindigkeit in 0,1 km/h-Schritten über den Ziffernblock, die Pfeiltasten Nach oben und Nach unten oder die Schnellwahltasten.
- Steigung (in 0,5 %-Schritten) mit den Pfeiltasten Nach oben und Nach unten oder mit den Schnellsteigungstasten.
- Zeit in Schritten von einer Minute mit denPfeiltasten Nach oben und Nach unten oder über den Ziffernblock.

## **Intervall-Training (Laufband)**

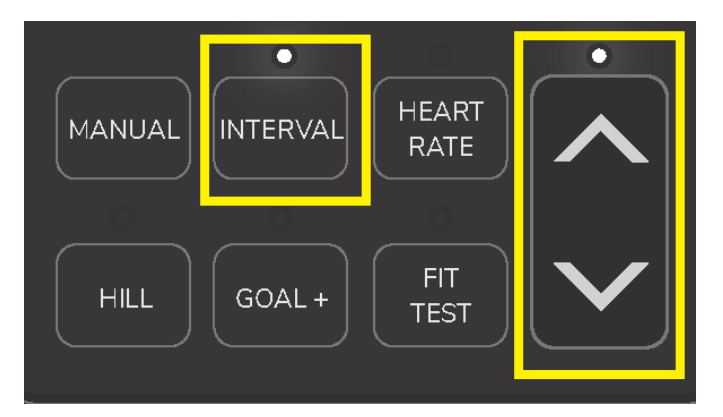

- 1. Drücken Sie die Auswahltaste für das Intervalltraining.
- 2. Blättern Sie mit den Pfeiltasten Nach Oben und Nach Unten durch die Trainingsauswahl, bis das gewünschte Training angezeigt wird.
- 3. Eingabe drücken.

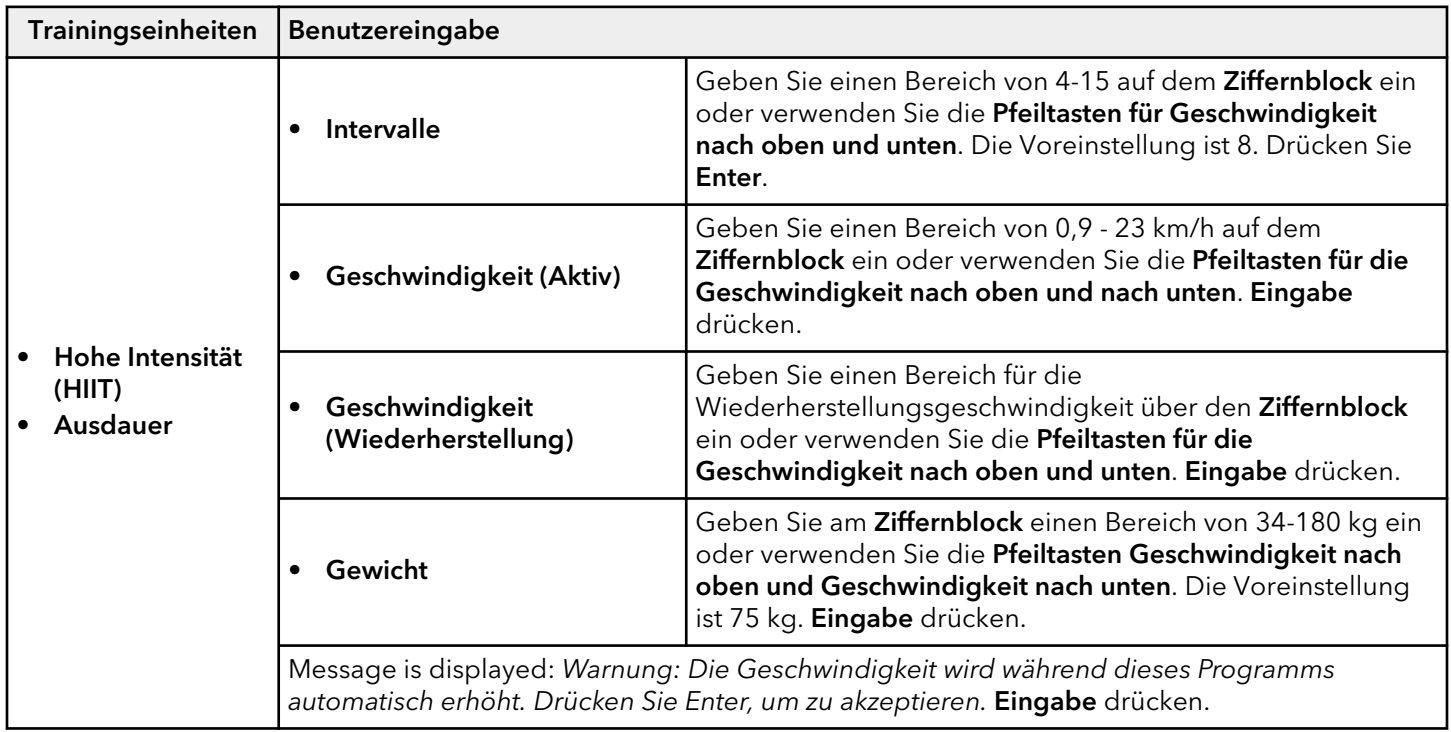

Während des Trainings kann der Benutzer die folgenden Einstellungen vornehmen:

• Geschwindigkeit in 0,1 km/h-Schritten über den Ziffernblock, die Pfeiltasten Nach oben und Nach unten oder die Schnellwahltasten.

**ANMERKUNG:** Die Geschwindigkeit wird immer auf die ursprüngliche aktive und Wiederherstellungsgeschwindigkeit zur programmierten Zeit zurückgesetzt.

- Steigung (in 0,5 %-Schritten) mit den Pfeiltasten Nach oben und Nach unten oder mit den Schnellsteigungstasten.
- Zeit in Schritten von einer Minute mit denPfeiltasten Nach oben und Nach unten oder über den Ziffernblock

## **Herzfrequenz-Training (Laufband)**

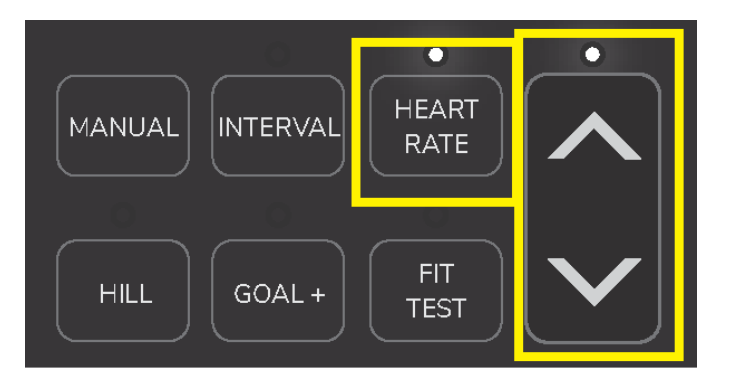

- 1. Drücken Sie die Auswahltaste für das Herzfrequenz-Training.
- 2. Blättern Sie mit den Pfeiltasten Nach Oben und Nach Unten durch die Trainingsauswahl, bis das gewünschte Training angezeigt wird.
- 3. Eingabe drücken.

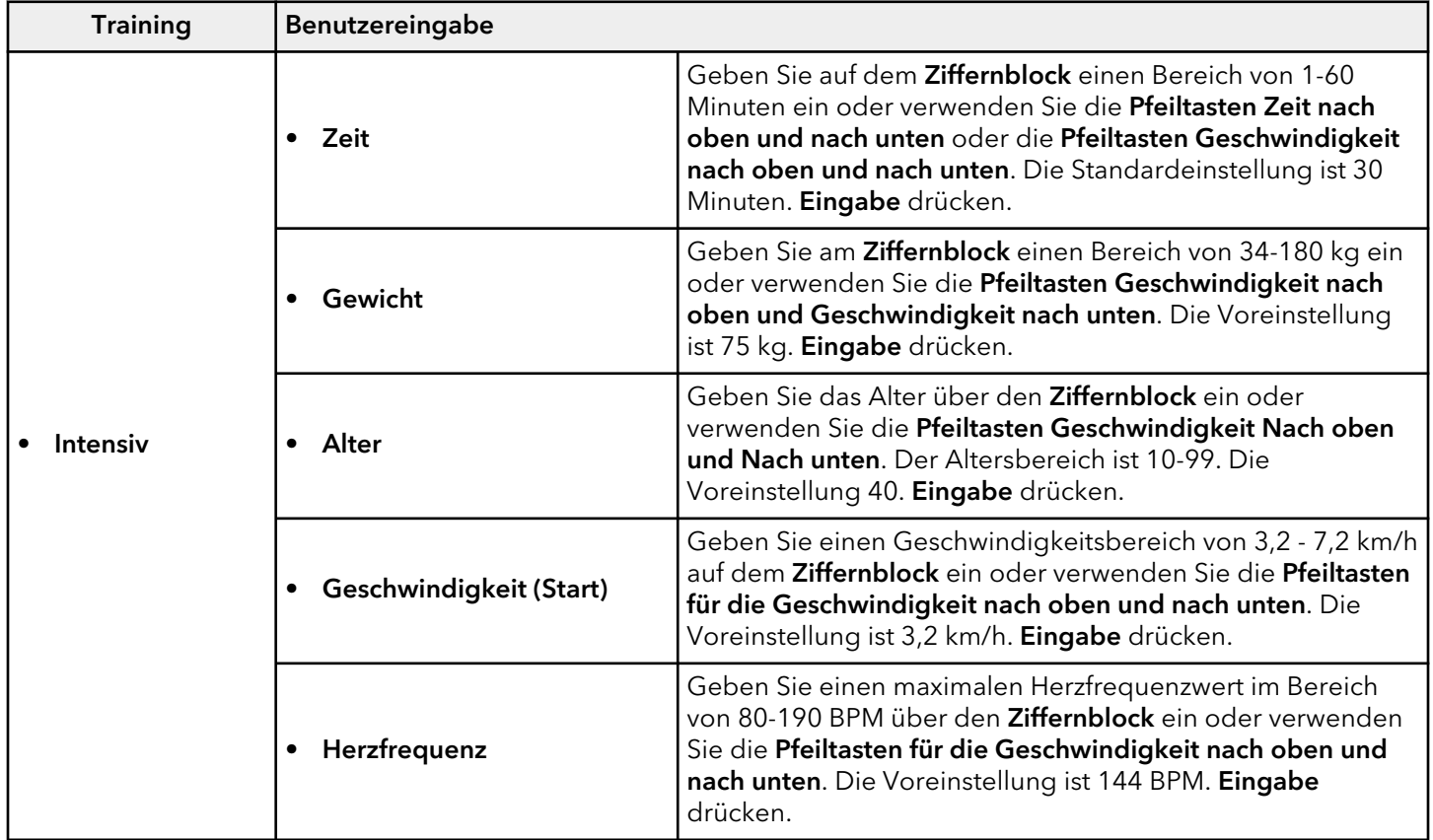

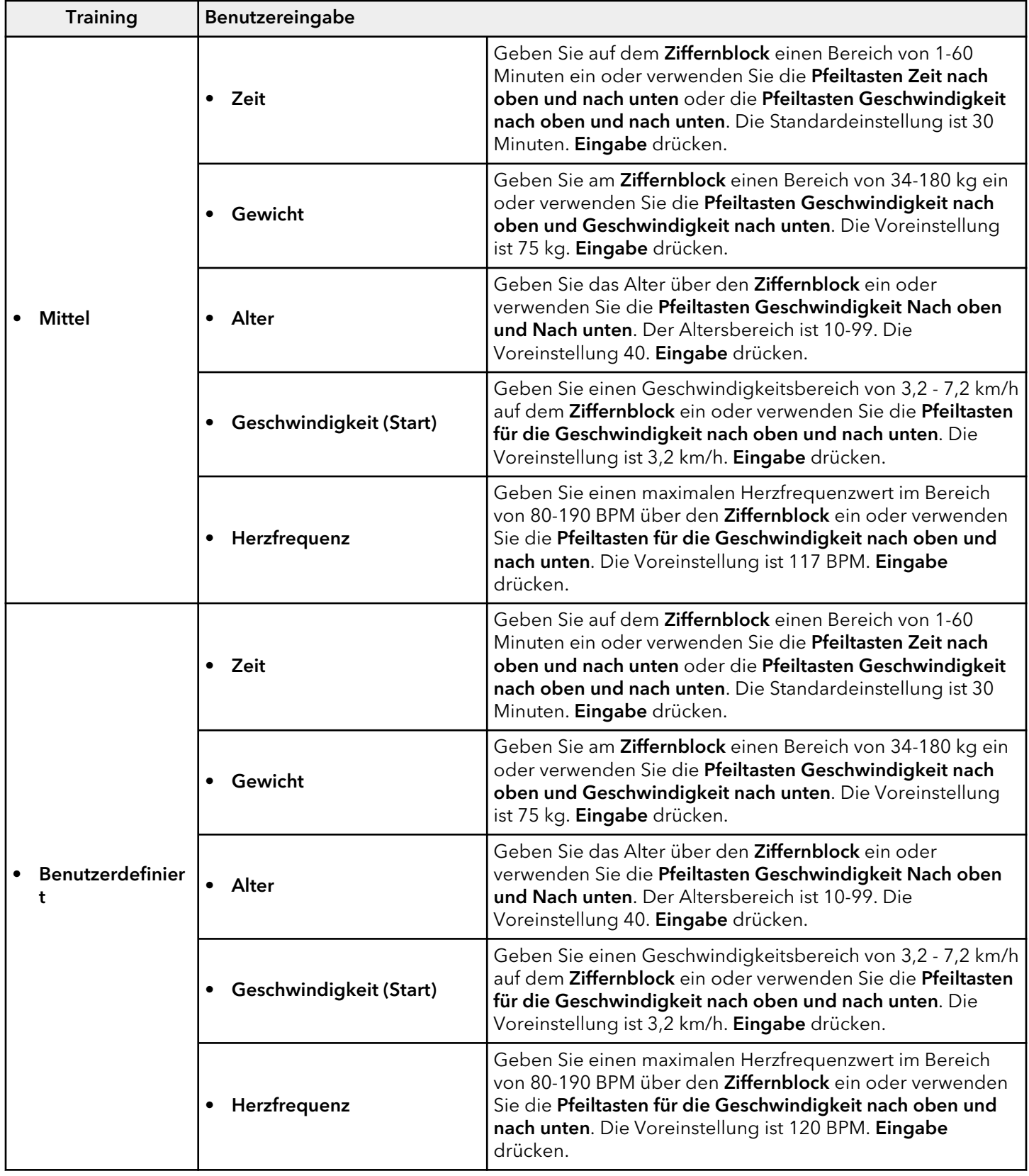

## **Theoretische maximale Herzfrequenz und Zielherzfrequenz**

Die theoretische maximale Herzfrequenz und die Zielherzfrequenzen sind der folgenden Tabelle zu entnehmen. Als BPM (Schläge pro Minute) aufgeführt.

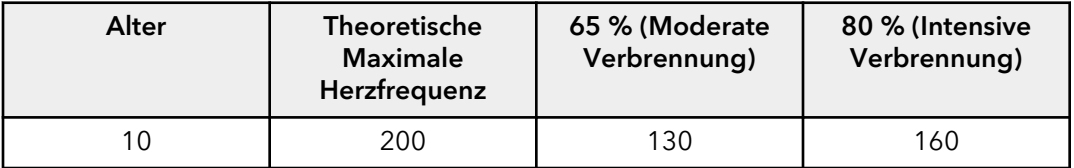

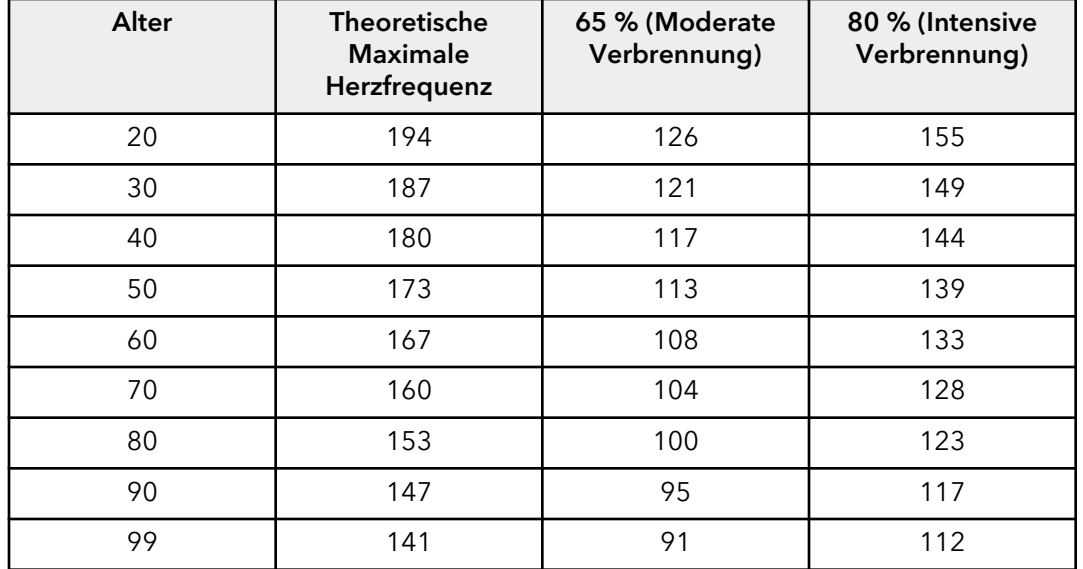

Wenn der Benutzer den optionalen telemetrischen Polar®-Brustgurt trägt oder die Lifepulse™-Sensoren hält, kann der integrierte Computer die Herzfrequenz während eines Trainings überwachen. Die Steigungsintensität wird automatisch vom Computer angepasst (nur Laufbänder), um die Zielherzfrequenz zu halten, basierend auf der tatsächlichen Herzfrequenz.

## **Ziele + Trainingseinheiten (Laufband)**

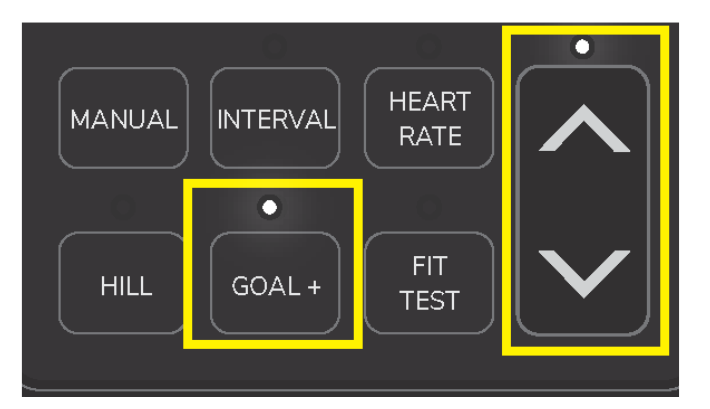

- 1. Drücken Sie die Ziel + Trainingseinheit-Auswahltaste.
- 2. Blättern Sie mit den Pfeiltasten Nach Oben und Nach Unten durch die Trainingsauswahl, bis das gewünschte Training angezeigt wird.
- 3. Eingabe drücken.

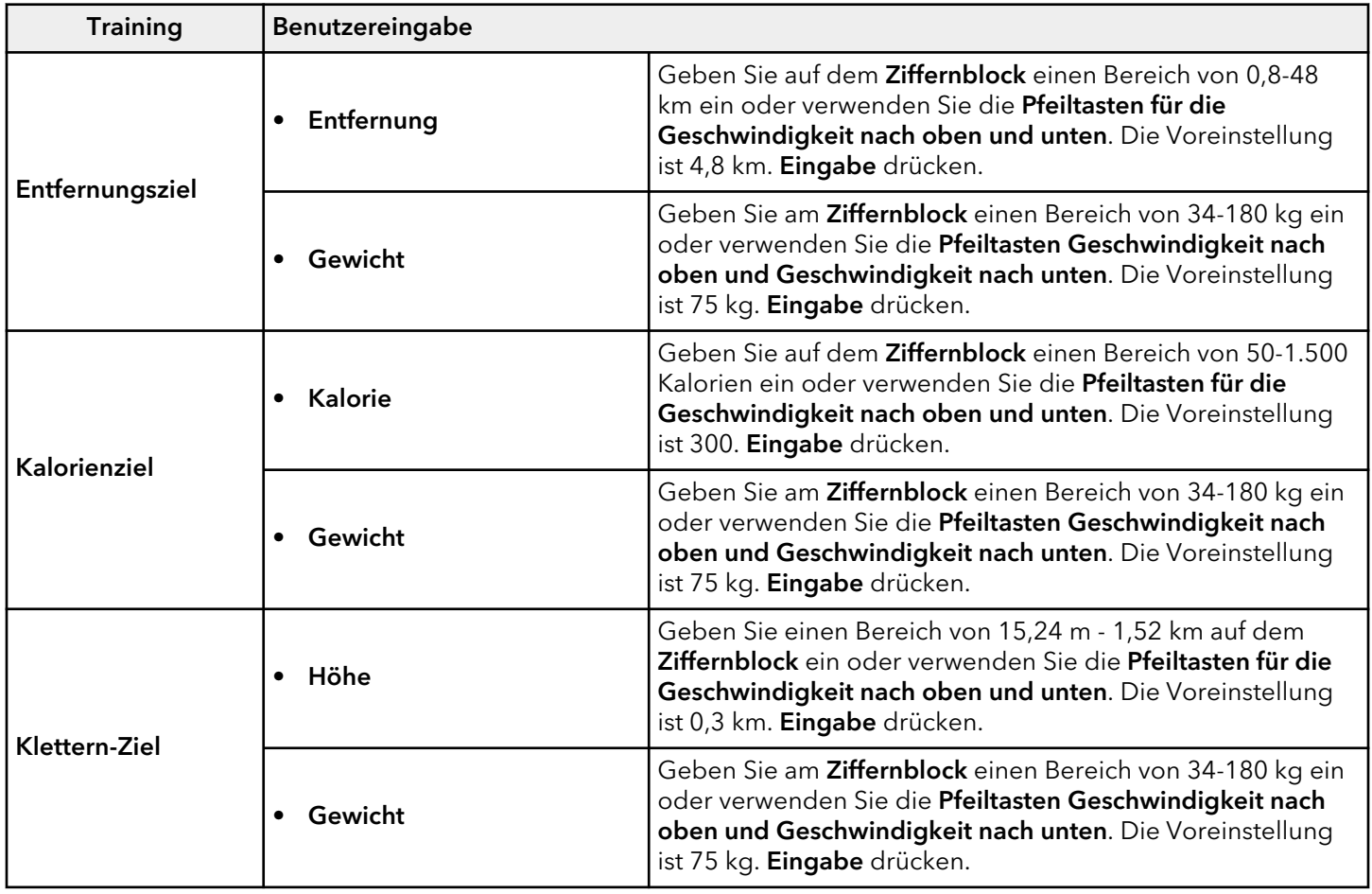

- Geschwindigkeit in 0,1 km/h-Schritten über den Ziffernblock, die Pfeiltasten Nach oben und Nach unten oder die Schnellwahltasten.
- Steigung (in 0,5 %-Schritten) mit den Pfeiltasten Nach oben und Nach unten oder mit den Schnellsteigungstasten.
- Zeit in Schritten von einer Minute mit den Pfeiltasten Nach oben und Nach unten oder über den Ziffernblock.

# <span id="page-35-0"></span>**Workout-Einrichtung – ohne Trittstufen**

**ANMERKUNG:** Die verfügbaren Workouts variieren je nach Basistyp (Crosstrainer, Upright Bike, Recumbent Bike, PowerMill Climber und Arc Trainer)

## **Manuelles Training (Nicht-Laufband)**

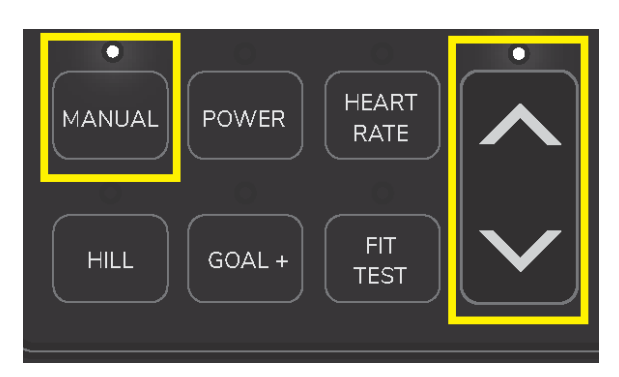

- 1. Drücken Sie die Auswahltaste Manuelles Training.
- 2. Blättern Sie mit der Trainingsauswahltaste Nach oben und Nach unten, bis die Zeitangezeigt wird.
- 3. Eingabe drücken.

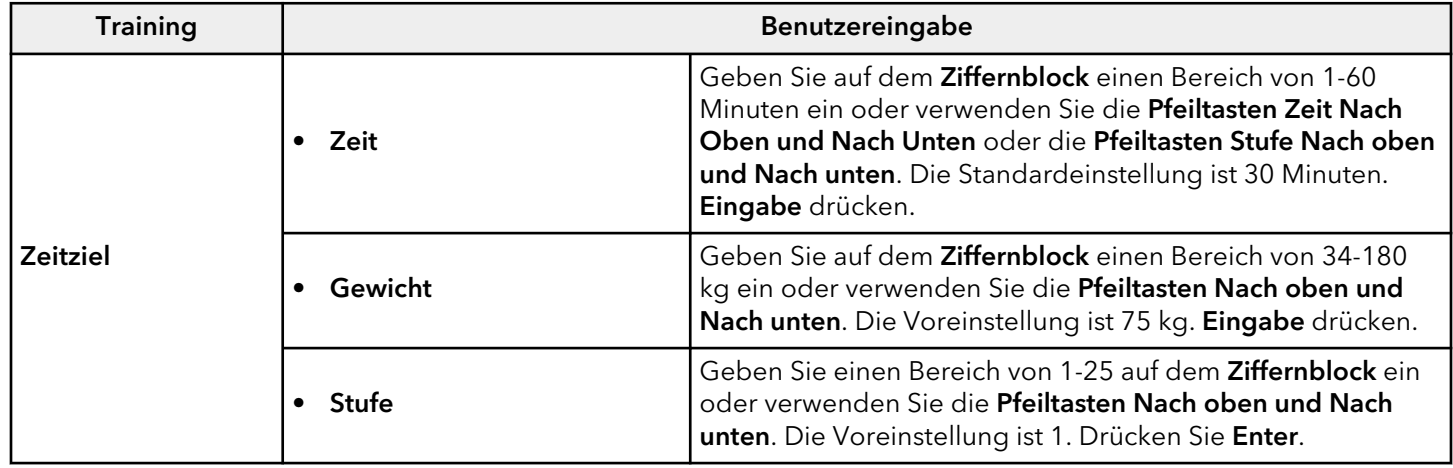

- Stufe mit Hilfe des Ziffernblocks oder der Pfeiltasten Nach oben und Nach unten.
- Zeit in Schritten von einer Minute mit den Pfeiltasten Nach oben und Nach unten oder über den Ziffernblock.

## **Hügel-Training (Nicht-Laufband)**

**ANMERKUNG:** Die verfügbaren Workouts variieren je nach Basistyp.

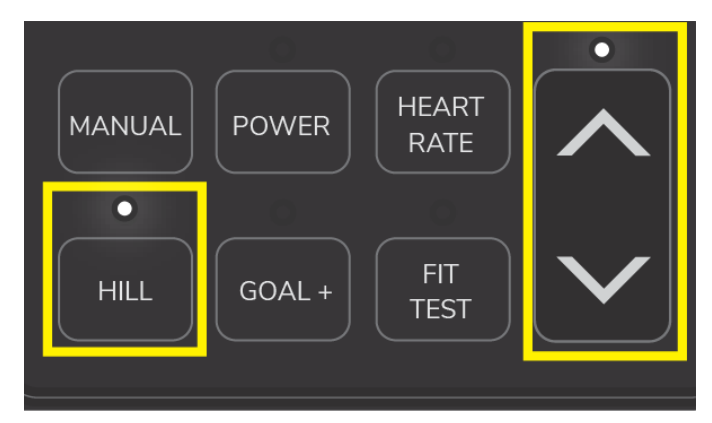

- 1. Drücken Sie die Auswahltaste für das Hügel -Training.
- 2. Blättern Sie mit den Pfeiltasten Nach Oben und Nach Unten durch die Trainingsauswahl, bis das gewünschte Training angezeigt wird.
- 3. Eingabe drücken.

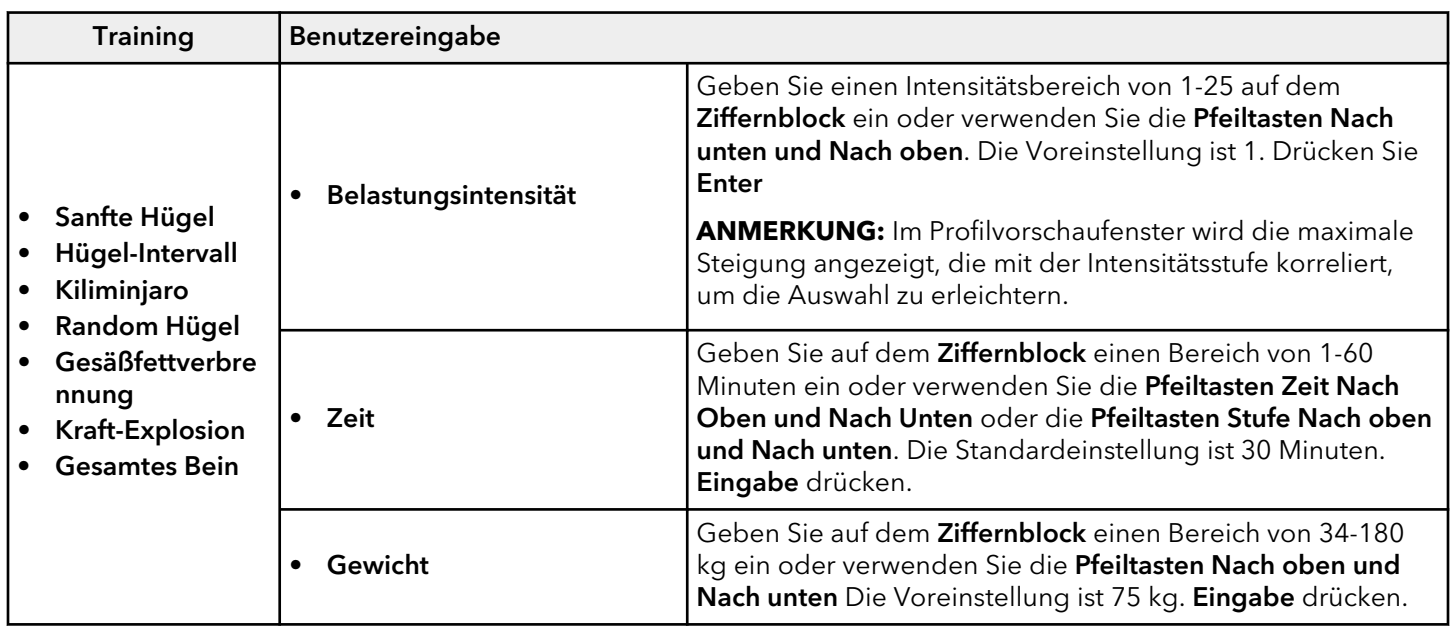

- Stufe mit Hilfe des Ziffernblocks oder der Pfeiltasten Nach oben und Nach unten.
- Zeit in Schritten von einer Minute mit denPfeiltasten Nach oben und Nach unten oder über den Ziffernblock.

## **Power-Training (Nicht-Laufband)**

**ANMERKUNG:** Die verfügbaren Workouts variieren je nach Basistyp.

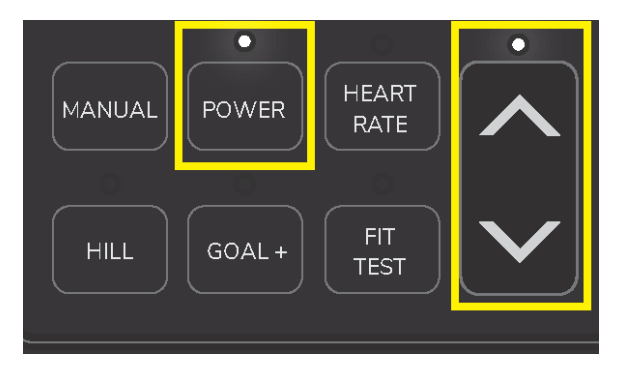

- 1. Drücken Sie die Auswahltaste für das Powertraining.
- 2. Blättern Sie mit den Pfeiltasten Nach Oben und Nach Unten durch die Trainingsauswahl, bis das gewünschte Training angezeigt wird.
- 3. Eingabe drücken.

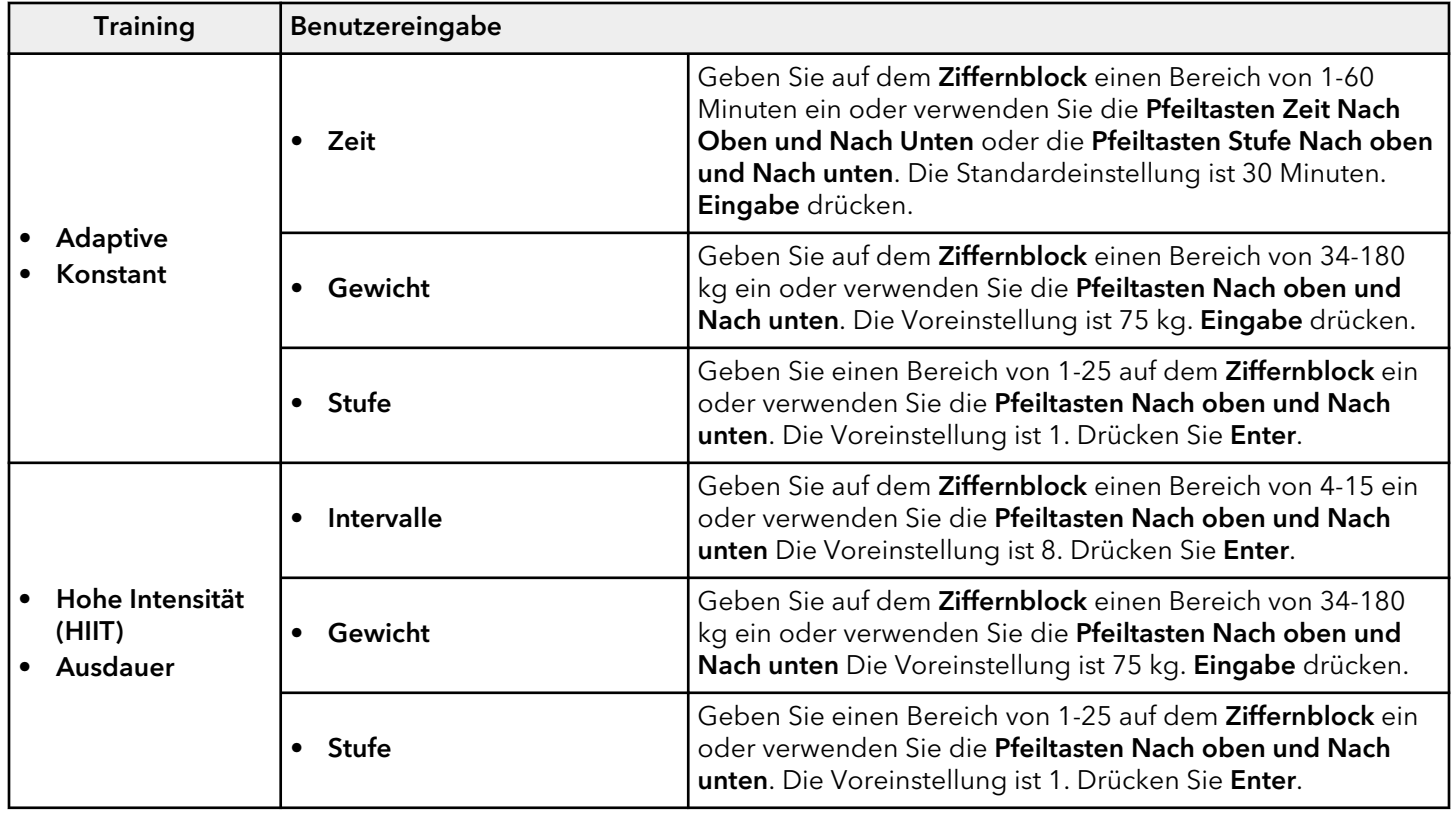

- Stufe mit Hilfe des Ziffernblocks oder der Pfeiltasten Nach oben und Nach unten.
- Zeit in Schritten von einer Minute mit denPfeiltasten Nach oben und Nach unten oder über den Ziffernblock.

# **Herzfrequenz-Training ( Nicht-Laufband)**

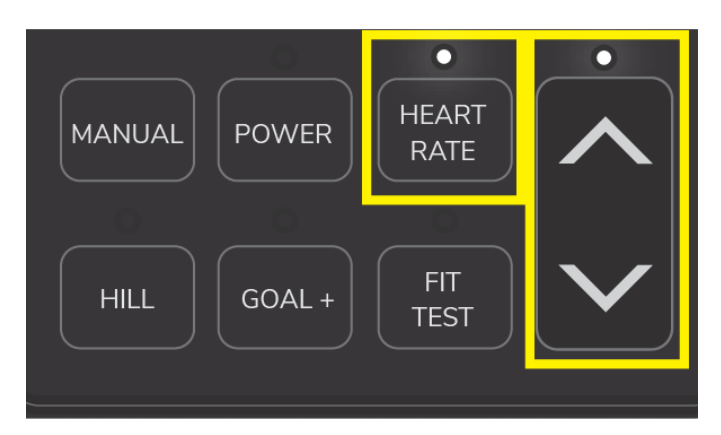

- 1. Drücken Sie die Auswahltaste für das Herzfrequenz-Training.
- 2. Blättern Sie mit den Pfeiltasten Nach Oben und Nach Unten durch die Trainingsauswahl, bis das gewünschte Training angezeigt wird.
- 3. Eingabe drücken.

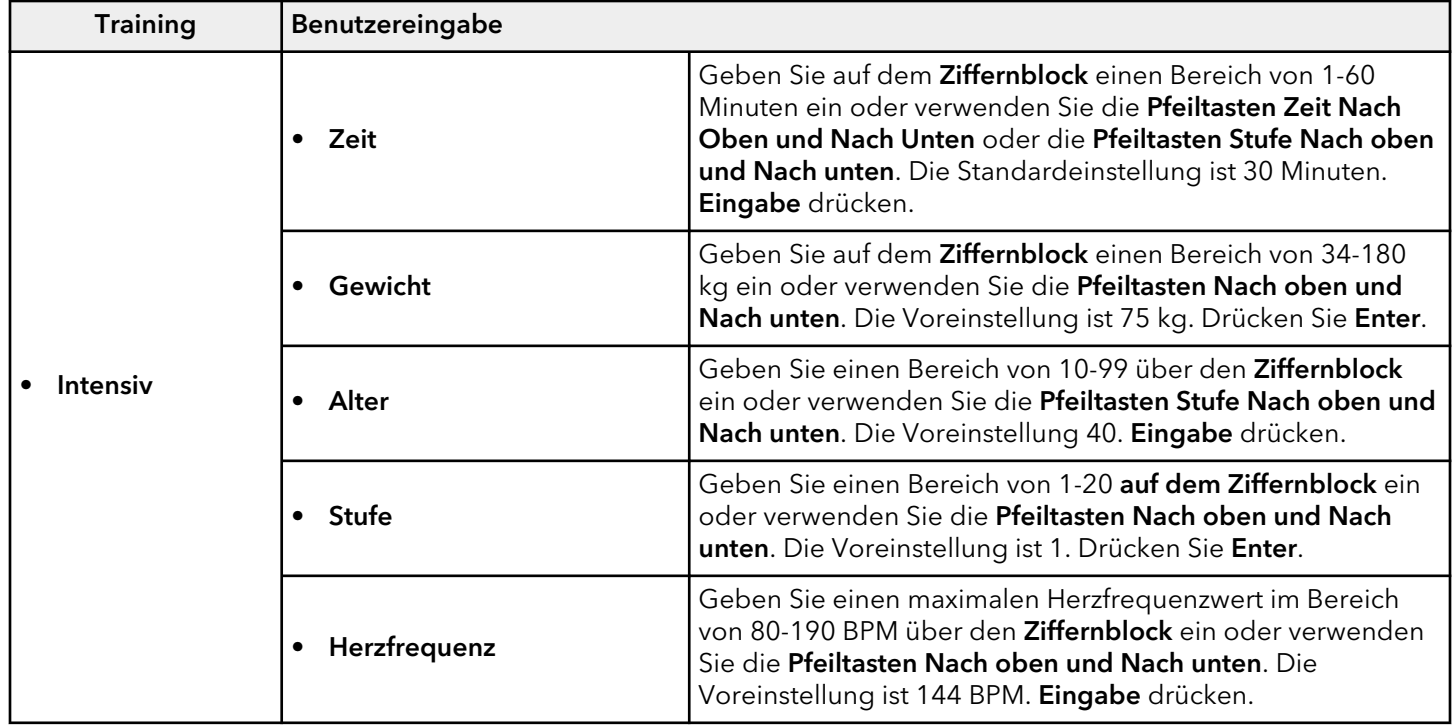

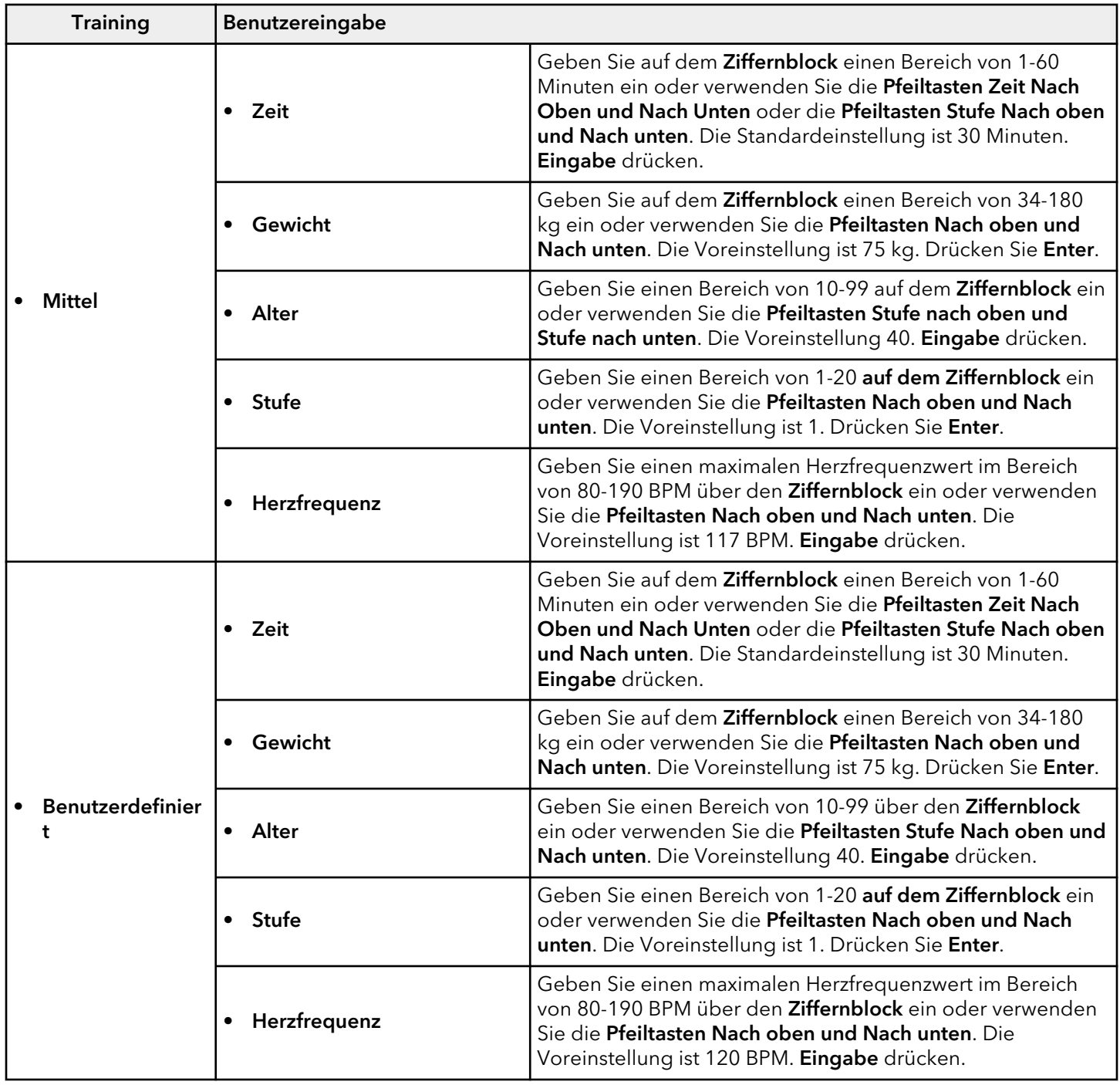

### **Theoretische maximale Herzfrequenz und Zielherzfrequenz**

Die theoretische maximale Herzfrequenz und die Zielherzfrequenzen sind der folgenden Tabelle zu entnehmen. Als BPM (Schläge pro Minute) aufgeführt.

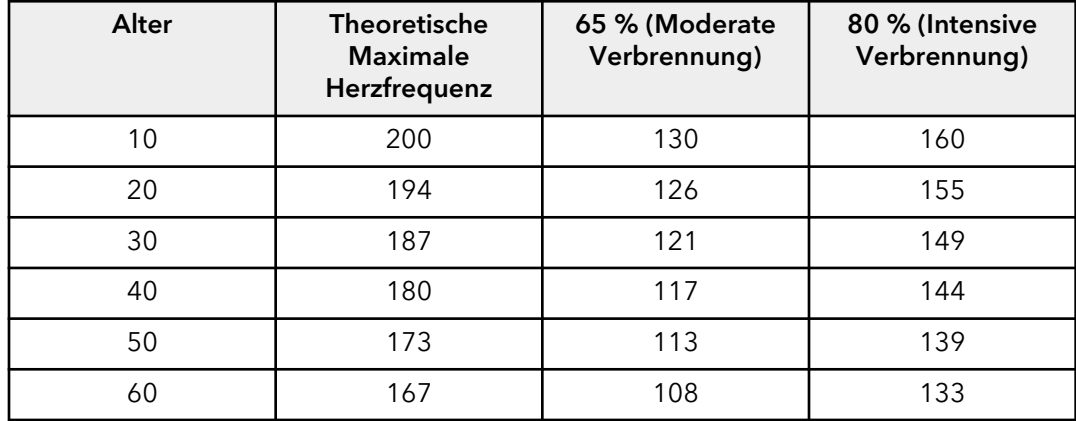

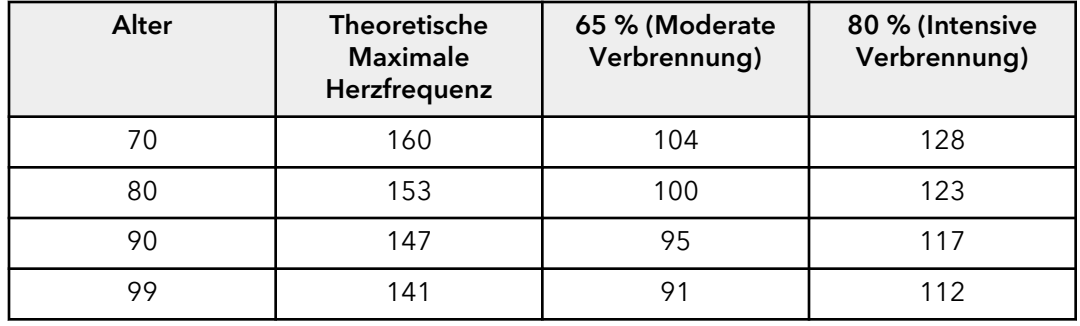

Wenn der Benutzer den optionalen telemetrischen Polar®-Brustgurt trägt oder die Lifepulse™-Sensoren hält, kann der integrierte Computer die Herzfrequenz während eines Trainings überwachen. Die Steigungsintensität wird automatisch vom Computer angepasst (nur Laufbänder), um die Zielherzfrequenz zu halten, basierend auf der tatsächlichen Herzfrequenz.

## **Ziele + Trainingseinheiten (Nicht-Laufband)**

**ANMERKUNG:** Die verfügbaren Workouts variieren je nach Basistyp.

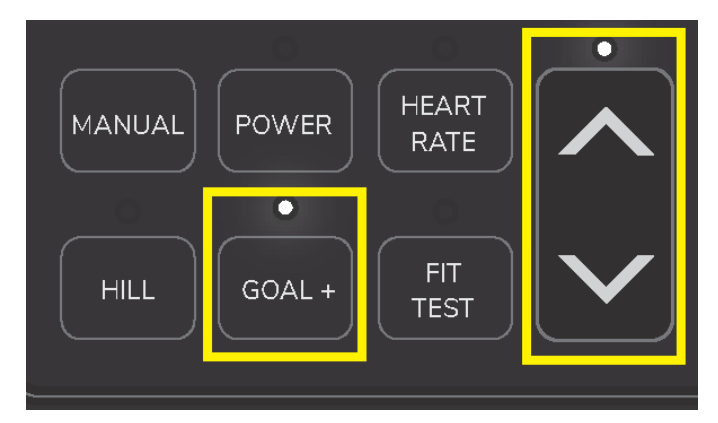

- 1. Drücken Sie die Ziel + Trainingseinheit-Auswahltaste.
- 2. Blättern Sie mit den Pfeiltasten Nach Oben und Nach Unten durch die Trainingsauswahl, bis das gewünschte Training angezeigt wird.
- 3. Eingabe drücken.

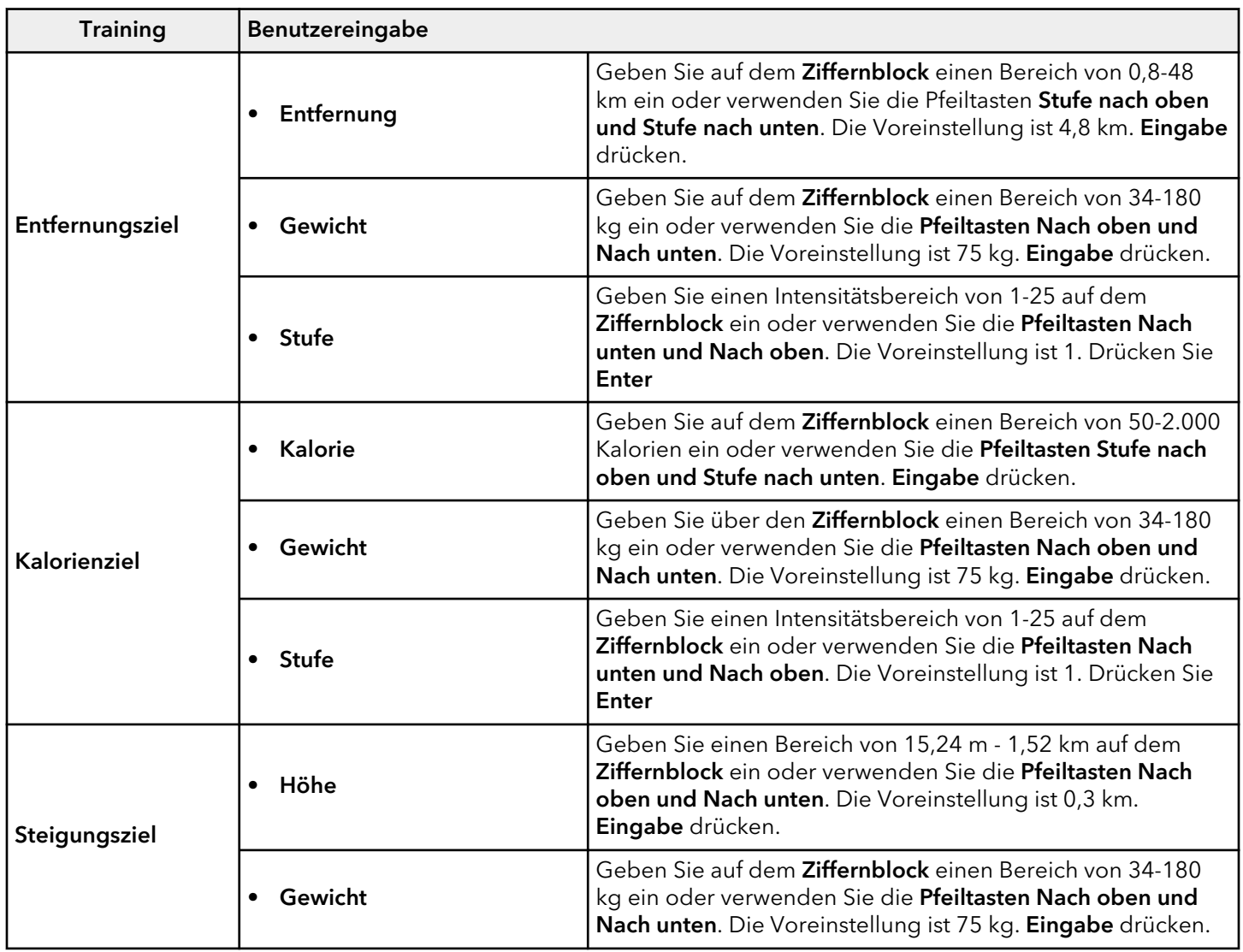

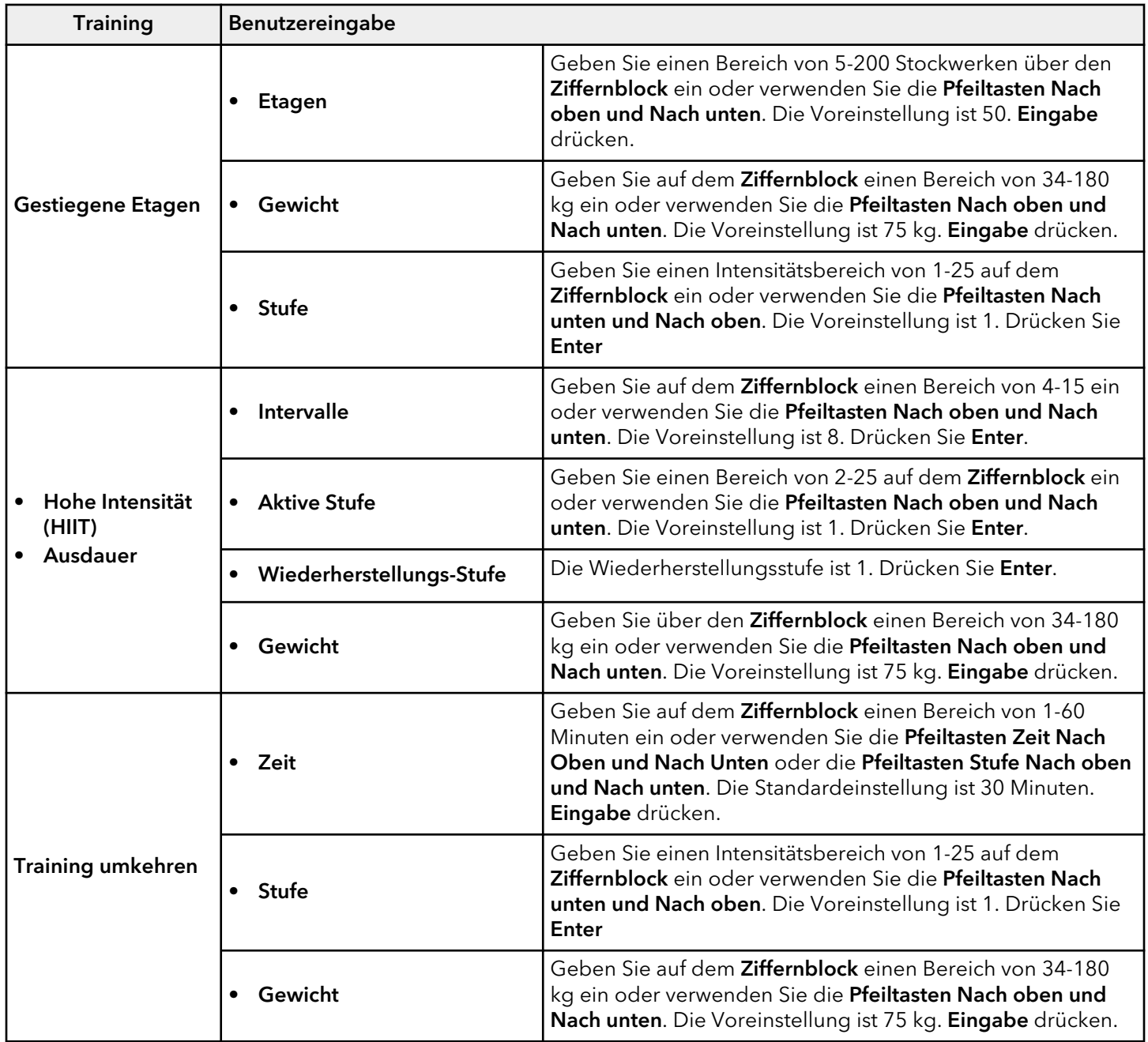

Während des Trainings kann der Benutzer die folgenden Einstellungen vornehmen:

• Stufe mit Hilfe des Ziffernblocks oder der Pfeiltasten Stufe Nach oben und Nach unten.

• Zeit in Schritten von einer Minute mit denPfeiltasten Nach oben und Nach unten oder über den Ziffernblock.

# <span id="page-43-0"></span>**Abkühlmodus**

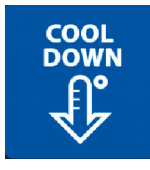

Drücken Sie Abkühlung, um den Abkühlmodus in einem Training zu aktivieren.

Der Benutzer kann den Abkühlungsmodus durch einmaliges Drücken von Stop unterbrechen.

Der Benutzer kann den Abkühlungsmodus durch zweimaliges Drücken von Stop beenden

#### Laufband

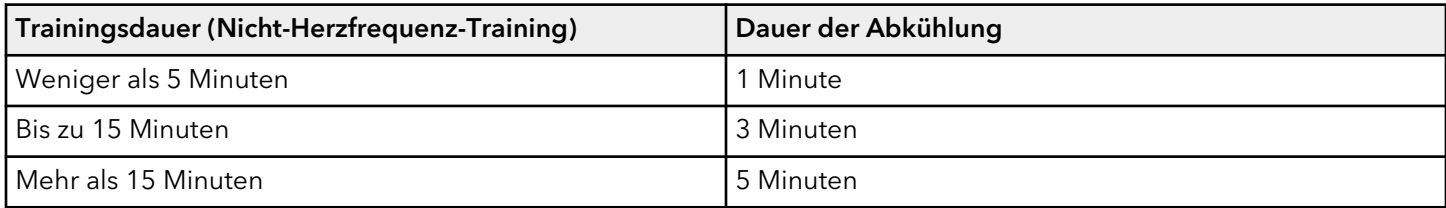

**ANMERKUNG:** Der Benutzer kann die Dauer des Abkühlmodus mit den Pfeiltasten Zeit Nach oben und Nach unten einstellen. Die Abkühlzeit nicht über 10 Minuten erhöht werden.

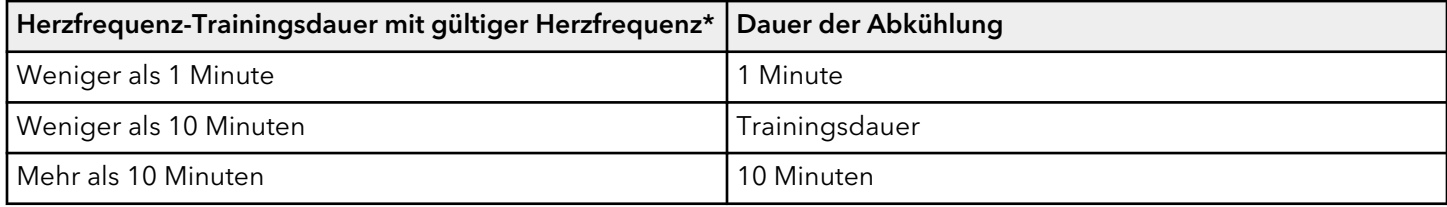

**ANMERKUNG:** \* Wenn die Herzfrequenz des Benutzers nicht mehr erkannt wird und das Training vor dem Abkühlungsmodus in ein manuelles Training umgeschaltet wird, verwenden Sie die Trainingsdauern ohne Herzfrequenz.

**ANMERKUNG:** Wenn der Benutzer während des Abkühlungsmodus die Taste Abkühlungsmodus drückt, verringert sich die Geschwindigkeit um 10 % und die Dauer wird um 1 Minute verringert, wenn noch mindestens 1 Minute im Abkühlungsmodus verbleibt. Wenn weniger als 1 Minute verbleibt, verringert sich die Zeit nicht, aber die Geschwindigkeit wird mit jedem Drücken um 10 % verringert, bis 0,8 km/h erreicht sind.

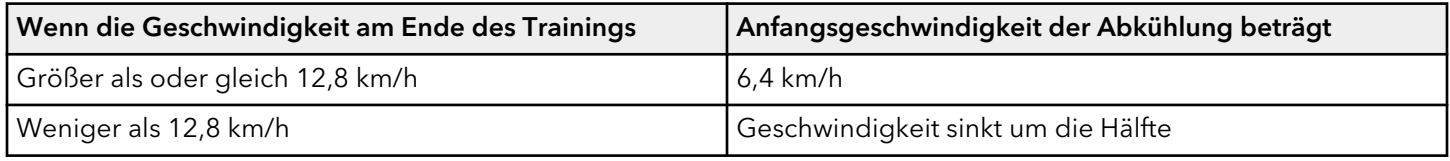

**ANMERKUNG:** Die Geschwindigkeit wird automatisch alle 30 Sekunden für die Dauer des Abkühlmodus um 10 % verringert. Sobald 0,8 km/h erreicht sind, wird die Geschwindigkeit nicht weiter verringert.

**ANMERKUNG:** Geschwindigkeit und Steigung können vom Benutzer manuell über die Pfeiltasten für die Geschwindigkeit nach oben und unten, die Pfeiltasten für die Steigung nach oben und unten und den Ziffernblock (für die Geschwindigkeit) eingestellt werden.

#### Nicht-Laufbänder

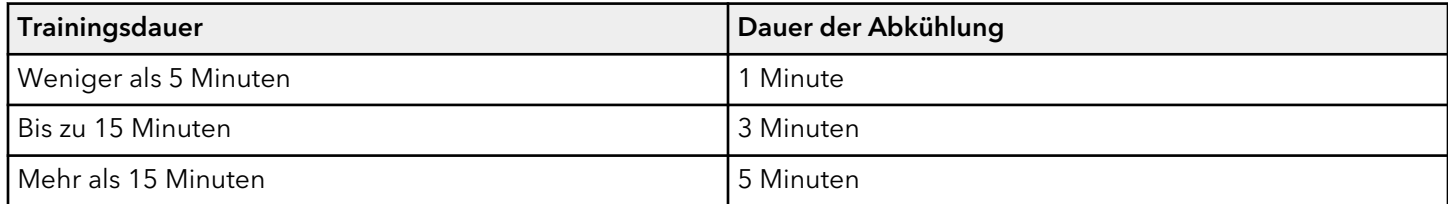

**ANMERKUNG:** Der Benutzer kann die Dauer des Abkühlmodus mit den Pfeiltasten Zeit Nach oben und Nach unten einstellen. Die Abkühlzeit nicht über 10 Minuten erhöht werden.

- Die Widerstandsstufe wird bei Trainings ohne Herzfrequenz auf die Hälfte reduziert.
- Für Herzfrequenz-, Watt- oder Mets-Trainings findet die Software die Widerstandsstufe, die der endgültigen Wattzahl am nächsten kommt, und verwendet diese um die Hälfte reduzierte Widerstandsstufe.
- Nach jeder verstrichenen Minute im Abkühlmodus wird der Widerstand um die Hälfte reduziert, bis Stufe 1 erreicht ist. Sobald Stufe 1 erreicht ist, bleibt sie auf Stufe 1.

**ANMERKUNG:** Wenn der Benutzer während des Abkühlmodus die Taste Abkühlung drückt, verringert sich der Widerstand um die Hälfte und die Dauer wird um 1 Minute verringert, wenn noch mindestens 1 Minute im Abkühlmodus verbleibt. Wenn weniger als 1 Minute verbleibt, nimmt die Zeit nicht ab, aber der Widerstand wird mit jedem Drücken weiter um die Hälfte verringert, bis Stufe 1 erreicht ist.

# <span id="page-45-0"></span>**4. Die Herstellung von Verbindungen**

# **Bandbreitenanforderungen**

Die folgenden Tabellen zeigen die empfohlene Bandbreite je nach Anwendung.

### **Herunterladen**

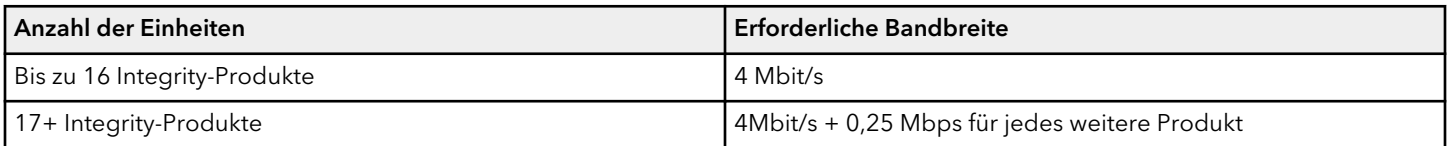

#### **Hochladen**

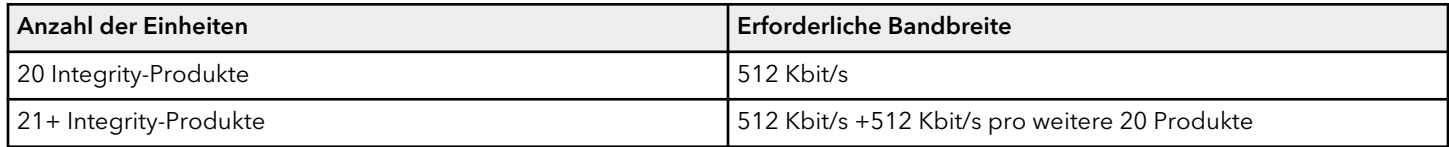

# **Wireless LAN-Anforderungen**

**ANMERKUNG:** Eine fest zugeordnete Internetverbindung wird empfohlen. Sie müssen den ausgehenden Datenverkehr ohne Filterung oder Blockierung auf Ihrer Internetverbindung zulassen.

#### Zugangspunkte

- Life Fitness empfiehlt ein maximales Verhältnis von 20 Produkten der Integrity Serie pro drahtlosem Zugangspunkt. Bei Überschreitung dieses Verhältnisses besteht die Gefahr von Trainingsabbrüchen und Verbindungsproblemen.
- Die Integrity SL-Konsole benötigt eine Verbindung zu einem drahtlosen Netzwerk mit der SSID von LFwireless. Wenn Sie Ihren Zugangspunkt von Life Fitness kaufen (ACCESS-POINT-01), ist diese SSID standardmäßig auf dem Zugangspunkt installiert. Wenden Sie sich an den Life Fitness-Kundendienst unter 1.800.351.3737 oder an Ihren Life Fitness-Vertreter, bevor Sie dieses Netzwerk einrichten, um das erforderliche Kennwort für diese SSID zu erhalten.
- Wenn Sie Produkte der Integrity Serie mit drahtlosen Zugangspunkten verbinden, finden Sie hier Bandbreitenanforderungen Informationen über die empfohlene Anzahl von Geräten und die Bandbreite.
- Zugangspunkte in handelsüblicher Qualität, die die folgenden Mindestanforderungen erfüllen:
	- Wireless-N-Zugangspunkt (802.11n) mit 2x2 MIMO
	- Band: 2,4 / 5 GHz Protokoll: IEEE 802.11 n
	- Sicherheitsstufe: WPA2-PSK
	- Montage: Wand- oder Deckenmontage möglich (z. B. Meraki MR32 oder Rukus R500)

## Anforderungen an die Verkabelung

• CAT 5e- oder CAT 6-Verkabelung kann verwendet werden, um Ihre drahtlosen Zugangspunkte mit Ihrem kabelgebundenen Netzwerk zu verbinden. Life Fitness empfiehlt, zu diesem Zweck CAT 6-Kabel zu verwenden.

## **Platzierung der Netzwerkgeräte und Stromversorgungsanforderungen**

Netzwerkgeräte wie Modems, kabelgebundene Router und Switches benötigen Strom; die genauen Anforderungen entnehmen Sie den Produktspezifikationen. Jeder Zugangspunkt benötigt Strom über PoE (Power over Ethernet) oder ein zusätzliches optionales Netzteil. Weitere Informationen finden Sie in den empfohlenen Leistungsanforderungen des Herstellers.

# **Port-Konfiguration**

Der gesamte Datenverkehr, der von unseren Konsolen ausgeht, ist ausgehend (d. h. die Daten fließen nur von unseren Konsolen aus). Wenn Sie den ausgehenden Datenverkehr und den damit verbundenen Rückverkehr nicht blockieren, ist keine zusätzliche Konfiguration erforderlich. Andernfalls, wenn Ihr Netzwerk den ausgehenden Datenverkehr einschränkt, müssen Sie ausgehende Verbindungen auf diesen speziellen Ports öffnen:

- TCP/UDP Port 80
- TCP/UDP Port 443
- TCP/UDP Port 1883
- TCP/UDP 8883
- UDP Port 1194

# <span id="page-46-0"></span>**Ziel-URLs**

Die Kardiogeräte kontaktieren \*.halo.fitness.com und \*.s3.amazonaws.com.

# **Produktregistrierung mit Halo**

- 1. Gehen Sie zur Halo Website: <https://www.halo.fitness>
- 2. Klicken Sie den Link Sign Up. Wenn Sie bereits über ein Konto verfügen, loggen Sie sich ein.
- 3. Klicken Sie den Sign Up-Link im Abschnitt Manager.
- 4. Geben Sie Ihre Angaben ein und klicken Create Account, um den Vorgang abzuschließen.
- 5. Klicken Sie die Schaltfläche Add Now unter dem Abschnitt Equipment.
- 6. Geben Sie die Geräteseriennummer ein, um ein Gerät hinzuzufügen. Nach dem Eingeben einer Seriennummer, werden Ihre restlichen angeschlossenen Geräte automatisch hinzugefügt.

# <span id="page-47-0"></span>**5. Wartung und Fehlersuche**

**ANMERKUNG:** Die Sicherheit des Geräts ist nur garantiert, wenn es regelmäßig auf Schäden und Verschleiß untersucht wird. Bei defekten Teilen darf das Gerät erst wieder nach deren Reparatur bzw. Austausch benutzt werden.

Folgende Tipps zu Wartung und Pflege stellen die Funktionsfähigkeit des Geräts sicher:

- Stellen Sie das Gerät an einem kühlen, trockenen Ort auf.
- Reinigen Sie die Display-Konsole und alle Außenflächen mit zugelassenen oder geeigneten Reinigungsmitteln (siehe zugelassene und verträgliche Reinigungsmittel) und einem Mikrofasertuch.
- Lange Fingernägel können die Konsole beschädigen oder verkratzen. Betätigen Sie die Konsolentasten daher mit den Fingerkuppen.

## **Zugelassene und verträgliche Reinigungsmittel**

Es wurden zwei bevorzugte Reinigungsmittel von den Experten zugelassen: PureGreen 24 und Gym Wipes. Beide Reiniger befreien das Gerät sicher und wirksam von Schmutz, Verunreinigungen und Schweiß. PureGreen 24 und die Antibacterial Force-Formel der Gym Wipes sind wirksame Desinfektionsmittel gegen MRSA und H1N1.

PureGreen 24 ist als Spray erhältlich und kann von den Studiomitarbeitern ohne großen Aufwand eingesetzt werden. Geben Sie das Spray auf ein Mikrofasertuch und wischen Sie das Gerät ab. Tragen Sie zu allgemeinen Desinfektionszwecken PureGreen 24 mindestens zwei Minuten lang auf das Gerät auf, zur Eindämmung von Pilz- und Virenbefall mindestens zehn Minuten lang.

Gym Wipes sind großformatige Feuchttücher für die Reinigung des Geräts vor und nach dem Workout. Reinigen Sie das Gerät zu allgemeinen Desinfektionszwecken mindestens zwei Minuten lang mit den Gym Wipes.

Um diese Reinigungsmittel zu bestellen, wenden Sie sich an unseren Kundendienst (1-800-351-3737 oder per E-Mail an: [customersupport@lifefitness.com](mailto:customersupport@lifefitness.com)).

Die Anzeige und alle Oberflächen können auch mit einer milden Seifenlauge oder einem nicht scheuernden Haushaltsreiniger gereinigt werden. Verwenden Sie ausschließlich ein weiches Mikrofasertuch. Tragen Sie das Reinigungsmittel vor der Reinigung auf das Mikrofasertuch auf. KEINE Ammoniak- oder säurehaltigen Reinigungsmittel verwenden. KEINE scheuernden Reinigungsmittel verwenden. KEINE Papierhandtücher verwenden. Tragen Sie die Reinigungsmittel NICHT direkt auf die Oberflächen des Geräts auf.

# <span id="page-48-0"></span>**Wartung und WLAN-Bluetooth-LED-Anzeige**

In der Manager-Konfigurationsoption können verschiedene Parameter für die Kilometerleistung eingestellt werden.

- 1. Drücken Sie die SPEED UP/DOWN Pfeiltasten (Laufband) oder LEVEL UP / DOWN Pfeiltasten (Kein Laufband) in der folgenden Reihenfolge: UP, DOWN, UP, DOWN.
- 2. Drücken Sie STOPP.
- 3. Navigieren Sie mit einer beliebigen PFEIL-TASTE durch die Konfigurationsmöglichkeiten des Managers, um auf Wartung zuzugreifen.
- 4. ENTER (EINGABE) drücken.
- 5. Drücken Sie eine beliebige PFEIL-Taste, um zwischen den Auswahloptionen umzuschalten.

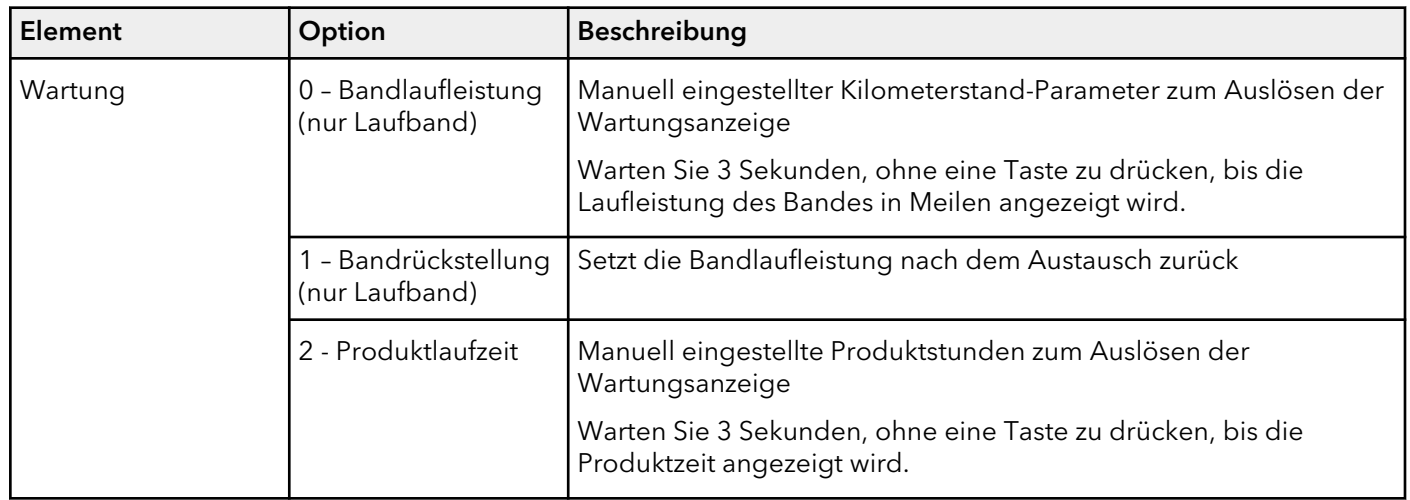

**ANMERKUNG:** Belt Mileage und Product Time-Parameter sind als Ergänzung zum vorbeugenden Wartungsplan und zu den Empfehlungen durch die Inspektion des Produkts gedacht und nicht als Garantie für den Austausch von Teilen.

6. Drücken Sie ENTER, um Ihre Auswahl zu treffen, oder BACK / STOP , um zu beenden.

Die WLAN-Bluetooth-LED-Anzeige befindet sich über dem Bluetooth-Symbol in der Mitte der Konsole.

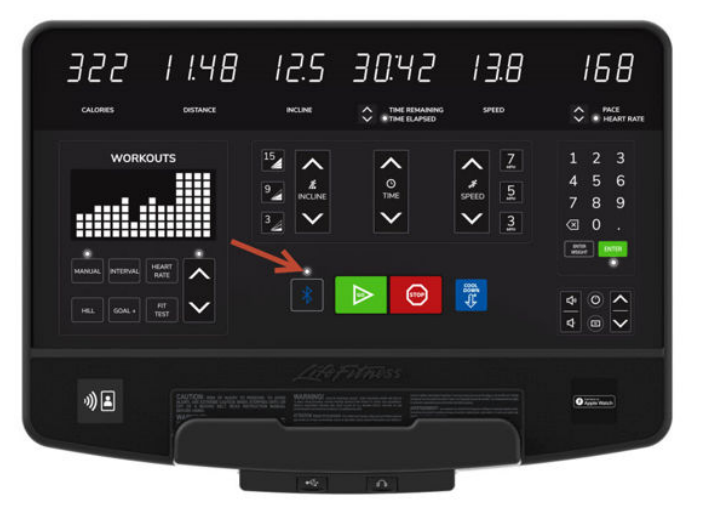

Die Bluetooth-LED leuchtet auch, wenn eine Bluetooth-Verbindung hergestellt ist.

Wartung: Die Bluetooth-LED ist im Normalzustand AUS. Wenn einer dieser Schwellenwerte für die Laufleistung oder die Produktzeit eingestellt und erreicht wird, leuchtet die Bluetooth-LED im Attract-Bildschirm ständig. Drahtlose Konnektivität: Bluetooth-LED blinkt einmal alle 3 Sekunden, wenn die drahtlose Verbindung unterbrochen ist. Da die drahtlose Konnektivität der Konsole standardmäßig aktiviert ist, bleibt die LED aus, wenn der Benutzer die drahtlose Konnektivität unter der Managerkonfiguration absichtlich deaktiviert.

# <span id="page-49-0"></span>**Fehlersuche Grundlagenwissen**

Ausführliche Informationen finden Sie im [Grundlagenwissen.](https://lfworld.lifefitness.com/Service/Service-Knowledge-Base)

# **Tipps zur Fehlersuche: Auslesen der Herzfrequenz**

## **Die Herzfrequenzanzeige wird zunächst erkannt und funktioniert normal, ist dann jedoch weg.**

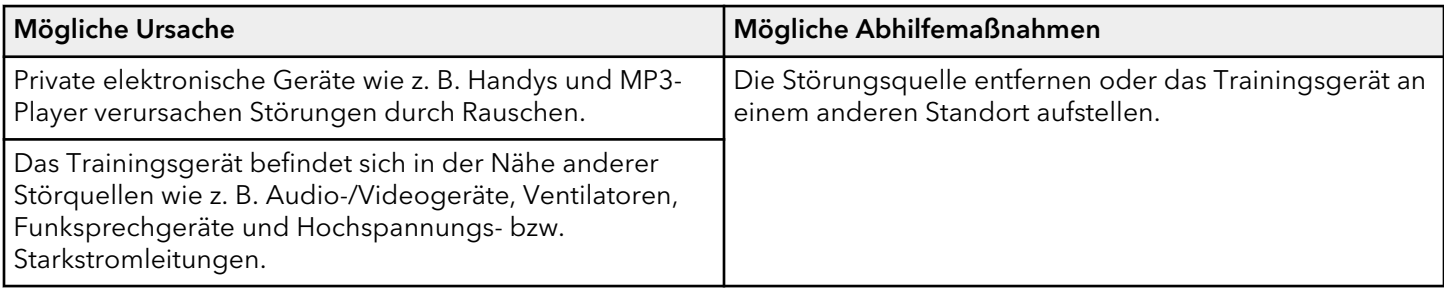

#### **Die Herzfrequenzwerte sind unnormal hoch.**

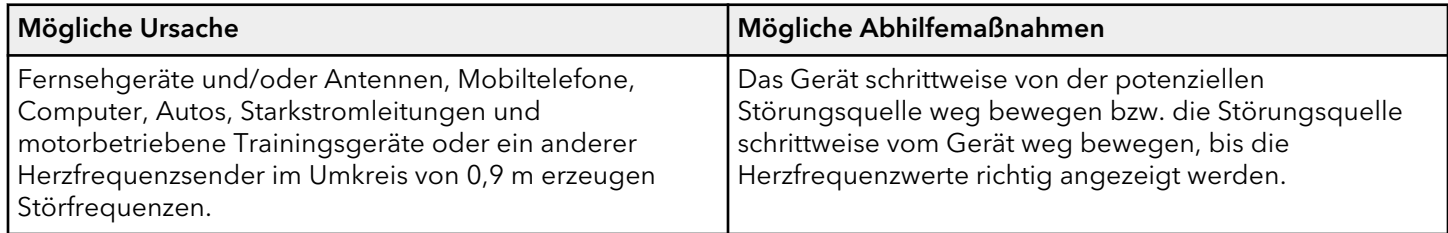

## **Herzfrequenzanzeige fehlerhaft oder nicht vorhanden.**

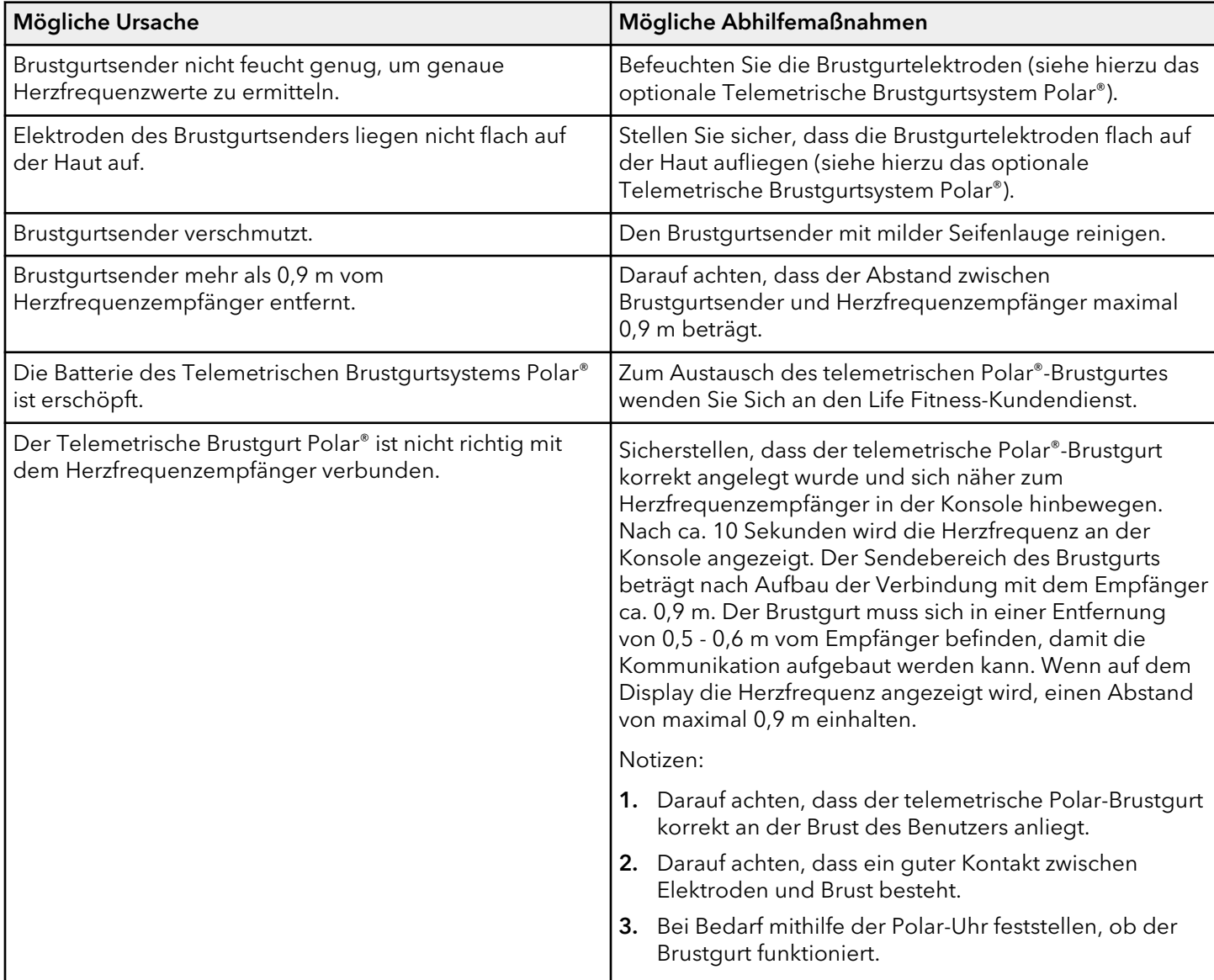

# <span id="page-51-0"></span>**6. Manager-Konfiguration**

# **Konfiguration des Zugangsmanagers – Laufband**

- 1. Aufrufen der Manager-Konfiguration:
	- Drücken Sie die Pfeiltasten GESCHWINDIGKEIT NACH OBEN/UNTEN in der folgenden Reihenfolge: NACH OBEN, NACH UNTEN, NACH OBEN, NACH UNTEN.
	- Drücken Sie STOPP.

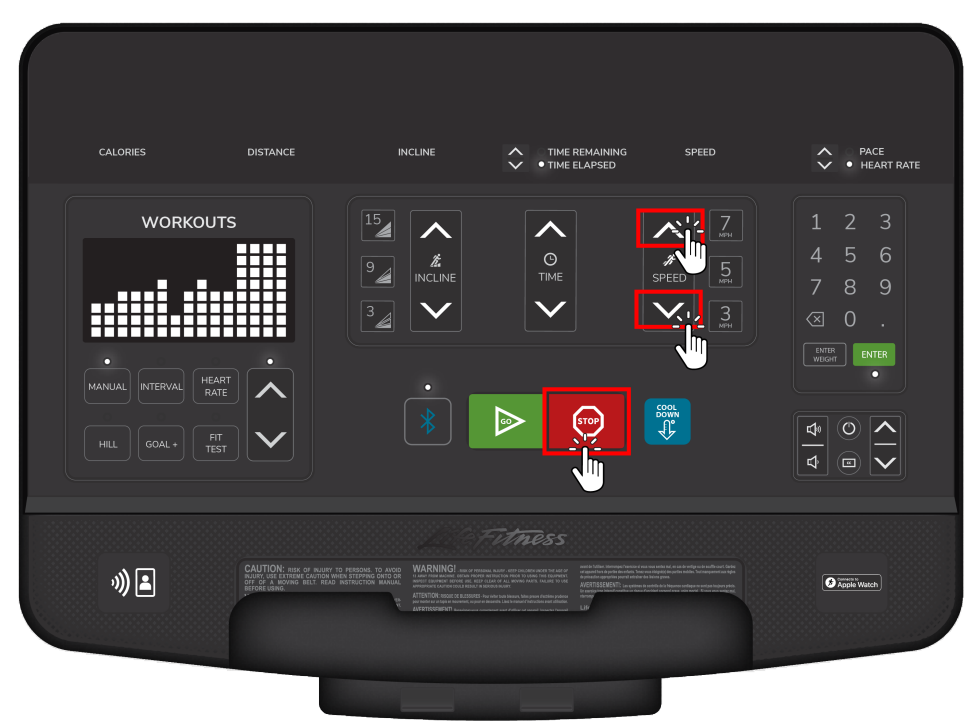

- 2. Navigieren Sie mit einer beliebigen PFEIL-Taste durch die Konfigurationsoptionen des Managers.
- 3. Drücken Sie ENTER, um auf eine bestimmte Konfiguration zuzugreifen.
- 4. Drücken Sie eine beliebige PFEIL-Taste, um zwischen den Auswahloptionen umzuschalten.
- 5. Drücken Sie ENTER, um Ihre Auswahl zu treffen, oder BACK / STOP, um zu beenden.

# <span id="page-52-0"></span>**Manager-Konfigurationsoptionen – Laufband**

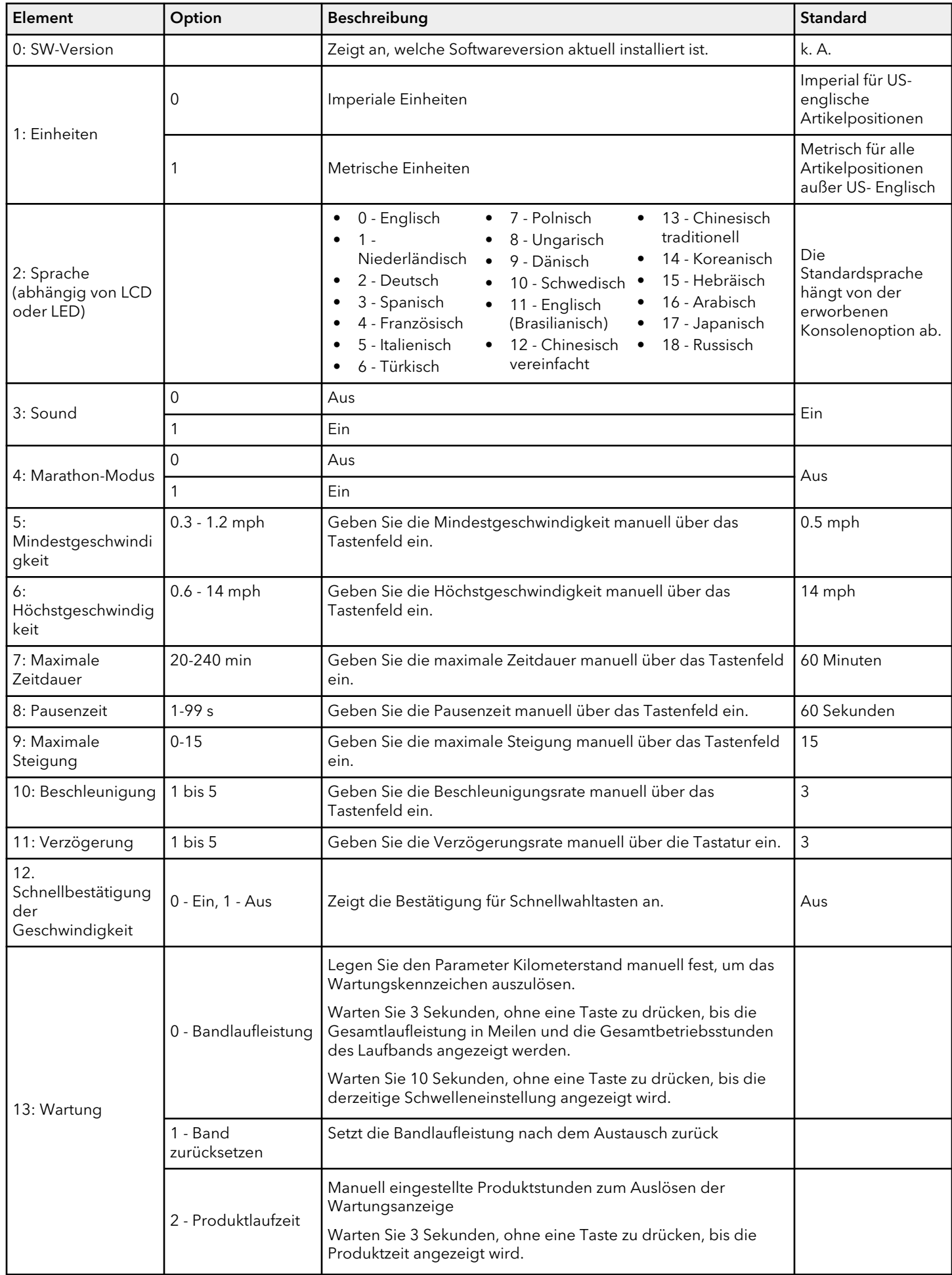

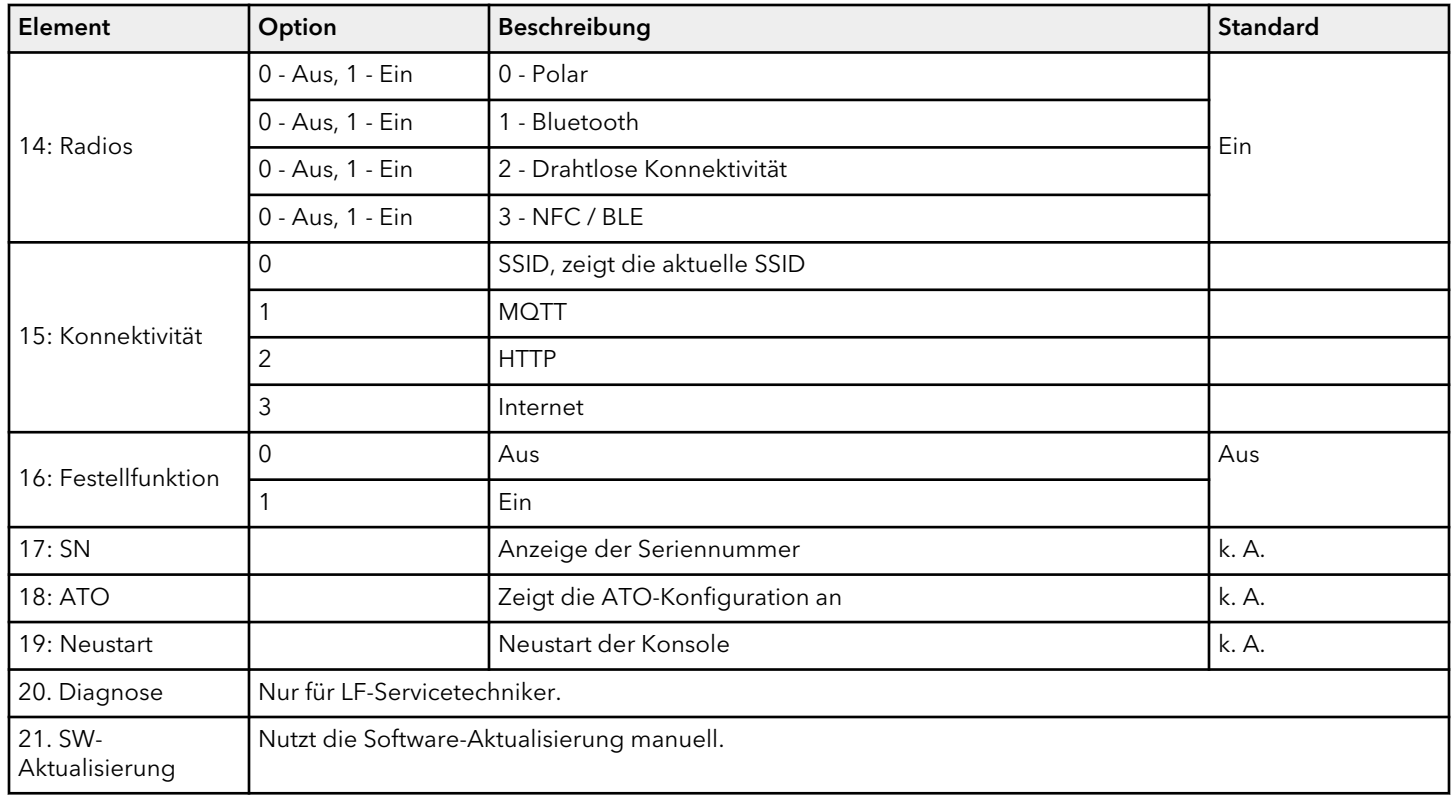

## <span id="page-54-0"></span>**Konfiguration des Zugriffsmanagers - Keine Laufbänder**

- 1. Aufrufen der Manager-Konfiguration:
	- Drücken Sie die STUFE NACH OBEN / NACH UNTEN Pfeiltasten in der folgenden Reihenfolge: NACH OBEN, NACH UNTEN, NACH OBEN, NACH UNTEN.
	- Drücken Sie STOPP.

#### **Ergometerkonsole abgebildet**

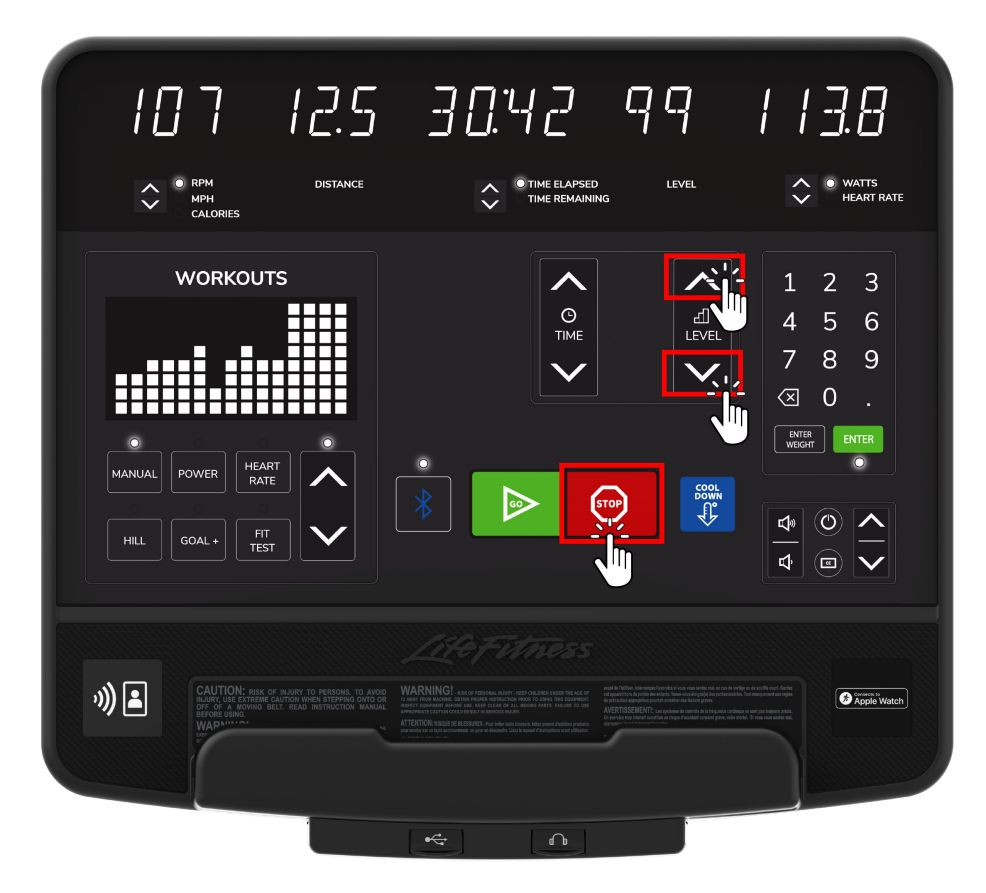

- 2. Navigieren Sie mit einer beliebigen PFEIL-Taste durch die Konfigurationsoptionen des Managers.
- 3. Drücken Sie ENTER, um auf eine bestimmte Konfiguration zuzugreifen.
- 4. Drücken Sie eine beliebige PFEIL-Taste, um zwischen den Auswahloptionen umzuschalten.
- 5. Drücken Sie ENTER, um Ihre Auswahl zu treffen, oder BACK / STOP, um zu beenden.

# <span id="page-55-0"></span>**Manager-Konfigurationsoptionen - Ergometer und Cross-Trainer**

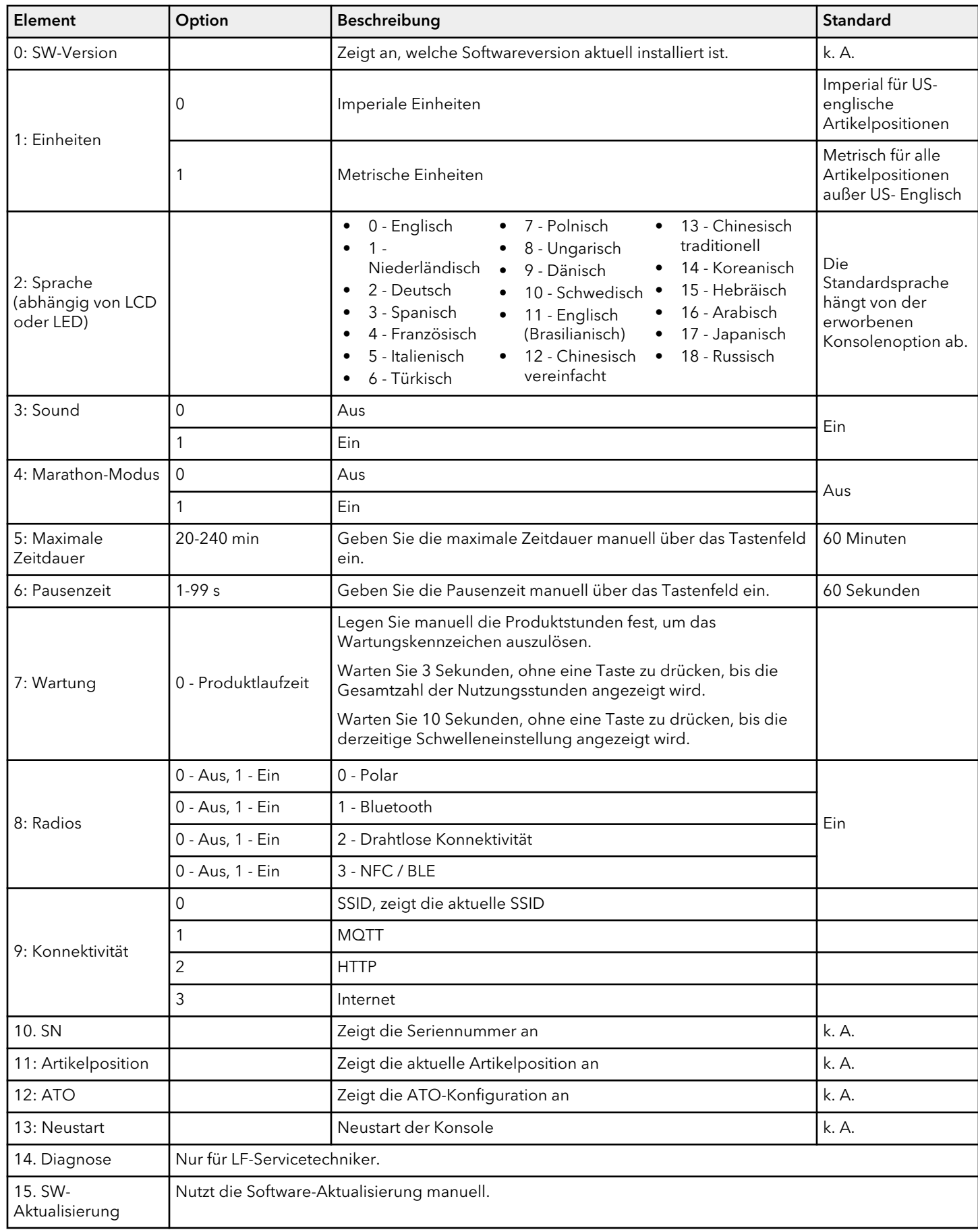

# <span id="page-56-0"></span>**Manager-Konfiguration - PowerMill**

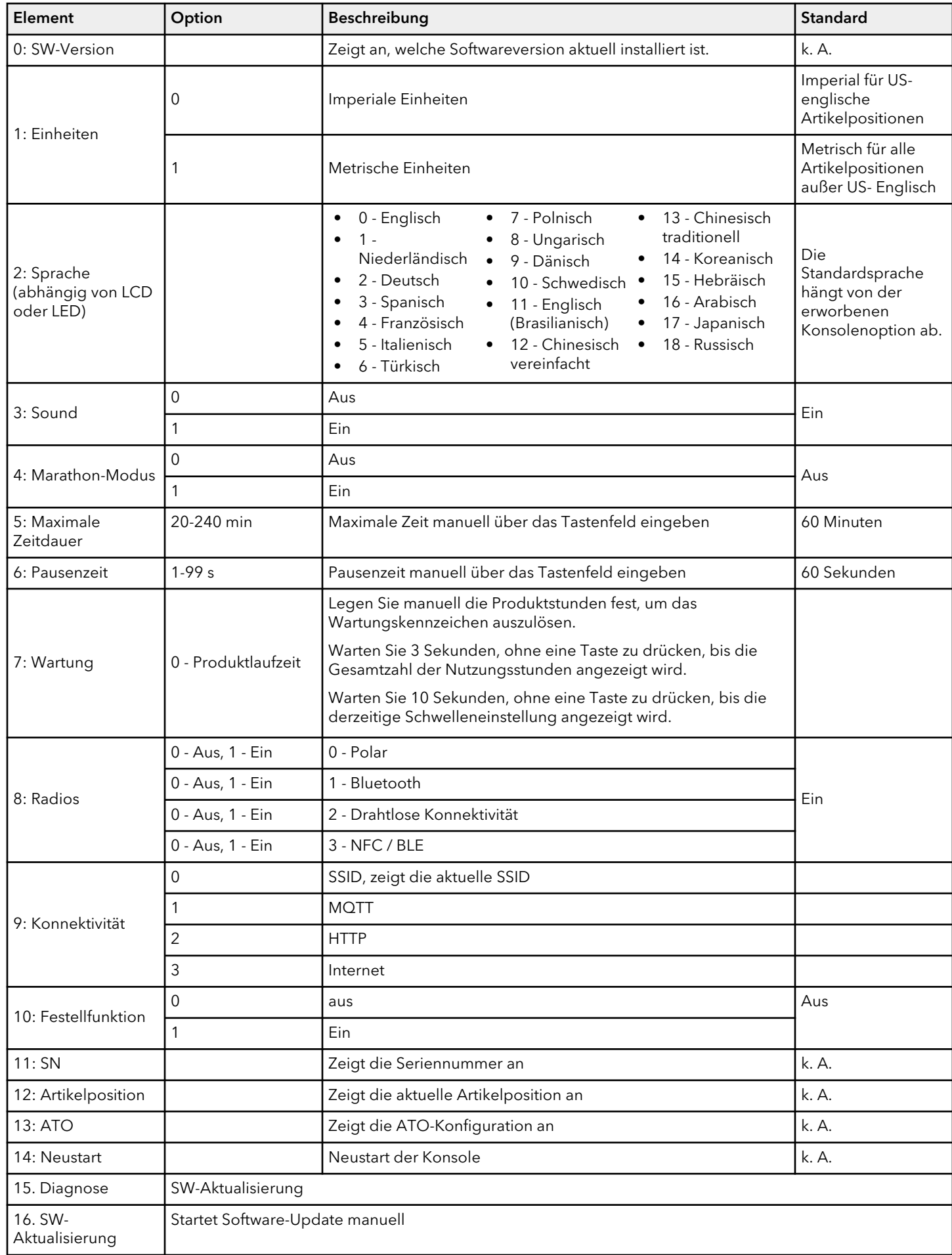

# <span id="page-57-0"></span>**Manager Konfiguration – Arc Trainer**

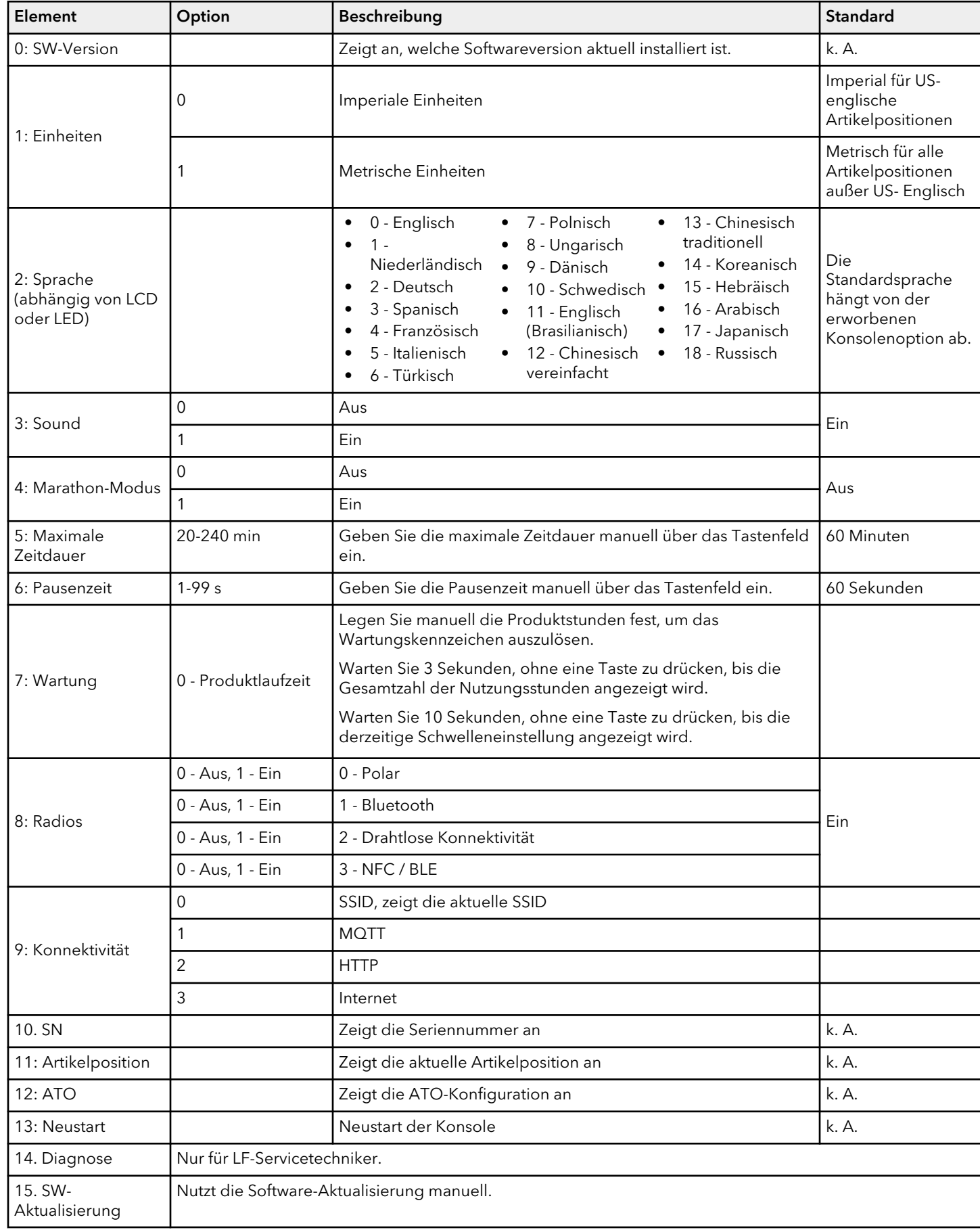

# <span id="page-58-0"></span>**7. Spezifikationen**

# **Spezifikationen**

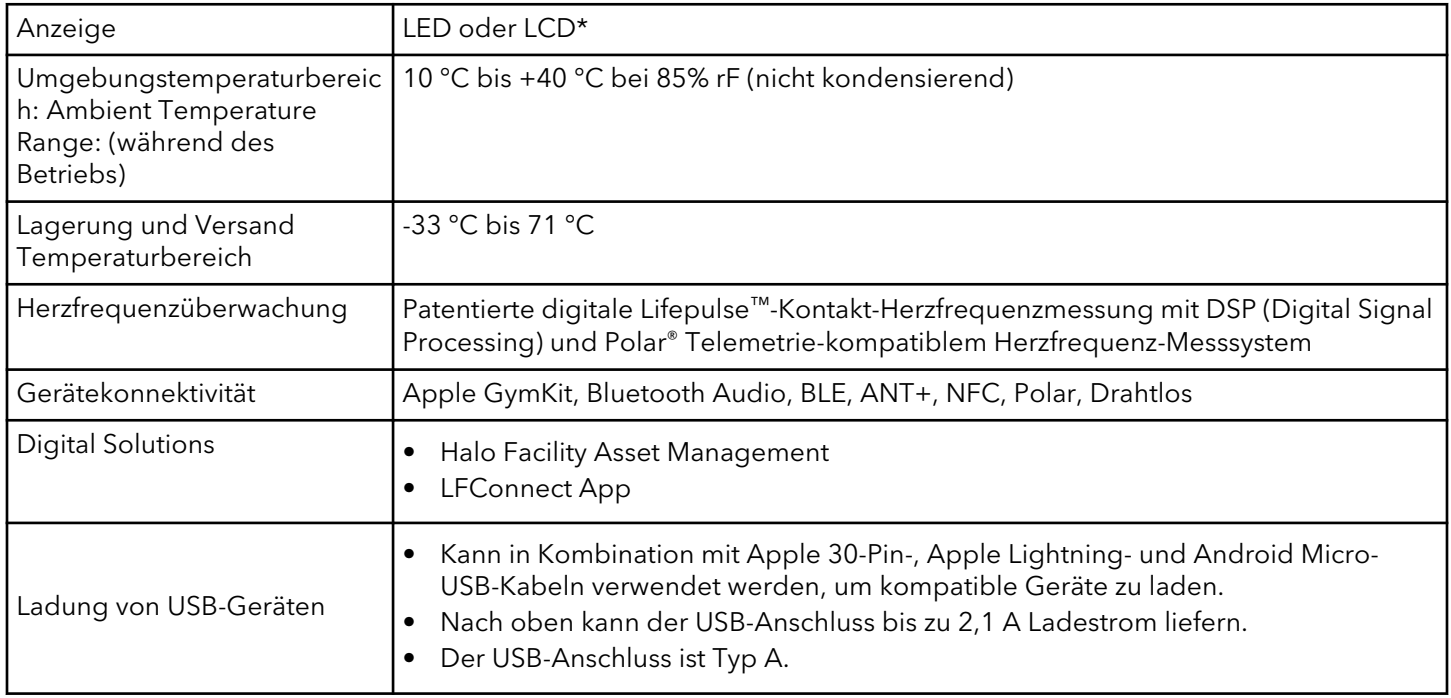

**ANMERKUNG:** \* Die LCD-Version ist nur in bestimmten Sprachen verfügbar.

### **Trainingsinformationen**

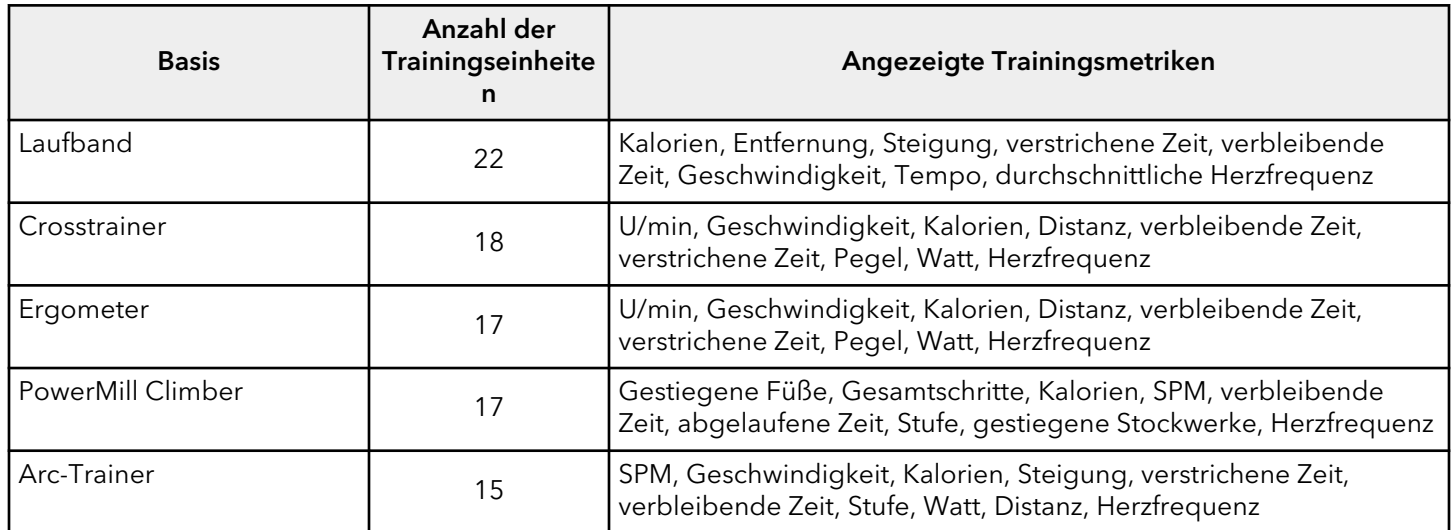

#### **Abmessungen**

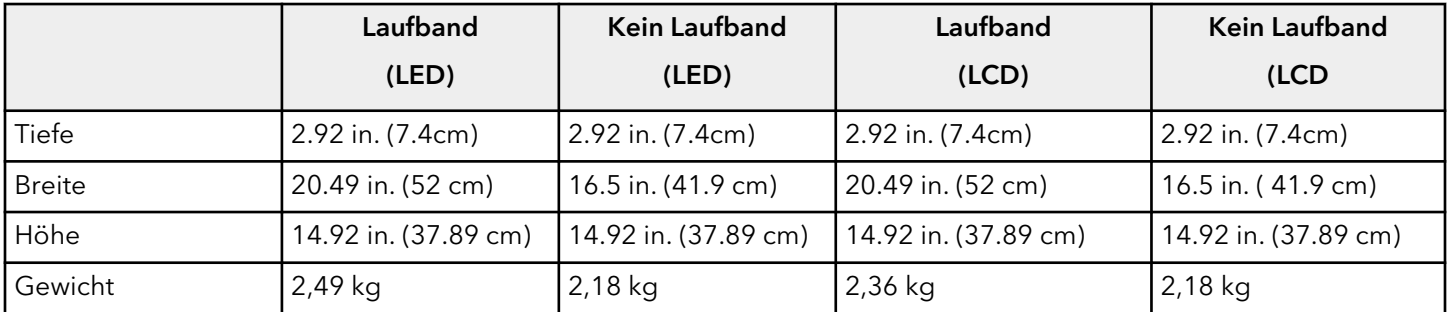

#### **Versandabmessungen**

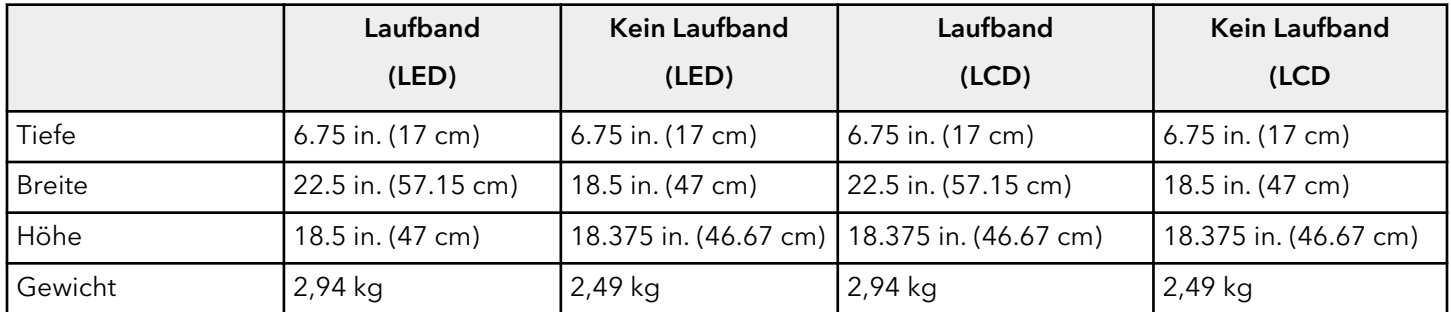

# <span id="page-60-0"></span>**8. Garantie**

# **Garantieumfang**

Dieses Life Fitness Family of Brands kommerzielle Trainingsgerät ist durch eine Gewährleistung gegen Material- und Verarbeitungsfehler geschützt.

# **Garantieinhaber**

Der Erstkäufer oder die Person, die das gekaufte Produkt als Geschenk vom Erstkäufer erhält. Bei späteren Weitergaben erlischt die Garantie.

# **Garantiedauer**

Die Garantie richtet sich nach den Angaben in den Garantieinformationen für das jeweilige Produkt.

# **Wer bezahlt im Garantiefall Transport und Versicherung**

Wenn das Produkt oder ein unter die Gewährleistung fallendes Teil zu Reparaturzwecken zu einer Kundendienststelle geschickt werden muss, tragen wir, Life Fitness, während des ersten Jahrs alle Versand- und Versicherungskosten. Nach dem ersten Jahr tragen Sie die Kosten für den Transport und die Versicherung.

# **Behebung von durch die Garantie abgedeckten Defekten**

Nach unserem Ermessen schicken wir Ihnen ein neues oder repariertes Teil oder ersetzen das Produkt. Die Garantie für diese Ersatzteile entspricht dem Rest der ursprünglichen Garantielaufzeit.

# **Von der Deckung ausgeschlossen**

Nicht eingeschlossen sind Fehler oder Schäden durch unerlaubte Reparatur,Missbrauch, Unfall, Fahrlässigkeit, unsachgemäße Montage oder Installation, Verschmutzungen durch Baumaßnahmen im Umfeld des Produktes, Rost oder Korrosion bedingt durch den Produktstandort, Abweichungen oder Änderungen ohne unsere schriftliche Genehmigung und die benutzerseitige Nichtbeachtung des Benutzerhandbuchs ("Handbuch") bei der Verwendung, Inbetriebnahme und Wartung des Produkts.

Im Lieferumfang des Produktes ist eine austauschbare Netzwerk- und Fitness Entertainment-Buchse vom Typ RJ45 enthalten. Dieser Anschluss entspricht der FitLinxx CSAFE-Spezifikation vom 4. August 2004 mit folgenden Angaben: 4,75 V DC bis 10 V DC; maximaler Strom von 85 mA. Produktschäden, die durch eine Strombelastung verursacht werden, welche diese FitLinxx CSAFE Spezifikation erfüllt, werden nicht von der Garantie gedeckt.

Sämtliche Bestimmungen dieser Garantie werden ungültig, wenn dieses Produkt über die Landesgrenzen der Vereinigten Staaten hinaus (außer Alaska, Hawaii und Kanada) transportiert wird. Es unterliegt dann den Garantiebestimmungen, die vom örtlichen *Life Fitness*-Vertreter gewährt werden.

# **Was Sie tun müssen**

Bewahren Sie den Kaufbeleg auf. Verwenden, Bedienen und Warten Sie das Produkt gemäß den Anweisungen im Benutzerhandbuch. Verständigen Sie den Händler hinsichtlich eines Fehlers innerhalb von 10 Tagen nach Bemerken des Fehlers. Senden Sie auf Anweisung das defekte Teil zwecks Austausch oder ggf. das gesamte Produkt zwecks Reparatur ein. *Life Fitness* behält sich vor, zu entscheiden ob ein Produkt zur Reparatur zurückgegeben werden muss.

# **Ersatzteile und Kundendienst**

Im Abschnitt Unternehmenszentrale finden Sie die Kontaktdaten Ihres lokalen Servicezentrums. Geben Sie Ihren Namen, Ihre Adresse und die Seriennummer Ihres Produktes an (Konsolen und Rahmen haben möglicherweise unterschiedliche Seriennummern). Sie erhalten dann Informationen darüber, wie Sie ein Ersatzteil bekommen können. Falls erforderlich, wird die Reparatur am Standort des Produkts veranlasst.

# **Ausschließliche Garantie**

DIESE BESCHRÄNKTE GARANTIE ERSETZT ALLE ANDEREN GARANTIEN, OB DIREKT ODER IMPLIZIERT, EINSCHLIESSLICH DER IMPLIZIERTEN GARANTIEN DER VERKEHRSFÄHIGKEIT UND EIGNUNG FÜR EINEN BESTIMMTEN ZWECK SOWIE ALLER ANDEREN VERPFLICHTUNGEN UNSERERSEITS. Wir übernehmen keine andere Verpflichtungen oder Haftungen hinsichtlich des Verkaufs dieses Produkts und gestatten dies auch nicht anderen Personen. Wir haften unter keinen Umständen für Schäden an Personen oder Gegenständen, einschließlich Gewinneinbußen oder Einsparverlusten, für besondere, indirekte, sekundäre Kosten, Kosten, die bei der Vertragserfüllung entstanden sind oder Folgeschäden, die aus dem Gebrauch oder der Unfähigkeit zum Gebrauch dieses Geräts entstehen. In einigen Staaten sind Ausschluss oder Beschränkung einer implizierten Garantie oder der

<span id="page-61-0"></span>Haftung für mittelbare oder Folgeschäden nicht zulässig, sodass die oben genannten Beschränkungen und Ausschlüsse für Sie unter Umständen unwirksam sind. Deckung und Bedingungen der Garantie können außerhalb der USA abweichen. Bitte wenden Sie sich an die Life Fitness Niederlassung in Ihrem Land (siehe Kontaktinformationen am Anfang dieses Handbuchs) oder besuchen Sie die entsprechende Website von Life Fitness, um die für Ihr Land gültigen Garantieinformationen zu erhalten.

# **Änderungen der Garantie sind nicht zulässig**

Es ist niemandem gestattet, die Bedingungen dieser eingeschränkten Garantie zu ändern oder zu erweitern.

## **Gültigkeit der Landesgesetze**

Im Rahmen dieser Garantie haben Sie bestimmte Rechtsansprüche. Darüber hinaus haben Sie möglicherweise weitere Rechtsansprüche, die sich von Land zu Land unterscheiden.

## **Garantieinformationen**

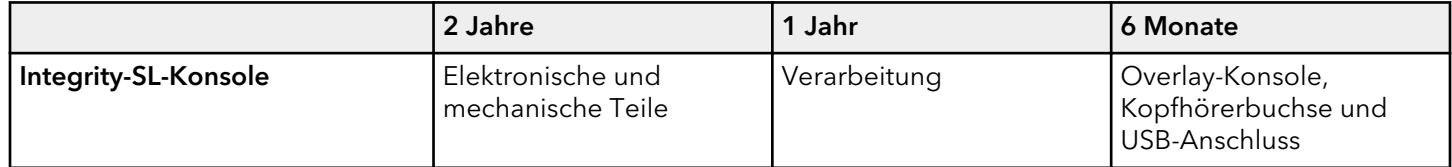